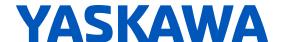

# GA800 600 V Drive

**AC Drive for Industrial Applications** Installation & Primary Operation

Catalog Code: GA80U5xxxxxxx

600 V class: 400 to 500 HP ND

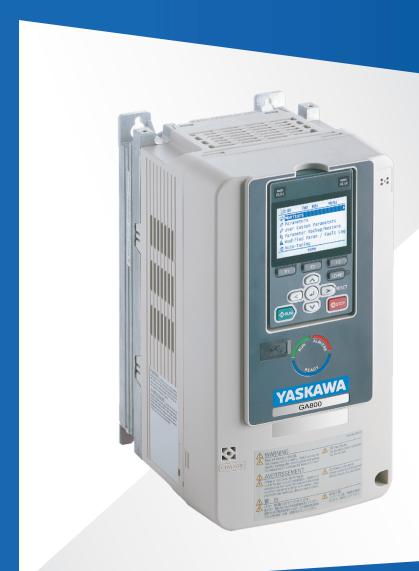

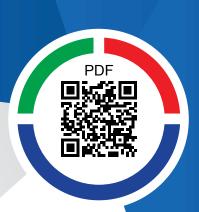

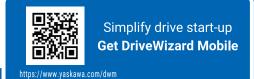

This Page Intentionally Blank

# **Table of Contents**

| 1. | General Information                                                                                                    | . 6                              |
|----|----------------------------------------------------------------------------------------------------|----------------------------------|
| 2. | Safety  Explanation of Signal Words  General Safety Instructions  Exclusion of Liability                                                                                                    | . 6<br>. 6                       |
| 3. | Cybersecurity                                                                                                    | . 8                              |
| 4. | Receiving                                                                                                    | . 9                              |
| 5. | Common Drive Specifications                                                                                                    |                                  |
| 6. | Mechanical Installation.  Drive Exterior and Mounting Dimensions (IP20).  Moving the Drive.  Using the Hanging Brackets to Move the Drive.  Installation Position and Distance.  Removing/Reattaching Covers.  Removing/Reattaching the Cover Using Procedure B.                       | 13<br>14<br>14<br>14<br>15       |
| 7. | Electrical Installation  Standard Connection Diagram  Main Circuit Terminal Functions  Motor and Main Circuit Connections  Main Circuit Terminal Block Wiring  Wire Selection.  Main Circuit Terminal Block Wiring Procedure  Wiring the Main Circuit Terminal Block Using Procedure B | 18<br>22<br>22<br>23<br>23<br>24 |
| 8. | Keypad: Names and Functions                                                                                                    |                                  |
| 9. | LED Status Ring                                                                                                    | 32                               |

| 10.  | Drive Start-Up Procedure                                                    | 33           |
|------|-----------------------------------------------------------------------------|--------------|
|      | Setup Wizard                                                                | 33           |
|      | Change Parameter Setting Values                                             | 34           |
|      | Disable the Initial Setup Screen                                            | 36           |
|      | Control Circuit Terminal Block Functions                                    | 36           |
|      | Input Terminals                                                             |              |
|      | Output Terminals                                                            | . 38<br>. 38 |
|      | Serial Communication Terminals                                              | 38           |
|      | Control Circuit Terminal Configuration                                      |              |
|      | Control Circuit Wire Gauges and Tightening Torques                          |              |
|      | Wiring the Control Circuit Terminal                                         | 40           |
|      | Switches and Jumpers on the Terminal Board                                  | 43           |
|      | Control I/O Connections                                                     |              |
|      | Pulse Train Output                                                          | 44           |
|      | Set Sinking Mode/Sourcing ModeSet Input Signals for MFAI Terminals A1 to A3 |              |
|      | Set MFAI Terminal A3 to PTC Input                                           |              |
|      | Set Output Signals for MFAO Terminals FM, AM                                | 46           |
|      | Switch ON Termination Resistor for MEMOBUS/Modbus Communications            | 47           |
| 11.  | Drive Control, Duty Modes, and Programming                                  | 47           |
|      | Selecting the Control Method                                                | 47           |
|      | Drive Duty Modes                                                            | 48           |
|      | Auto-Tuning                                                                 | 48           |
|      | Drive Parameters                                                            | 49           |
| 12.  | UL Standards                                                                | 53           |
|      | Area of Use                                                                 | 53           |
|      | Main Circuit Wire Gauges and Tightening Torques                             |              |
|      | Closed-Loop Crimp Terminals                                                 |              |
|      | Factory-Recommended Branch Circuit Protection for UL Listing                |              |
|      | 600 V Class                                                                 | 55           |
|      | Low Voltage Wiring for Control Circuit Terminals                            | 55           |
|      | Drive Motor Overload and Overheat Protection                                |              |
|      | E2-01: Motor Rated Current (FLA)                                            |              |
|      | L1-01: Motor Overload (oL1) Protection                                      |              |
|      | L1-03: Motor Thermistor oH Alarm Select                                     | 59           |
|      | L1-04: Motor Thermistor oH Fault Select                                     | 59           |
| 13.  | China RoHS Compliance                                                       | 60           |
|      | Information on Hazardous Substances in This Product                         | 60           |
| 14   | 对应中国RoHS指令                                                                  | 60           |
| - •• | 本产品中含有有害物质的信息                                                               |              |
| 4 -  |                                                                             |              |
| 15.  | Safe Disable Input                                                          |              |
|      | Safe Disable Specifications                                                 | 61           |

| Notes Using the Safe Disable Function                       | 62<br>62 |
|-------------------------------------------------------------|----------|
| Enabling and Disabling the Drive Output ("Safe Torque Off") | 64       |
| 16. Disposal Instructions                                   |          |
| WEEE Directive                                              |          |
| 18. Troubleshooting                                         |          |
| Fault                                                       | 66       |
| Minor Faults/Alarms                                         |          |
| Auto-Tuning Errors                                          |          |
| Revision History                                            | 84       |

### 1 General Information

The products and specifications given in this manual and the manual contents can change without notice to make the product and manual better.

Be sure to always use the latest version of this manual. Use this manual to correctly install, wire, set, and operate this product.

Users can download additional manuals for this product from the Yaskawa documentation website printed on the back cover.

### 2 Safety

NOTICE

Read the safety instructions carefully before you install, wire, or operate this product.

### Explanation of Signal Words

⚠ DANGER This signal word identifies a hazard that will cause serious injury or death if you do not prevent it.

**A WARNING** This signal word identifies a hazard that can cause death or serious injuries if you do not prevent it.

**A CAUTION** Identifies a hazardous situation, which, if not avoided, can cause minor or moderate injury.

This signal word identifies a property damage message that is not related to personal injury.

### General Safety Instructions

Yaskawa Electric manufactures and supplies electronic components for a variety of industrial applications. The selection and application of Yaskawa products is the responsibility of the designer of the equipment or the customer who assembles the final product. Yaskawa is not responsible for how our products are incorporated into the final system design. In all cases, Yaskawa products should not be incorporated into a product or design as the exclusive or sole safety control function. All control functions are designed to dynamically detect failures and operate safely without exception. All products that are designed to incorporate parts manufactured by Yaskawa must be provided to the end user and include proper warnings and instructions regarding their safe use and operation. All warnings from Yaskawa must be promptly issued to the end user. Yaskawa offers warranties only for the quality of our products, in compliance with standards and specifications that are described in the manual. Yaskawa does not offer other warranties, either explicit or implied. Injuries, property damage, and lost business opportunities caused by improper storage or handling and negligence oversight on the part of your company or your customers will void Yaskawa's warranty for the product.

#### Note:

- Read this manual carefully when mounting, operating, and repairing AC drives.
- · Obey all warnings, cautions, and notices.
- Approved personnel must perform all work.
- Install the drive according to this manual and local codes.

⚠ DANGER Electrical Shock Hazard. Do not examine, connect, or disconnect wiring on an energized drive. Before servicing, disconnect all power to the equipment and wait for the time specified on the warning label at a minimum. The internal capacitor stays charged after the drive is de-energized. The charge indicator LED extinguishes when the DC bus voltage decreases below 50 Vdc. When all indicators are OFF, remove the covers before measuring for dangerous voltages to make sure that the drive is safe. If you do work on the drive when it is energized, it will cause serious injury or death from electrical shock.

**A WARNING** Fire Hazard. Do not connect main power supply wiring to drive motor terminals U/T1, V/T2, and W/T3. Connect main power supply wiring to main circuit input terminals R/L1, S/L2, and T/L3. Incorrect wiring can cause serious injury or death from fire.

**A WARNING** Electrical Shock Hazard. Do not modify the drive body or drive circuitry. Modifications to drive body and circuitry can cause serious injury or death, will cause damage to the drive, and will void the warranty. Yaskawa is not responsible for modifications of the product made by the user.

**A WARNING** Crush Hazard. Only approved personnel can operate a crane or hoist to move the drive. If unapproved personnel operate a crane or hoist, it can cause serious injury or death from falling equipment.

**A WARNING** Electrical Shock Hazard. Only let approved personnel install, wire, maintain, examine, replace parts, and repair the drive. If personnel are not approved, it can cause serious injury or death.

**A WARNING**Electrical Shock Hazard. Always ground the motor-side grounding terminal. If you do not ground the equipment correctly, it can cause serious injury or death if you touch the motor case.

**A WARNING** Electrical Shock Hazard. Do not wear loose clothing or jewelry when you do work on the drive. Tighten loose clothing and remove all metal objects, for example watches or rings. Loose clothing can catch on the drive and jewelry can conduct electricity and cause serious injury or death.

**A WARNING** Sudden Movement Hazard. Before you do Auto-Tuning, remove all personnel and objects from the area around the drive, motor, and load. The drive and motor can start suddenly during Auto-Tuning and cause serious injury or death.

**A WARNING** Sudden Movement Hazard. Remove all personnel and objects from the area around the drive, motor, and machine and attach covers, couplings, shaft keys, and machine loads before you energize the drive. If personnel are too close or if there are missing parts, it can cause serious injury or death.

**A WARNING** Damage to Equipment. Do not apply incorrect voltage to the main circuit of the drive. Operate the drive in the specified range of the input voltage on the drive nameplate. Voltages that are higher than the permitted nameplate tolerance can cause damage to the drive.

**A WARNING** Fire Hazard. Do not put flammable or combustible materials on top of the drive and do not install the drive near flammable or combustible materials. Attach the drive to metal or other noncombustible material. Flammable and combustible materials can start a fire and cause serious injury or death.

**A WARNING** Fire Hazard. Tighten all terminal screws to the correct tightening torque. Connections that are too loose or too tight can cause incorrect operation and damage to the drive. Incorrect connections can also cause death or serious injury from fire.

**A WARNING** Fire Hazard. Tighten screws at an angle in the specified range shown in this manual. If you tighten the screws at an angle not in the specified range, you can have loose connections that can cause damage to the terminal block or start a fire and cause serious injury or death.

**A WARNING** Crush Hazard. Use a crane or hoist to move large drives when necessary. If you try to move a large drive without a crane or hoist, it can cause serious injury or death.

**A WARNING** Electrical Shock Hazard. Do not cause a short circuit on the drive output circuit. A short circuit on the output can cause serious injury or death.

▲ WARNING Electrical Shock Hazard. The drive can cause a residual current with a DC component in the protective earthing conductor. When a residual current operated protective or monitoring device prevents direct or indirect contact, always use a type B Ground Fault Circuit Interrupter (GFCI) as specified by IEC/EN 60755. If you do not use the correct GFCI, it can cause serious injury or death.

▲ WARNING Electrical Shock Hazard. Ground the neutral point on the power supply of drive models 5xxxB/C to comply with the EMC Directive before you turn on the EMC filter. If you turn ON the EMC filter, but you do not ground the neutral point, it can cause serious injury or death.

**A WARNING** Crush Hazard. Test the system to make sure that the drive operates safely after you wire the drive and set parameters. If you do not test the system, it can cause damage to equipment or serious injury or death.

▲ WARNING Electrical Shock Hazard. After the drive blows a fuse or trips a GFCI, do not immediately energize the drive or operate peripheral devices. Wait for the time specified on the warning label at a minimum and make sure that all indicators are OFF. Then check the wiring and peripheral device ratings to find the cause of the problem. If you do not know the cause of the problem, contact Yaskawa before you energize the drive or peripheral devices. If you do not fix the problem before you operate the drive or peripheral devices, it can cause serious injury or death.

**A WARNING** Crush Hazard. Only approved personnel can operate a crane or hoist to move the drive. If unapproved personnel operate a crane or hoist, it can cause serious injury or death from falling equipment.

**A WARNING** Fire Hazard. Install sufficient branch circuit short circuit protection as specified by applicable codes and this manual. The drive is suitable for circuits that supply not more than 100,000 RMS symmetrical amperes, 600 Vac maximum (600 V Class). Incorrect branch circuit short circuit protection can cause serious injury or death.

▲ CAUTION Crush Hazard. Tighten terminal cover screws and hold the case safely when you move the drive. If the drive or covers fall, it can cause moderate injury.

**A** CAUTION Burn Hazard. Do not touch a hot drive heatsink. De-energize the drive, wait for a minimum of 15 minutes, then make sure that the heatsink is cool before you replace the cooling fans. If you touch a hot drive heatsink, it can burn you.

NOTICE

Damage to Equipment. When you touch the drive and circuit boards, make sure that you observe correct electrostatic discharge (ESD) procedures. If you do not follow procedures, it can cause ESD damage to the drive circuitry.

NOTICE Do not break the electrical connection between the drive and the motor when the drive is outputting voltage. Incorrect equipment sequencing can cause damage to the drive.

NOTICE Damage to Equipment. Do not do a withstand voltage test or use a megohmmeter or megger insulation tester on the drive. These tests can cause damage to the drive.

NOTICE Do not operate a drive or connected equipment that has damaged or missing parts. You can cause damage to the drive and connected equipment.

NOTICE Install branch circuit protection, for example fuses or ground fault circuit interrupters (GFCIs) as specified in the drive instructions. If you do not install these components, it can cause damage to the drive and connected equipment.

NOTICE Damage to Equipment. Before you connect a dynamic braking option to the drive, make sure that qualified personnel read and obey the Braking Unit and Braking Resistor Unit Installation Manual (TOBPC72060001). If you do not read and obey the manual or if personnel are not qualified, it can cause damage to the drive and braking circuit.

NOTICE Make sure that all connections are correct after you install the drive and connect peripheral devices. Incorrect connections can cause damage to the drive.

NOTICE Do not connect phase-advancing capacitors, LC/RC noise filters, or leakage breakers (GFCI) to the motor circuit. If you connect these devices to the output circuits, it can cause damage to the drive and connected equipment.

NOTICE

Use an inverter-duty motor or vector-duty motor with reinforced insulation and windings applicable for use with an AC drive. If the motor does not have the correct insulation, it can cause a short circuit or ground fault from insulation deterioration.

#### Note:

Do not use unshielded wire for control wiring. Use shielded, twisted-pair wires and ground the shield to the ground terminal of the drive. Unshielded wire can cause electrical interference and unsatisfactory system performance.

### Exclusion of Liability

- This product is not designed and manufactured for use in life-support machines or systems.
- Contact a Yaskawa representative or your Yaskawa sales representative if you are considering the application of this
  product for special purposes, such as machines or systems used for passenger cars, medicine, airplanes and
  aerospace, nuclear power, electric power, or undersea relaying.

**A WARNING** Injury to Personnel. When you use this product in applications where its failure could cause the loss of human life, a serious accident, or physical injury, you must install applicable safety devices. If you do not correctly install safety devices, it can cause serious injury or death.

### 3 Cybersecurity

This product is designed to connect and communicate information and data through a network interface. It is the sole responsibility of the customer to provide and continuously guarantee a secure connection between the product and the customer's network or if applicable, any other network. The customer must establish and maintain the appropriate measures (such as, but not limited to, the installation of firewalls, the application of authentication measures, the encryption of data, the installation of antivirus programs, etc.) to protect the product, the network, its system and the interface against all types of security breaches, unauthorized access, interference, intrusion, leakage and/or theft of data or information. Yaskawa and its affiliates are not responsible for damages and/or losses related to such security breaches, any unauthorized access, interference, intrusion, leakage and/or theft of data or information.

### 4 Receiving

- 1. Inspect the product for damage and missing parts. Immediately contact the shipping company if the drive is damaged. The Yaskawa warranty does not cover damage from shipping.
- 2. Check the catalog code in the "C/C" section of the drive nameplate to make sure that you received the correct model.
- 3. If you did not receive the correct drive or if your drive does not operate correctly, contact your supplier.
- 4. Check drive and motor compatibility for systems with more than one drive.

NOTICE Damage to Equipment. Do not install or use damaged parts or damaged motors into the drive system.

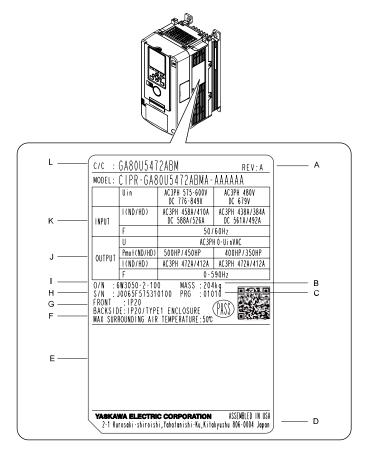

- A Product Revision
- B Weight
- C Drive software version
- D The address of the head office of Yaskawa Electric Corporation
- E Standards compliance
- F Surrounding air temperature

- G Enclosure protection design
- H Serial number
- I Lot number
- J Output specifications
- K Input specifications
- L Catalog code

Figure 4.1 Nameplate Example

### How to Read the Catalog Code

Use the information in Figure 4.2 and Table 4.1 to read the drive catalog codes.

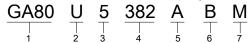

Figure 4.2 Drive Catalog Code

**Table 4.1 Catalog Code Details** 

| No. | Description                                                                               |
|-----|-------------------------------------------------------------------------------------------|
| 1   | GA800 Series                                                                              |
| 2   | Region code  • U: Americas                                                                |
| 3   | Input power supply voltage  • 5: Three-Phase AC 600 V                                     |
| 4   | Rated output current  Note:  Refer to the rated output current list for more information. |
| 5   | EMC noise filter A: No built-in EMC filter                                                |

| No. | Description                                                                          |
|-----|--------------------------------------------------------------------------------------|
|     | Protection design B: IP20/UL Open Type W: IP55/UL Type 12 Heatsink External Mounting |
|     | Environmental specification M: Resistant to dust/humidity                            |

### ■ Rated Output Current

Table 4.2 gives the rated output current values.

#### Note:

- These output current values apply to drives that operate at standard specifications.
- Derate the output current for applications that require:
- -Higher carrier frequencies
- -Ambient temperature beyond nameplate ratings
- -Drives installed side-by-side.
- •Use C6-01 [Normal / Heavy Duty Selection] to select Normal Duty rating (ND) or Heavy Duty rating (HD).

| Table 4.2 | ? Three-Phase | AC 600 V | Class |
|-----------|---------------|----------|-------|
|           |               |          |       |

|       | Heavy Duty Rating (HD) Parameter C6-01 = 0    |                           | Normal Duty Rating (ND) Parameter C6-01 = 1 (Default) |                           |
|-------|-----------------------------------------------|---------------------------|-------------------------------------------------------|---------------------------|
| Model | Maximum Applicable Motor<br>Output<br>kW (HP) | Rated Output Current<br>A | Maximum Applicable Motor<br>Output<br>kW (HP)         | Rated Output Current<br>A |
| 5382  | 261 (350)                                     | 336                       | 298 (400)                                             | 382                       |
| 5412  | 298 (400)                                     | 382                       | 335 (450)                                             | 412                       |
| 5472  | 335 (450)                                     | 412                       | 375 (500)                                             | 472                       |

# 5 Common Drive Specifications

#### Note:

- To get the OLV, CLV, and AOLV specifications, do Rotational Auto-Tuning.
- To get the longest product life, install the drive in an environment that meets the necessary specifications.

**Table 5.1 Control Characteristics** 

| Item                                               | Specification                                                                                                    |
|----------------------------------------------------|----------------------------------------------------------------------------------------------------|
| Control Methods                                    | V/f Control (V/f) V/f Control with Encoder (CL-V/f) Open Loop Vector (OLV) Closed Loop Vector (CLV) Advanced Open Loop Vector (AOLV)                                                                                          |
| Carrier Frequency                                  | Models 5382 to 5472: 2 kHz without derating the drive capacity.                                                                                                    |
| Maximum Output<br>Voltage                          | 600 V Class: Three-phase 500 V to 600 V  Note:  The maximum output voltage is proportional to the input voltage.                                                                                                    |
| Frequency Control<br>Range                         | <ul> <li>AOLV: 0.01 Hz to 120 Hz</li> <li>CL-V/f and CLV: 0.01 Hz to 400 Hz</li> <li>V/f, and OLV: 0.01 Hz to 590 Hz</li> </ul>                                                                                               |
| Frequency Accuracy<br>(Temperature<br>Fluctuation) | Digital inputs: Within ±0.01% of the maximum output frequency (-10 °C to +40 °C (14 °F to 104 °F))  Analog inputs: Within ±0.1% of the maximum output frequency (25 °C ±10 °C (77 °F ±18 °F))                                 |
| Frequency Setting<br>Resolution                    | Digital inputs: 0.01 Hz Analog inputs: 1/2048 of the maximum output frequency (11-bit signed)                                                                                                    |
| Output Frequency<br>Resolution                     | 0.001 Hz                                                                                                    |
| Frequency Setting<br>Signal                        | Main speed frequency reference: -10 Vdc to +10 Vdc (20 k $\Omega$ ), 0 Vdc to 10 Vdc (20 k $\Omega$ ), 4 mA to 20 mA (250 $\Omega$ ), 0 mA to 20 mA (250 $\Omega$ )  Main speed reference: Pulse train input (maximum 32 kHz) |

| Item                      | Specification                                                                                                    |
|---------------------------|----------------------------------------------------------------------------------------------------|
| Starting Torque           | V/f: 150%/3 Hz  CL-V/f: 150%/3 Hz  OLV: 200%/0.3 Hz  CLV: 200%/0 min-1 (r/min)  AOLV: 200%/0.3 Hz  Note:  Correctly select the drive and motor capacity for this starting torque in these control methods: OLV  CLV  AOLV                                                                                                    |
| Speed Control Range       | <ul> <li>V/f: 1:40</li> <li>CL-V/f: 1:40</li> <li>OLV: 1:200</li> <li>CLV: 1:1500</li> <li>AOLV: 1:200</li> </ul>                                                                                                    |
| Zero Speed Control        | Possible in CLV control method                                                                                                    |
| Torque Limits             | Parameter settings allow different limits in four quadrants in these control methods:  OLV CLV AOLV                                                                                                    |
| Accel/Decel Time          | 0.0 s to 6000.0 s  The drive can set four pairs of different acceleration and deceleration times.                                                                                                    |
| Braking Torque            | Approximately 20% Approximately 125% with a dynamic braking option  • Short-time average deceleration torque Motor output 0.4/0.75 kW: over 100% Motor output 1.5 kW: over 50% Motor output 2.2 kW and larger: over 20%, Overexcitation Braking/High Slip Braking allow for approximately 40%  • Continuous regenerative torque: Approximately 20%. Dynamic braking option allows for approximately 125%, 10%ED, 10 s  • WARNING  Set L3-04 = 0 [Stall Prevention during Decel = Disabled] when you operate the drive with:  • a regenerative converter  • regenerative unit  • braking unit  • braking resistor  • braking resistor  • braking resistor unit.  If you set the parameter incorrectly, the drive can decelerate for too long and cause serious injury or death.  Note:  • Short-time average deceleration torque refers to the torque needed to decelerate the motor (uncoupled from the load) from the rated speed to zero. Motor characteristics can change the actual specifications.  • Motor characteristics change the continuous regenerative torque and short-time average deceleration torque for motors 2.2 kW and larger. |
| V/f Characteristics       | Select from 15 pre-defined V/f patterns, or a user-set V/f pattern.                                                                                                    |
| Main Control<br>Functions | Torque Control, Droop Control, Speed/Torque Control Switching, Feed Forward Control, Zero Servo Function, Restart After Momentary Power Loss, Speed Search, Overtorque/Undertorque Detection, Torque Limit, 17 Step Speed (max.), Accel/Decel Switch, S-curve Acceleration/Deceleration, 3-wire Sequence, Auto-Tuning (Rotational and Stationary), Dwell Function, Cooling Fan ON/OFF Switch, Slip Compensation, Torque Compensation, Frequency Jump, Upper/Lower Limits for Frequency Reference, DC Injection Braking at Start and Stop, Overexcitation Braking, High Slip Braking, PID Control (with Sleep Function), Energy Saving Control, MEMOBUS/Modbus Communication (RS-485 max, 115.2 kbps), Auto Restart, Application Presets, DriveWorksEZ (customized functions), Removable Terminal Block, Online Tuning, KEB, Overexcitation Deceleration, Inertia (ASR) Tuning, Overvoltage Suppression, High Frequency Injection                                                                                                    |

### **Table 5.2 Protection Functions**

| Item                                   | Specification                                                                                                    |  |
|----------------------------------------|----------------------------------------------------------------------------------------------------|--|
| Motor Protection                       | Electronic thermal overload protection                                                                                                    |  |
| Momentary<br>Overcurrent<br>Protection | Drive stops when the output current is more than 200% of the HD output current.                                                                                                    |  |
| Overload Protection                    | Drive stops when the output current is more than these overload tolerances:  • HD: 150% of the rated output current for 60 seconds. The permitted frequency of overload is one time each 10 minutes.  • ND: 110% of the rated output current for 60 seconds. The permitted frequency of overload is one time each 10 minutes.  Note:  • If output frequency < 6 Hz, the drive can trigger the overload protection function when the output current is in the overload tolerance range.  • Derating may be necessary for applications that start and stop frequently. |  |
| Overvoltage<br>Protection              | 600 V class: Stops when the DC bus voltage is more than approximately 1040 V                                                                                                    |  |
| Undervoltage<br>Protection             | 600 V class: Stops when the DC bus voltage decreases to less than approximately 460 V                                                                                                    |  |

| Item                                    | Specification                                                                                                    |
|-----------------------------------------|----------------------------------------------------------------------------------------------------|
| Momentary Power<br>Loss Ride-thru       | Stops when power loss is longer than 15 ms.  Continues operation if power loss is shorter than 2 s (depending on parameter settings).  Note:  Stop time may be shortened depending on the load and motor speed.  Drive capacity will change the continuous operation time. |
| Heatsink Overheat<br>Protection         | Thermistor                                                                                                    |
| Braking Resistor<br>Overheat Protection | Overheat detection for braking resistor (optional ERF-type, 3% ED)                                                                                                    |
| Stall Prevention                        | Stall prevention is available during acceleration, deceleration, and during run.                                                                                                    |
| Ground Fault<br>Protection              | Electronic circuit protection  Note:  This protection detects ground faults during run. The drive will not provide protection when:  There is a low-resistance ground fault for the motor cable or terminal block  Energizing the drive when there is a ground fault.      |
| DC Bus Charge LED                       | Charge LED illuminates when DC bus voltage is more than 50 V.                                                                                                    |
| DC Link Choke                           | Built-in to models 5382 to 5472                                                                                                    |

### Table 5.3 Environment

| Item                           | Specification                                                                                                    |  |
|--------------------------------|----------------------------------------------------------------------------------------------------|--|
| Area of Use                    | Indoors                                                                                                    |  |
|                                | Overvoltage Category III                                                                                                    |  |
|                                | Permitted Frequency Fluctuation: ±5%                                                                                                    |  |
| Power Supply                   | Permitted Voltage Fluctuation: -15% to +10%                                                                                                    |  |
|                                | <ul> <li>Three-phase AC power supply 500 V to 600 V at 50/60 Hz</li> <li>DC power supply 675 V to 848 V</li> </ul>                                                                                                    |  |
| Ambient Temperature<br>Setting | IP20/UL Open Type/Heatsink External Mounting: -10 °C to +50 °C (14 °F to 122 °F) IP55/UL Type 12 Heatsink External Mounting; front side: -10 °C to +50 °C (14 °F to 122 °F) IP55/UL Type 12 Heatsink External Mounting; back side: -10 °C to +40 °C (14 °F to 104 °F)  When installing the drive in an enclosure, use a cooling fan or air conditioner to keep the internal air temperature in the permitted range.  Do not let the drive freeze.  You can use IP20/UL Open Type drives at a maximum of 60 °C (140 °F) when you derate the output current. |  |
| Humidity                       | 95% RH or less Do not let condensation form on the drive.                                                                                                    |  |
| Storage Temperature            | -20 °C to +70 °C (-4 °F to +158 °F) (short-term temperature during transportation)                                                                                                    |  |
| Surrounding Area               | Pollution degree 2 or less Install the drive in an area without:  Oil mist, corrosive or flammable gas, or dust  Metal powder, oil, water, or other unwanted materials  Radioactive materials or flammable materials, including wood  Harmful gas or fluids  Salt  Direct sunlight                                                                                                    |  |
| Altitude                       | 1000 m (3281 ft) maximum  Note:  Derate the output current by 1% for each 100 m (328 ft) to install the drive in altitudes between 1000 m to 4000 m (3281 ft to 13123 ft).                                                                                                    |  |
| Vibration                      | <ul> <li>10 Hz to 20 Hz: 1 G (9.8 m/s², 32.15 ft/s²)</li> <li>20 Hz to 55 Hz: 5382 to 5472: 0.2 G (2.0 m/s², 6.56 ft/s²)</li> </ul>                                                                                                    |  |
| Installation<br>Orientation    | Install the drive vertically for sufficient airflow to cool the drive.                                                                                                    |  |

Table 5.4 Standard

| Item     | Specification                                                                                                    |  |  |
|----------|----------------------------------------------------------------------------------------------------|--|--|
| Standard | UL 508C                                                                                                    |  |  |
|          | IP20/UL Open Type IP55/UL Type 12 Heatsink External Mounting Note: To change an IP20/UL Open Type drive to an IP20/UL Type 1 drive, install a UL Type 1 kit. |  |  |

### Area of Use

Install this product in a location with Overvoltage Category III and pollution degree 2 or less as specified in UL 508C.

### ■ Ambient Temperature Setting

Maintain the ambient temperature within the following ranges according to the enclosure type.

- IP20/UL Open Type/Heatsink External Mounting: -10 °C to +50 °C (14 °F to 122 °F)
- IP55/UL Type 12 Heatsink External Mounting; front side: -10°C to +50 °C (14 °F to 122 °F)
- IP55/UL Type 12 Heatsink External Mounting; back side: -10°C to +40 °C (14 °F to 104 °F)

### 6 Mechanical Installation

This section gives information about the standard environment for correct installation.

### Drive Exterior and Mounting Dimensions (IP20)

For additional IP20 drive dimension information, refer to the Technical Reference manual (document number SIEPC7106170V).

For IP55/UL Type 12 Heatsink External Mounting dimension information, refer to the Installation Manual (document number TOEPC71061779) and the Quick Setup Procedures (document numbers TOEPC71061780 and TOEPC71061781).

For dimensions and installation instructions for other external heatsink installations, refer to the External Heatsink Installation Kit Instruction Manual (document number TOEPC72060003).

For product weights, refer to the drive nameplate.

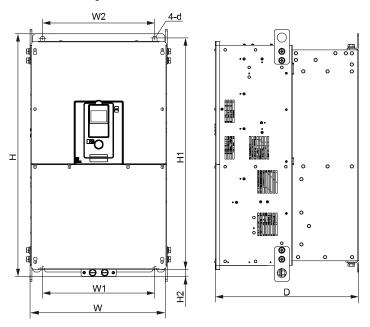

Table 6.1 IP20 Exterior and Mounting Dimensions for Models 5382 to 5472

| Mada        | Dimensions mm (in) |                 |                |                |                |                 |                |           |
|-------------|--------------------|-----------------|----------------|----------------|----------------|-----------------|----------------|-----------|
| Model       | w                  | н               | D              | W1             | W2             | H1              | H2             | d         |
| 5382 - 5472 | 510<br>(20.08)     | 1136<br>(44.72) | 480<br>(18.90) | 450<br>(17.72) | 450<br>(17.72) | 1093<br>(43.03) | 25.5<br>(1.00) | M12 (1/2) |

### Moving the Drive

Obey local laws and regulations when moving and installing this product.

▲ CAUTION Crush Hazard. Tighten terminal cover screws and hold the case safely when you move the drive. If the drive or covers fall, it can cause moderate injury.

| Drive Weight    | Persons Necessary to Move the Drive     |
|-----------------|-----------------------------------------|
| < 15 kg (33 lb) | 1                                       |
| ≥ 15 kg (33 lb) | 2 + using appropriate lifting equipment |

Refer to the Technical Reference for information about how to use suspension systems, wires, or hanging metal brackets to move the drive.

### Using the Hanging Brackets to Move the Drive

Use the hanging brackets attached to the drive to temporarily lift the drive when you install the drive to a control panel or wall or when you replace the drive. Do not let the drive stay vertically or horizontally suspended or move the drive over a long distance while it is suspended.

Before you install the drive, make sure that you read these precautions:

**A WARNING** Crush Hazard. Before you hang the drive vertically, use screws to correctly attach the drive front cover and other drive components. If you do not secure the front cover, it can fall and cause minor injury.

**A WARNING** Crush Hazard. When you use a crane or hoist to lift the drive during installation or removal, prevent more than 1.96 m/s² (0.2 G) vibration or impact. Too much vibration or impact can cause serious injury or death from falling equipment.

**A WARNING** Crush Hazard. When you lift the drive during installation or removal, do not try to turn the drive over and do not ignore the hanging drive. If you move a hanging drive too much or if you ignore it, the drive can fall and cause serious injury or death.

**A WARNING** Crush Hazard. When you install the drive, do not hold the front cover. Install the drive with holding the heatsink. If you hold the front cover, the cover will come off and the drive will fall, then it can cause injury.

### Installation Position and Distance

Install the drive vertically for sufficient airflow to cool the drive.

### Note:

Contact Yaskawa or a Yaskawa representative for more information about installing drive models on their side.

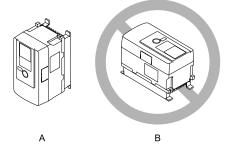

A - Vertical installation

**B** - Horizontal installation

Figure 6.1 Installation Position

### ■ Single Drive Installation

Use the clearances specified in Figure 6.2 to install the drive. Make sure that there is sufficient space for wiring and airflow.

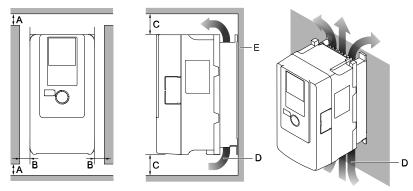

- A 50 mm (2 in) minimum
- B 30 mm (1.2 in) minimum on both sides
- C 120 mm (4.7 in) minimum above and below
- D Airflow direction
- E 6.3 mm (0.25 in) minimum

Figure 6.2 Installation Distances for One Drive

### Removing/Reattaching Covers

This section gives information about how to remove and reattach the front cover and terminal cover for wiring and inspection.

Different drive models have different procedures to remove and reattach the covers. Refer to Table 6.2 for more information.

Table 6.2 Procedures to Remove Covers by Drive Model

| Model       | Procedure   | Reference |
|-------------|-------------|-----------|
| 5382 - 5472 | Procedure B | 15        |

### Removing/Reattaching the Cover Using Procedure B

A DANGER Electrical Shock Hazard. Do not examine, connect, or disconnect wiring on an energized drive. Before servicing, disconnect all power to the equipment and wait for the time specified on the warning label at a minimum. The internal capacitor stays charged after the drive is de-energized. The charge indicator LED extinguishes when the DC bus voltage decreases below 50 Vdc. When all indicators are OFF, remove the covers before measuring for dangerous voltages to make sure that the drive is safe. If you do work on the drive when it is energized, it will cause serious injury or death from electrical shock.

#### **Remove the Front Cover**

1. Remove the terminal cover, keypad, and keypad connector, then insert the end of the keypad connector that has the tab into the keypad connector holder on the front cover.

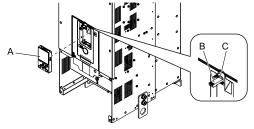

- A Keypad
- B Keypad connector

C - Connector holder

Figure 6.3 Remove the Terminal Cover, Keypad, and Keypad Connector

2. Loosen the front cover screws.

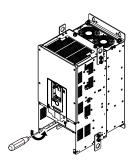

Figure 6.4 Loosen the Front Cover Screws

3. Push on the four tabs found on each side of the front cover, then pull the front cover forward to remove it from the drive.

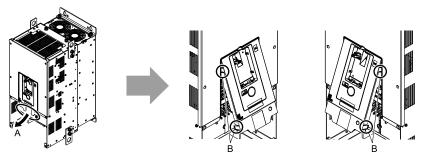

- A Pull forward to remove the front cover.
- B Unhook the tabs found on the sides of the front cover.

Figure 6.5 Pull Forward to Remove the Front Cover

4. Remove the front cover from the drive.

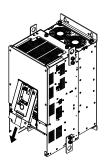

Figure 6.6 Remove the Front Cover

#### **Reattach the Front Cover**

Wire the drive and other peripheral devices then reattach the front cover.

#### Note

Wire the grounding terminals first, main circuit terminals next, and control circuit terminals last.

1. Move the front cover to connect the hooks at the top of the front cover to the drive.

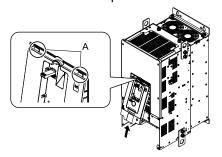

#### A - Hooks

### Figure 6.7 Reattach the Front Cover

2. Move the front cover until it clicks into position while pushing on the hooks on the left and right sides of the front cover.

#### Note:

Make sure that you do not pinch wires or signal lines between the front cover and the drive before you reattach the cover.

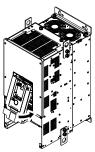

Figure 6.8 Reattach the Front Cover

3. Reattach the keypad to the original position.

#### **Remove the Terminal Cover**

1. Loosen the screws on the terminal cover, then pull down on the cover.

**A CAUTION** Crush Hazard. Loosen the cover screws. Do not fully remove them. If you fully remove the cover screws, the terminal cover can fall and cause moderate injury.

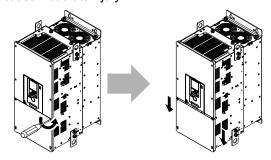

Figure 6.9 Loosen the Terminal Cover Mounting Screws

### 2. Pull the terminal cover away from the drive.

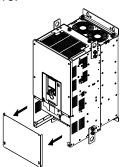

Figure 6.10 Remove the Terminal Cover

#### **Reattach the Terminal Cover**

Wire the drive and other peripheral devices then reattach the terminal cover.

#### Note:

- · Wire the grounding terminals first, main circuit terminals next, and control circuit terminals last.
- Make sure that you do not pinch wires or signal lines between the wiring cover and the drive before you reattach the cover.
- Tighten the screws to a tightening torque of 0.98 N·m to 1.33 N·m (8.67 in·lb to 11.77 in·lb).

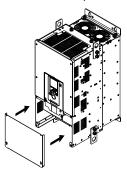

Figure 6.11 Reattach the Terminal Cover

### 7 Electrical Installation

A DANGER Electrical Shock Hazard. Do not examine, connect, or disconnect wiring on an energized drive. Before servicing, disconnect all power to the equipment and wait for the time specified on the warning label at a minimum. The internal capacitor stays charged after the drive is de-energized. The charge indicator LED extinguishes when the DC bus voltage decreases below 50 Vdc. When all indicators are OFF, remove the covers before measuring for dangerous voltages to make sure that the drive is safe. If you do work on the drive when it is energized, it will cause serious injury or death from electrical shock.

▲ WARNING Electrical Shock Hazard. De-energize the drive and wait 5 minutes minimum until the Charge LED turns off. Remove the front cover and terminal cover to do work on wiring, circuit boards, and other parts. Use terminals for their correct function only. Incorrect wiring, incorrect ground connections, and incorrect repair of protective covers can cause death or serious injury.

**A WARNING** Electrical Shock Hazard. Use the terminals for the drive only for their intended purpose. Refer to the technical manual for more information about the I/O terminals. Wiring and grounding incorrectly or modifying the cover may damage the equipment or cause injury.

### Standard Connection Diagram

Wire the drive as specified by Figure 7.1.

**WARNING** Sudden Movement Hazard. Set the MFDI parameters before you close control circuit switches. Incorrect Run/Stop circuit sequence settings can cause serious injury or death from moving equipment.

**A WARNING** Sudden Movement Hazard. Correctly wire the start/stop and safety circuits before you energize the drive. If you momentarily close a digital input terminal, it can start a drive that is programmed for 3-Wire control and cause serious injury or death from moving equipment.

**★ WARNING** Sudden Movement Hazard. When you use a 3-Wire sequence, set A1-03 = 3330 [Initialize Parameters = 3-Wire Initialization] and make sure that b1-17 = 0 [Run Command at Power Up = Disregard Existing RUN Command] (default). If you do not correctly set the drive parameters for 3-Wire operation before you energize the drive, the motor can suddenly rotate when you energize the drive.

**AWARNING** Sudden Movement Hazard. Check the I/O signals and the external sequences for the drive before you set the Application Preset function. When you set the Application Preset function (A1-06  $\neq$  0), it changes the I/O terminal functions for the drive and it can cause equipment to operate unusually. This can cause serious injury or death.

NOTICE Fire Hazard. Install sufficient branch circuit short circuit protection as specified by applicable codes and this manual. The drive is suited for circuits that supply not more than 100,000 RMS symmetrical amperes, 600 Vac maximum (600 V Class). Incorrect branch circuit short circuit protection can cause serious injury or death.

NOTICE When the wiring distance is longer than 100 m (328 ft), make sure that the motor insulation voltage is sufficient or use an inverter-duty motor or vector-duty motor with reinforced insulation. Motor winding and insulation failure can occur.

NOTICE Do not connect the AC control circuit ground to the drive enclosure. Incorrect ground wiring can cause the control circuit to operate incorrectly.

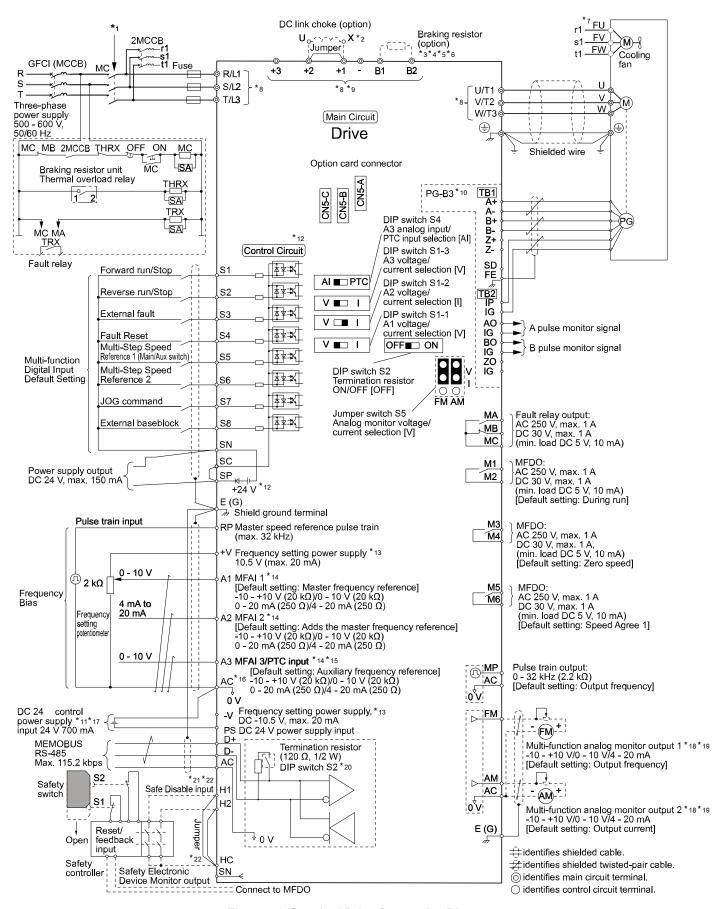

Figure 7.1 Standard Drive Connection Diagram

- \*1 Set the wiring sequence to de-energize the drive with the fault relay output. If the drive outputs a fault during fault restart when you use the fault restart function, set L5-02 = 1 [Fault Contact at Restart Select = Always Active] to de-energize the drive. Be careful when you use a cut-off sequence. The default setting for L5-02 is 0 [Active Only when Not Restarting].
- \*2 Models 5382 to 5472 have a DC link choke.
- \*3 When you use a regenerative converter, regenerative unit, or braking unit, set *L8-55 = 0* [Internal DB TransistorProtection = Disable]. If *L8-55 = 1* [Protection Enabled], the drive will detect *rF* [Braking Resistor Fault].
- \*4 When you use a regenerative converter, regenerative unit, braking unit, braking resistor, or braking resistor unit, set L3-04 = 0 [Stall Prevention during Decel = Disabled] If L3-04 = 1 [General Purpose], the drive could possibly not stop in the specified deceleration time
- \*5 When you use an ERF-type braking resistor, set L8-01 = 1 [3% ERF DB Resistor Protection = Enabled] and set a wiring sequence to deenergize the drive with the fault relay output.
- \*6 A junction terminal is necessary to connect wires that are less than the applicable gauge to the drive. Contact Yaskawa or your nearest sales representative for more information about selection and installation of the junction terminal.
- \*7 Cooling fan wiring is not necessary for self-cooling motors.
- \*8 Connect peripheral options to terminals -, +1.

**A WARNING** Fire Hazard. Only connect factory-recommended devices or circuits to drive terminals -, +1, and +3 terminals. Do not connect AC power to these terminals. Incorrect wiring can cause damage to the drive and serious injury or death from fire.

- \*9 The number of terminals is different for different models.
  - R/L1, S/L2, T/L3, U/T1, V/T2, W/T3: There are 2 screws for each terminal on models 5382 5472.
  - +2: Models 5382 5472 do not have the terminal.
  - +1, -: There are 2 screws for each terminal on models 5382 5472.
  - B1, B2: Models 5382 5472 do not have these terminals.
- \*10 Encoder circuit wiring (wiring to PG-B3 option card) is not necessary for applications that do not use motor speed feedback.
- \*11 Connect a 24 V power supply to terminals PS-AC to operate the control circuit while the main circuit power supply is OFF.
- \*12 Install the wire jumpers between terminals SC-SP and SC-SN to set the MFDI power supply (sinking/sourcing mode or internal/external power supply).

NOTICE Damage to Equipment. Do not close the circuit between terminals SP-SN. If you close the circuits terminals SC-SP and terminals SC-SN, it will cause damage to the drive.

- Sinking Mode: Install a jumper between terminals SC and SP.
  - NOTICE Damage to Equipment. Do not close the circuit between terminals SC-SN. If you close the circuits terminals SC-SP and terminals SC-SN, it will cause damage to the drive.
- Sourcing Mode: Install a jumper between terminals SC and SN.
  - NOTICE Damage to Equipment. Do not close the circuit between terminals SC-SP. If you close the circuits terminals SC-SP and terminals SC-SN, it will cause damage to the drive.
- External power supply: No jumper necessary between terminals SC-SN and terminals SC-SP.
- \*13 The maximum output current capacity for terminals +V and -V on the control circuit is 20 mA.
  - NOTICE Do not install a jumper between terminals +V, -V, and AC. A closed circuit between these terminals will cause damage to the drive.
- \*14 DIP switches S1-1 to S1-3 set terminals A1 to A3 for voltage or current input. The default setting for S1-1 and S1-3 is voltage input ("V" side). The default setting for S1-2 is current input ("I" side).
- \*15 DIP switch S4 sets terminal A3 for analog or PTC input. Set DIP switch S1-3 to the "V" side, and set H3-05 = 0 [Terminal A3 Signal Level Select = 0 to 10V (Lower Limit at 0)] to set terminal A3 for PTC input with DIP switch S4.
- \*16 Do not ground the control circuit terminals AC or connect them to the drive.

**A WARNING** Do not ground the AC control circuit terminals and only connect the AC terminals according to the product instructions. If you connect the AC terminals incorrectly, it can cause damage to the drive.

- \*17 Connect the positive lead from an external 24 Vdc power supply to terminal PS and the negative lead to terminal AC.
  - NOTICE Connect terminals PS and AC correctly for the 24 V power supply. If you connect the wires to the incorrect terminals, it will cause damage to the drive.
- \*18 Use multi-function analog monitor outputs with analog frequency meters, ammeters, voltmeters, and wattmeters. Do not use monitor outputs with feedback-type signal devices.
- \*19 Jumper switch S5 sets terminal FM and AM for voltage or current output. The default setting for S5 is voltage output ("V" side).
- \*20 Set DIP switch S2 to "ON" to enable the termination resistor in the last drive in a MEMOBUS/Modbus network.
- \*21 Use only SOURCE Mode for Safe Disable input.
- \*22 Disconnect the jumpers between H1 and HC and H2 and HC to use the Safe Disable input. The drive is not certified to TUV standards.

### **♦** Main Circuit Terminal Functions

Refer to Table 7.1 for the functions of drive main circuit terminals.

**Table 7.1 Main Circuit Terminal Functions** 

| Terminal   | Name                                                                                             | Function                                    |  |
|------------|--------------------------------------------------------------------------------------------------|---------------------------------------------|--|
| Model      | 5382 - 5472                                                                                      | runction                                    |  |
| R/L1       |                                                                                                  |                                             |  |
| S/L2       | Main circuit power supply input                                                                  | To connect a commercial power supply.       |  |
| T/L3       |                                                                                                  |                                             |  |
| U/T1       |                                                                                                  |                                             |  |
| V/T2       | Drive output                                                                                     | To connect a motor.                         |  |
| W/T3       |                                                                                                  |                                             |  |
| +1         |                                                                                                  | To connect peripheral devices, for example: |  |
| -          | <ul> <li>DC power supply input (+1 and -)</li> <li>Braking unit connection (+3 and -)</li> </ul> | DC power input                              |  |
| +3         |                                                                                                  | Braking unit                                |  |
| <b>(-)</b> | Protective Earth                                                                                 | To ground the drive.                        |  |

### Motor and Main Circuit Connections

**WARNING** Electrical Shock Hazard. Do not connect terminals R/L1, S/L2, T/L3, U/T1, V/T2, W/T3, -, +1, +2, +3, B1, or B2 to the ground terminal. If you connect these terminals to earth ground, it can cause damage to the drive or serious injury or death.

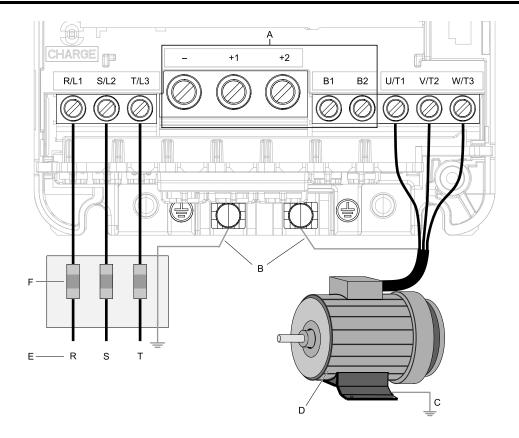

#### Note:

The location of terminals are different for different drive models.

A - DC bus terminal

B - Connect to the drive ground terminal.

C - Ground the motor case.

D - Three-Phase Motor

E - Use R, S, T for input power supply.

F - Input Protection (Fuses or Circuit Breakers)

Figure 7.2 Wiring the Main Circuit and Motor

### Main Circuit Terminal Block Wiring

### ■ Wire Selection

Use this section to select the correct wires for main circuit wiring.

#### **Wire Selection Precautions**

▲ WARNING Electrical Shock Hazard. Make sure that the protective ground wire conforms to technical standards and local safety regulations. The IEC/EN 61800-5-1:2007 standard specifies that you must wire the power supply to automatically deenergize when the protective ground wire disconnects. You can also connect a protective ground wire that has a minimum cross-sectional area of 10 mm² (copper wire) or 16 mm² (aluminum wire). If you do not obey the standards and regulations, it can cause serious injury or death. The leakage current of the drive will be more than 3.5 mA in models 5382 to 5472.

Think about line voltage drop before selecting wire gauges. Select wire gauges that drop the voltage by 2% or less of the rated voltage. Increase the wire gauge and the cable length when the risk of voltage drops increases. Calculate line voltage drop with this formula:

Line voltage drop (V) =  $\sqrt{3}$  × wire resistance ( $\Omega$ /km) × wiring distance (m) × motor rated current (A) × 10<sup>-3</sup>.

### **Precautions during Wiring**

- Refer to "Yaskawa AC Drive Option Braking Unit, Braking Resistor Unit Instruction Manual (TOBPC72060001)" for information about wire gauges and tightening torques to connect braking resistor units or braking units.
- Use terminals +1 and to connect a regenerative converter or regenerative unit.

#### Wire Gauge and Torque Specifications for UL Listing

Refer to *Three-Phase 600 V Class on page 24* for the recommended wire gauges and tightening torques of the main circuit terminals.

#### Note:

- The recommended wire gauges are based on drive continuous current ratings with 75 °C (167 °F) 600 V class 2 heat-resistant indoor PVC wire. Assume these conditions:
- -Ambient temperature: 40 °C (104 °F) or lower -Wiring distance: 100 m (328 ft) or shorter
- -Normal Duty Rated current value

#### Three-Phase 600 V Class

|       |                  | Recommended Gauge | Applicable Gauge                            |      | Terminal Screw       | Tightening Torque   |
|-------|------------------|-------------------|---------------------------------------------|------|----------------------|---------------------|
| Model | Terminals        | AWG, kcmil        | (IP20 Applicable<br>Gauge)<br>AWG, kcmil */ | Size | Shape                | N·m (in·lb)         |
|       | R/L1, S/L2, T/L3 | 4/0 × 2P          | 2/0 - 300<br>(250 - 300)                    | M12  | Hex self-locking nut | 35 (310)            |
|       | U/T1, V/T2, W/T3 | 250 × 2P          | 2/0 - 300<br>(250 - 300)                    | M12  | Hex self-locking nut | 35 (310)            |
| 5382  | -, +1            | 350 × 2P          | 3/0 - 400<br>(300 - 400)                    | M12  | Hex self-locking nut | 35 (310)            |
|       | +3               | 3/0 × 2P          | 2 - 4/0<br>(4/0)                            | M12  | Hex self-locking nut | 35 (310)            |
|       | <b>(±)</b>       | 1                 | 1 - 300<br>(-)                              | M12  | Hex bolt (slotted)   | 32 - 40 (283 - 354) |
|       | R/L1, S/L2, T/L3 | 2/0 × 4P          | 2/0 - 300<br>(250 - 300)                    | M12  | Hex self-locking nut | 35 (310)            |
|       | U/T1, V/T2, W/T3 | 2/0 × 4P          | 2/0 - 300<br>(250 - 300)                    | M12  | Hex self-locking nut | 35 (310)            |
| 5412  | -, +1            | 4/0 × 4P          | 3/0 - 400<br>(300 - 400)                    | M12  | Hex self-locking nut | 35 (310)            |
|       | +3               | 1/0 × 4P          | 2 - 4/0<br>(4/0)                            | M12  | Hex self-locking nut | 35 (310)            |
|       | <b>(</b>         | 1                 | 1 - 300<br>(-)                              | M12  | Hex bolt (slotted)   | 32 - 40 (283 - 354) |
|       | R/L1, S/L2, T/L3 | 3/0 × 4P          | 2/0 - 300<br>(250 - 300)                    | M12  | Hex self-locking nut | 35 (310)            |
|       | U/T1, V/T2, W/T3 | 3/0 × 4P          | 2/0 - 300<br>(250 - 300)                    | M12  | Hex self-locking nut | 35 (310)            |
| 5472  | -, +1            | 4/0 × 4P          | 3/0 - 400<br>(300 - 400)                    | M12  | Hex self-locking nut | 35 (310)            |
|       | +3               | 1/0 × 4P          | 2 - 4/0<br>(4/0)                            | M12  | Hex self-locking nut | 35 (310)            |
|       | <b>(±)</b>       | 1/0               | 1 - 300<br>(-)                              | M12  | Hex bolt (slotted)   | 32 - 40 (283 - 354) |

<sup>\*1</sup> For IP20 protection, use wires that are in the range of applicable gauges.

### Main Circuit Terminal Block Wiring Procedure

▲ DANGER Electrical Shock Hazard. Do not examine, connect, or disconnect wiring on an energized drive. Before servicing, disconnect all power to the equipment and wait for the time specified on the warning label at a minimum. The internal capacitor stays charged after the drive is de-energized. The charge indicator LED extinguishes when the DC bus voltage decreases below 50 Vdc. When all indicators are OFF, remove the covers before measuring for dangerous voltages to make sure that the drive is safe. If you do work on the drive when it is energized, it will cause serious injury or death from electrical shock.

The procedures to wire the main circuit terminal block are different for different drive models. Refer to Table 7.2 for procedures by drive model.

Table 7.2 Types of Wiring Procedure for the Main Circuit Terminal Block

| Model       | Procedure   | Reference |
|-------------|-------------|-----------|
| 5382 - 5472 | Procedure B | 25        |

### ■ Wiring the Main Circuit Terminal Block Using Procedure B

### **Notes on Wiring the Main Circuit Terminal Block**

#### Note:

- After you connect the wire to the terminal, do not twist or move it too much.
- Be sure to use only wires with the correct size, stripped wire length, and tightening torque as specified by Yaskawa.
- Use tools that fit the shape of the screw head to tighten and loosen the terminal block screws.
- Make sure that there are no loose stranded wires or frayed wires after wiring is complete.

### **Main Circuit Terminal Block Wiring Procedure**

Remove the terminal cover before wiring the main circuit terminal block.

1. Remove the screws on the terminal block cover and pull the terminal block cover away from the drive. Pull the wiring cover away from the drive to remove the wiring cover after removing the terminal block cover.

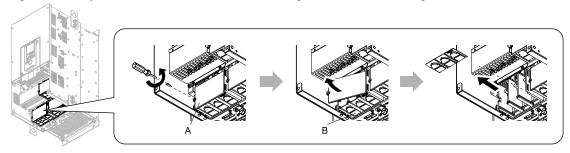

A - Terminal block cover

**B** - Wiring cover

Figure 7.3 Remove the Wiring Cover

2. Remove the terminal block nut.

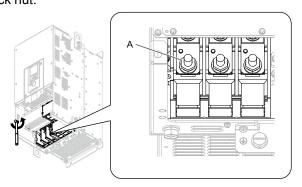

A - Nut

Figure 7.4 Remove the Terminal Block Nut

3. Wire the closed-loop crimp terminal to the main circuit terminal block.

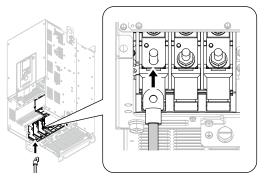

Figure 7.5 Install the Electrical Wire

4. Tighten the nut to the specified torque.

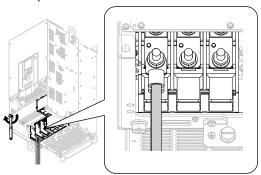

Figure 7.6 Tighten the Terminal Block Nut

Check the signal from the wired terminal and use a diagonal-cutting pliers to remove areas of the wiring cover cutaway section.

Cut the areas shown in Figure 7.7.

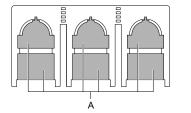

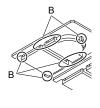

#### A - Cutaway section

B - Use a diagonal-cutting pliers to clip this area.

Figure 7.7 Clip the Cutaway Section of the Wiring Cover

#### Note:

- Different drive models have different wiring covers.
- Remove only the areas from the wiring cover that apply to the wired terminal. If you remove areas that do not apply to the wired terminal, the drive will not keep its IP20 protective level.
- Make sure that you hold the cutaway section tightly when you remove pieces of the cutaway section. Pieces of the cutaway section can fly out and cause injury.
- Remove sharp edges from the wiring cover cutaway section to prevent damage to the wires.
- If you use the wiring cover correctly, but you use wires that are not specified by Yaskawa, the drive will not necessarily keep its IP20 protective level.

6. Attach the wiring cover and terminal block cover to their initial positions and tighten the screws on the terminal block cover.

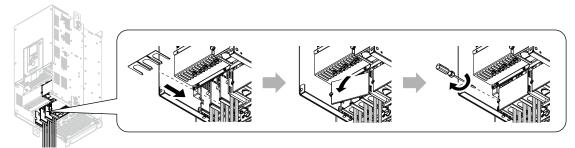

Figure 7.8 Reattach the Wiring Cover

7. Put the terminal cover back in its initial position.

# 8 Keypad: Names and Functions

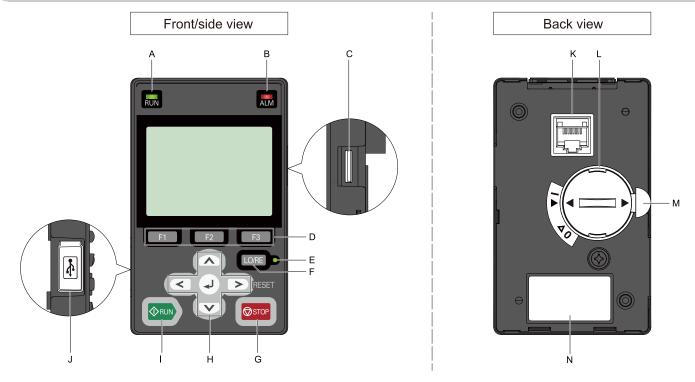

Figure 8.1 Keypad

Table 8.1 Keypad: Names and Functions

| No. | Name                                                                                                    | Function                                                                                                    |
|-----|----------------------------------------------------------------------------------------------------|----------------------------------------------------------------------------------------------------|
| Α   | RUN LED<br>RUN                                                                                                    | Illuminates to show that the drive is operating the motor.  The LED turns OFF when the drive stops.  Flashes to show that:  The drive is decelerating to stop.  The drive received a Run command but the frequency reference is 0 Hz.  Flashes quickly to show that:  The drive received a Run command from the Multi-Function Digital Input (MFDI) terminals and is switching to REMOTE Mode while the drive is in LOCAL Mode.  The drive received a Run command from the MFDI terminals when the drive is not in Drive Mode.  The drive received a Fast Stop command.  The safety function shuts off the drive output.  The user pushed on the keypad while the drive is operating in REMOTE Mode.  The drive is energized with an active Run command and b1-17 = 0 [Run Command at Power Up = Disregard Existing RUN Command]. |
| В   | ALM LED                                                                                                    | Illuminates when the drive detects a fault. Flashes when the drive detects:  Alarm  An oPE parameter setting error  A fault or alarm during Auto-Tuning The light switches off when the drive is in normal operation. There is no fault or alarm.                                                                                                    |
| С   | microSD Card Insertion Slot                                                                                              | The insertion point for a microSD card.                                                                                                    |
| D   | Function Keys<br>(F1, F2, F3)                                                                                            | The menu shown on the keypad sets the functions for function keys.  The name of each function is in the lower half of the display window.                                                                                                    |
| E   | LO/RE LED                                                                                                    | Illuminated: The keypad controls the Run command (LOCAL Mode).  OFF: The control circuit terminal or serial transmission device controls the Run command (REMOTE Mode).  Note:  LOCAL: Operated using the keypad. Use the keypad to enter Run/Stop commands and the frequency reference command.  REMOTE: Operated from the control circuit terminal or serial transmission. Use the frequency reference source entered in b1-01 and the Run command source selected in b1-02.                                                                                                    |
| F   | Switches drive control for the Run command and frequency reference between the keypad (LOCAL) and an external sor  Note: |                                                                                                    |
| G   | STOP Key                                                                                                    | Stops drive operation.  Note:  The STOP key has highest priority. Push to stop the motor even when a Run command (REMOTE Mode) is active at any external Run command source. Set 02-02 = 0 [STOP Key Function Selection = Disabled] to disable the priority in STOP.                                                                                                    |
|     | Left Arrow Key                                                                                                    | Moves the cursor to the left.                                                                                                    |
|     | Up Arrow Key/Down Arrow Key                                                                                              | Scrolls up or down to display the next item or the previous item.     Selects parameter numbers, and increments or decrements setting values.                                                                                                    |
| Н   | Right Arrow Key (RESET)                                                                                                  | <ul> <li>Moves the cursor to the right.</li> <li>Continues to the next screen.</li> <li>Clears drive faults.</li> </ul>                                                                                                    |
|     | ENTER Key                                                                                                    | <ul> <li>Enters parameter values and settings.</li> <li>Selects menu items to move the user between keypad displays.</li> <li>Selects each mode, parameter, and set value.</li> </ul>                                                                                                    |
| I   | RUN Key<br>◆RUN                                                                                                    | Starts the drive in LOCAL mode.  Starts the motor tuning procedure in Auto-Tuning Mode.  Note:  Push LOCAL mode before using the keypad to operate the motor.                                                                                                    |
| J   | USB Terminal                                                                                                    | Insertion point for a mini USB cable. Uses a USB cable (USB standard 2.0, type A - mini-B) to connect the keypad to a PC.                                                                                                    |
| K   | RJ-45 Connector                                                                                                    | Connects to the drive using an RJ-45 8-pin straight through UTP CAT5e extension cable or keypad connector.                                                                                                    |
|     | 12 10 0011110001                                                                                                    |                                                                                                    |

| No. | Name                                                                                                    | Function                                                                                                    |
|-----|----------------------------------------------------------------------------------------------------|----------------------------------------------------------------------------------------------------|
| L   | Clock Battery Cover                                                                                                    | Cover for the clock battery.  The battery included with the keypad is for operation check. It may be exhausted earlier than the expected battery life described in the manual.  To replace the battery, use a Hitachi Maxell "CR2016 Lithium Manganese Dioxide Lithium Battery" or an equivalent battery with these properties:  Nominal voltage: 3 V  Operating temperature range: -20°C to +85°C (-4°F to +185°F) |
| M   | Insulation Sheet                                                                                                    | An insulating sheet is attached to the keypad battery to prevent battery drain. Remove the insulation sheet before you use the keypad for the first time.                                                                                                    |
| N   | Shows the model, lot number, and FLASH number of the keypad.  Note:  Make sure that you use a keypad with FLASH number 1004 or later. Keypads with FLASH numbers 1003 and earlier will not characters correctly. |                                                                                                    |

▲ WARNING Sudden Movement Hazard. If you change the control source when b1-07 = 1 [LOCAL/REMOTE Run Selection = Accept Existing RUN Command], the drive can start suddenly. Before you change the control source, remove all personnel from the area around the drive, motor, and load. Sudden starts can cause serious injury or death.

### **♦** Keypad Mode and Menu Displays

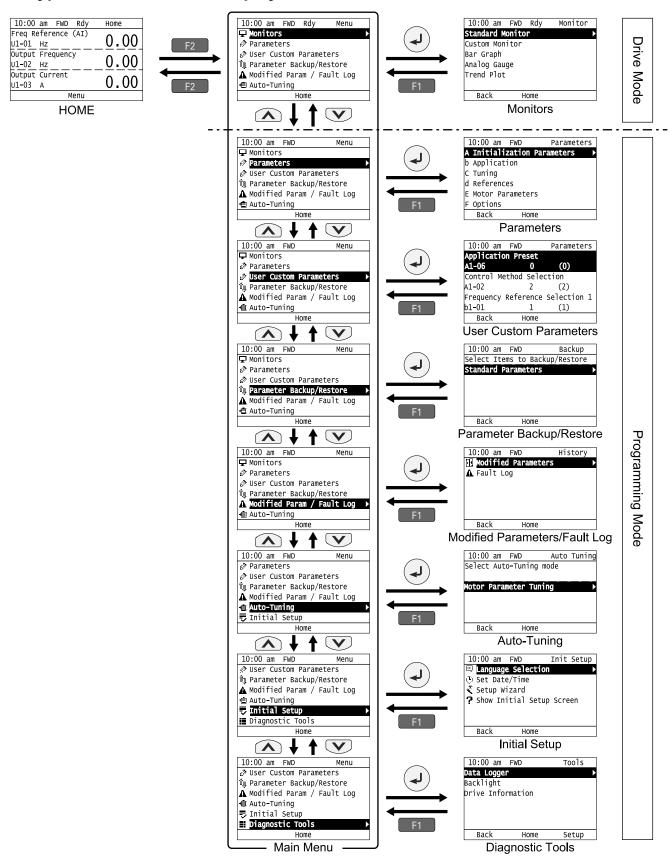

Figure 8.2 Keypad Functions and Display Levels

#### Note:

- Energize the drive with factory defaults to show the Initial Setup screen. Push F2 (Home) to show the HOME screen. –Select [No] from the [Show Initial Setup Screen] setting to not display the Initial Setup screen.
- Push from the Home screen to show drive monitors.
- Push to set d1-01 [Reference 1] when the Home screen shows U1-01 [Frequency Reference] in LOCAL Mode.
- The keypad will show [Rdy] when the drive is in Drive Mode. The drive is prepared to accept a Run command.
- The drive will not accept a Run command in Programming Mode in the default setting. Set b1-08 [Run Command Select in PRG Mode] to accept or reject a Run command from an external source while in Programming Mode.
- -Set b1-08 = 0 [Disregard RUN while Programming] to reject the Run command from an external source while in Programming Mode (default).
- -Set b1-08 = 1 [Accept RUN while Programming] to accept the Run command from an external source while in Programming Mode.
- -Set b1-08 = 2 [Allow Programming Only at Stop] to prevent changes from Drive Mode to Programming Mode while the drive is operating.

**Table 8.2 Drive Mode Screens and Functions** 

| Mode             | Keypad Screen                 | Function                                     |
|------------------|-------------------------------|----------------------------------------------|
| Drive Mode       | Monitors                      | Sets monitor items to display.               |
|                  | Parameters                    | Changes parameter settings.                  |
|                  | User Custom Parameters        | Shows the User Parameters.                   |
|                  | Parameter Backup/Restore      | Saves parameters to the keypad as backup.    |
| Programming Mode | Modified Parameters/Fault Log | Shows modified parameters and fault history. |
|                  | Auto-Tuning                   | Auto-Tunes the drive.                        |
|                  | Initial Setup                 | Changes initial settings.                    |
|                  | Diagnostic Tools              | Sets data logs and backlight.                |

# 9 LED Status Ring

The LED Status Ring on the drive cover shows the drive operating status.

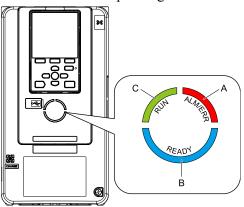

### A - ALM/ERR

### B - Ready

C - RUN

| LED |         | Status              | Description                                                                                                    |
|-----|---------|---------------------|----------------------------------------------------------------------------------------------------|
|     |         | Illuminated         | The drive detects a fault.                                                                                                    |
| A   | ALM/ERR | Flashing */         | The drive detects:  • An alarm  • An oPE parameter setting error  • An Auto-Tuning error  Note:  The LED will illuminate to identify a fault if the drive detects a fault and an alarm at the same time.                                                                                                    |
|     |         | OFF                 | There are no drive faults or alarms.                                                                                                    |
|     |         | Illuminated         | The drive is operating or is prepared for operation.                                                                                                    |
|     |         | Flashing *1         | The drive is in STo [Safe Torque OFF] condition.                                                                                                    |
| В   | Ready   | Flashing Quickly *1 | The voltage of the main circuit power supply dropped, and only the external 24 V power supply provides the power to the drive.                                                                                                    |
| В   | ical    | OFF                 | <ul> <li>The drive detects a fault.</li> <li>There is no fault and the drive received a Run command, but the drive cannot operate. For example, in Programming</li> <li>Mode or when RUN is flashing.</li> </ul>                                                                                                    |
|     |         | Illuminated         | The drive is in regular operation.                                                                                                    |
|     |         | Flashing *1         | <ul> <li>The drive is decelerating to stop.</li> <li>The drive received a Run command with a frequency reference of 0 Hz, but the drive is not set for zero speed control.</li> <li>The drive received a DC Injection Braking command.</li> </ul>                                                                                                    |
| С   | RUN     | Flashing Quickly *1 | <ul> <li>The drive received a Run command from the MFDI terminals and is switching to REMOTE Mode while the drive is in LOCAL Mode.</li> <li>The drive received a Run command from the MFDI terminals when the drive is not in Drive Mode.</li> <li>The drive received a Fast Stop command.</li> <li>The safety function shuts off the drive output.</li> <li>The user pushed on the keypad while the drive is operating in REMOTE Mode.</li> <li>The drive is energized with an active Run command and b1-17 = 0 [Run Command at Power Up = Disregard Existing RUN Command].</li> <li>The drive is set to coast-to-stop with timer (b1-03 = 3 [Stopping Method Selection = Coast to Stop with Timer]), and the Run command is disabled then enabled during the Run wait time.</li> </ul> |
|     |         | OFF                 | The motor is stopped.                                                                                                    |

<sup>\*1</sup> Refer to Figure 9.1 for the difference between "flashing" and "flashing quickly".

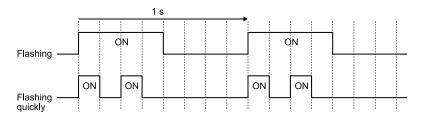

Figure 9.1 LED Flashing Statuses

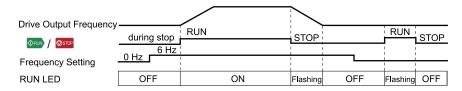

Figure 9.2 Relation between RUN LED and Drive Operation

# 10 Drive Start-Up Procedure

- 1. Install and wire the drive.
- 2. Energize the drive.
- 3. Use A1-06 [Application Preset] to initialize the drive for a special application if necessary.
- 4. Run the Setup Wizard to automatically set these functions:
  - Control method selection
  - HD/ND selection
  - · Motor data
  - Frequency reference
  - Run command source
  - Acceleration and deceleration times
- 5. Run the motor without a load.
- 6. Make sure that the drive is operating correctly and make sure that the host controller is sending commands to the drive.
- 7. Connect the load.
- 8. Run the motor.
- 9. Make sure that the drive is operating correctly.
- 10. Fine-tune and set application parameters, such as PID.
- 11. Do a final operation check and make sure that parameter settings are correct.

The drive is prepared to run the operation.

### Setup Wizard

Refer to the motor nameplate and record the information in this table before you energize the drive.

| Item                      | Value                 |
|---------------------------|-----------------------|
| The motor Rated Power     | kW                    |
| Motor Rated Voltage       | V                     |
| Motor Rated Current (FLA) | A                     |
| Motor Rated Frequency     | Hz                    |
| Motor Maximum Frequency   | Hz                    |
| Motor Pole Count          | Number of Motor Poles |

| Item                           | Value         |
|--------------------------------|---------------|
| Motor Base Rotation Speed      | min-1 (r/min) |
| Number of Motor Encoder Pulses | ppr           |

The drive setup wizard prepares the drive for operation. Use the information from the table for Auto-Tuning and test runs.

1. Energize the drive to show the initial setup screen.

#### Note:

If the keypad does not show the Initial Setup screen, push (Menu) to show the Menu screen then push to select [Initial Setup].

2. Select [Set Date/Time] to set the date and time.

#### Note:

Open the clock battery cover and put in a battery to use the clock functions. Use a Hitachi Maxell CR2016 manganese dioxide lithium battery or an equivalent battery with these properties:

- Nominal volťage: 3 V
- Operating temperature range: -20 °C to +85 °C (-4 °F to +185 °F)
- Nominal battery life: 2 years (20 °C (68 °F) ambient temperature)
  - Select [Setup Wizard] and follow the instructions shown on the keypad until the setup wizard completes.

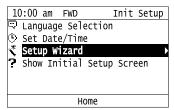

The drive and motor are prepared for operation.

#### Note:

Refer to Disable the Initial Setup Screen on page 36 to stop showing the Initial Setup screen when you energize the drive.

### **♦** Change Parameter Setting Values

This example shows how to change the setting value for C1-01 [Acceleration Time 1]. Do the steps in this procedure to set parameters for the application.

1. Push F2 (Home) to show the HOME screen.

#### Note:

- When the drive is in HOME Mode, the screen shows [Home] in the upper right-hand corner of the screen.
- •If [Home] is not shown above the F2, push F1 (Back).
  - 2. Push F2 (Menu).

| 10:00 am FWD Rdy    | Home |  |
|---------------------|------|--|
| Freq Reference (AI) | 0 00 |  |
| U1-01 Hz            | 0.00 |  |
| Output Frequency    | 0 00 |  |
| U1-02 Hz            | 0.00 |  |
| Output Current      | 0 00 |  |
| U1-03 A             | 0.00 |  |
| Menu                |      |  |

3. Push or to select [Parameters], then push .

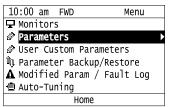

4. Push or to select [C Tuning], then push .

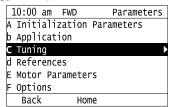

5. Push or to select [C1 Accel & Decel Time], then push .

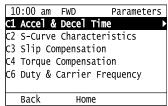

6. Push or to select *C1-01*, then push .

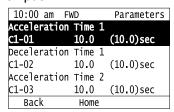

7. Push or to select the specified digit, then push or to select the correct number.

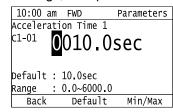

- Push F2 [Default] to set the parameter to factory default.
- Push [Min/Max] to show the minimum value or the maximum value on the display.
- 8. Push to keep the changes.

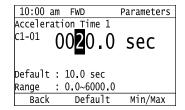

9. Continue to change parameters, then push [F1] [Back], [F2] [Home] to go back to the home screen after you change all the applicable parameters.

### ◆ Disable the Initial Setup Screen

Do the steps in this procedure to not show the initial start-up screen when the drive is energized.

1. Push F2 (Home) to show the HOME screen.

#### Note:

- When the drive is in HOME Mode, the screen shows [Home] in the upper right-hand corner of the screen.
- If the screen does not show [Home] for F2, push F1 (Back), and then push F2 to show [Home].
  - 2. Push F2 (Menu).

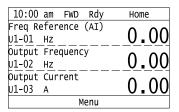

3. Push 🔨 / 🕶 to select [Initial Setup], then push 🕘.

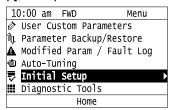

4. Push 🔨 / 🕶 to select [Show Initial Setup Screen], then push 🕘.

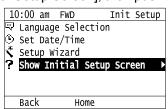

5. Push 🔼 / 💟 to select [No], then push 🕘.

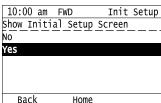

- [No]: The keypad will not show the Initial Setup Screen when the drive is energized.
- [Yes]: The keypad will show the Initial Setup Screen when the drive is energized.

#### Control Circuit Terminal Block Functions

*Hx-xx parameters* set functions for the multi-function input and output terminals.

**A WARNING** Sudden Movement Hazard. Correctly wire and test all control circuits to make sure that the control circuits operate correctly. If you use a drive that has incorrect control circuit wiring or operation, it can cause death or serious injury.

**AWARNING** Sudden Movement Hazard. Check the I/O signals and the external sequences for the drive before you set the Application Preset function. When you set the Application Preset function (A1-06  $\neq$  0), it changes the I/O terminal functions for the drive and it can cause equipment to operate unusually. This can cause serious injury or death.

NOTICE Damage to Equipment. Do not energize and de-energize the drive more frequently than one time each 30 minutes. If you frequently energize and de-energize the drive, it can cause drive failure.

36

# ■ Input Terminals

Refer to Table 10.1 for a list of input terminals and functions.

**Table 10.1 Multi-function Input Terminals** 

| Туре                  | Terminal | Name (Default)                                                            | Function (Signal Level)                                                                                                    |
|-----------------------|----------|---------------------------------------------------------------------------|----------------------------------------------------------------------------------------------------|
|                       | S1       | MFDI selection 1                                                          |                                                                                                    |
|                       |          | (ON: Forward run OFF: Stop)                                               | Photocoupler                                                                                                    |
|                       | S2       | MFDI selection 2<br>(ON: Reverse run OFF: Stop)                           | • 24 V, 6 mA                                                                                                    |
|                       | G2       | MFDI selection 3                                                          | Note:  Install the wire jumpers between terminals SC-SP and SC-SN to set the MFDI power supply                                                                                                    |
|                       | S3       | (External fault (N.O.))                                                   | (sinking/sourcing mode or internal/external power supply).  • Sinking Mode: Install a jumper between terminals SC and SP.                                                                                                    |
|                       | S4       | MFDI selection 4                                                          | NOTICE Damage to Equipment. Do not close the circuit                                                                                                    |
|                       |          | (Fault reset) MFDI selection 5                                            | between terminals SC-SN. If you close the circuits terminals SC-SP                                                                                                    |
|                       | S5       | (Multi-step speed reference 1)                                            | <ul> <li>and terminals SC-SN, it will cause damage to the drive.</li> <li>Sourcing Mode: Install a jumper between terminals SC and SN.</li> </ul>                                                                                                    |
| Digital Inputs        | S6       | MFDI selection 6                                                          | NOTICE Damage to Equipment. Do not close the circuit                                                                                                    |
|                       |          | (Multi-step speed reference 2)                                            | between terminals SC-SP. If you close the circuits terminals SC-SP                                                                                                    |
|                       | S7       | MFDI selection 7<br>(Jog command)                                         | and terminals SC-SN, it will cause damage to the drive.                                                                                                    |
|                       |          | MFDI selection 8                                                          | External power supply: No jumper necessary between terminals SC-SN and terminals SC-SP.                                                                                                    |
|                       | S8       | (Baseblock command (N.O.))                                                |                                                                                                    |
|                       | SN       | MFDI power supply 0 V                                                     | MFDI power supply, 24 V (maximum 150 mA)                                                                                                    |
|                       | SC       | MFDI selection common                                                     | NOTICE Damage to Equipment. Do not close the circuit between terminals SP-SN. If you close the circuits terminals SC-SP and                                                                                                    |
|                       | SP       | MFDI power supply +24 Vdc                                                 | terminals SC-SN, it will cause damage to the drive.                                                                                                    |
|                       | H1       | Safe Disable input 1                                                      | Remove the jumper between terminals H1-HC and H2-HC to use the Safe Disable input.                                                                                                    |
|                       | Н2       | Safe Disable input 2                                                      | <ul><li>24 V, 6 mA</li><li>ON: Normal operation</li></ul>                                                                                                    |
|                       |          |                                                                           | <ul> <li>OFF: Coasting motor</li> <li>Internal impedance 4.7 kΩ</li> </ul>                                                                                                    |
| Safe Disable<br>Input |          |                                                                           | OFF Minimum OFF time of 2 ms.                                                                                                    |
|                       |          |                                                                           | Safe Disable function common                                                                                                    |
|                       | НС       | Safe Disable function common                                              | NOTICE Do not close the circuit between terminals HC and SN. A closed circuit between these terminals will cause damage to the drive.                                                                                                    |
|                       |          | Master frequency reference pulse train input (Master frequency reference) | Response frequency: 0 Hz to 32 kHz                                                                                                    |
|                       | RP       |                                                                           | <ul> <li>H level duty: 30% to 70%</li> <li>H level voltage: 3.5 V to 13.2 V</li> </ul>                                                                                                    |
|                       |          |                                                                           | L level voltage: 0.0 V to 0.8 V                                                                                                    |
|                       |          |                                                                           | Input impedance: 3 kΩ      And the state of the state of the sta |
|                       | +V       | Power supply for frequency setting                                        | 10.5 V (allowable current 20 mA maximum)                                                                                                    |
|                       | -V       | Power supply for frequency setting                                        | -10.5 V (allowable current 20 mA maximum)                                                                                                    |
|                       | A1       | MFAI1<br>(Master frequency reference)                                     | Voltage input or current input Select terminal A1 with DIP switch S1-1 and H3-01 [Terminal A1 Signal Level Select].                                                                                                    |
|                       |          |                                                                           | Select terminal A2 with DIP switch S1-2 and H3-09 [Terminal A2 Signal Level Select]                                                                                                    |
| Master<br>Frequency   | A2       | MFAI2<br>(Combined to terminal A1)                                        | <ul> <li>-10 V to +10 V/-100% to +100% (input impedance: 20 kΩ)</li> <li>0 V to 10 V/100% (input impedance: 20 kΩ)</li> </ul>                                                                                                    |
| Reference             |          | (                                                                         | • 4 mA to 20 mA/100%, 0 mA to 20 mA/100% (input impedance: 250 Ω)                                                                                                    |
|                       |          |                                                                           | Voltage input or current input<br>Select using DIP switch S1-3 and H3-05 [Terminal A3 Signal Level Select].                                                                                                    |
|                       |          | A CTAL MA POTTO                                                           | $-~$ -10 V to +10 V/-100% to +100% (input impedance: 20 $k\Omega)$                                                                                                    |
|                       | A3       | MFAI3/PTC input (Auxiliary frequency reference)                           | - 0 V to 10 V/100% (input impedance: 20 kΩ)                                                                                                    |
|                       |          |                                                                           | - 4 mA to 20 mA/100%, 0 mA to 20 mA/100% (input impedance: 250 Ω)                                                                                                    |
|                       |          |                                                                           | PTC input (Motor Overheat Protection) Set DIP switch S4 to "PTC" and set DIP switch S1-3 to "V" to set terminal A3 for PTC input.                                                                                                    |
|                       | AC       | Frequency reference common                                                | 0 V                                                                                                    |
|                       | E (G)    | Connecting shielded cable                                                 | -                                                                                                    |

# Output Terminals

Refer to Table 10.2 and Table 10.3 for a list of output terminals and functions.

**Table 10.2 Control Circuit Output Terminals** 

| Туре                  | Terminal | Name (Default)         | Function (Signal Level)                                                                                                    |  |  |  |
|-----------------------|----------|------------------------|----------------------------------------------------------------------------------------------------|--|--|--|
|                       | MA       | N.O. output<br>(Fault) | Relay output                                                                                                    |  |  |  |
| Fault Relay<br>Output | MB       | N.C. output<br>(Fault) | <ul> <li>30 Vdc, 10 mA to 1 A</li> <li>250 Vac, 10 mA to 1 A</li> <li>Minimum load: 5 V, 10 mA (Reference value)</li> </ul>                                                                                                    |  |  |  |
|                       | MC       | Digital output common  | - Minimum road. 5 v, 10 mA (Reference value)                                                                                                    |  |  |  |
|                       | M1       | MFDO                   | Delegation of the Control of the Control of the Con |  |  |  |
|                       | M2       | (During Run)           | <ul><li>Relay output</li><li>30 Vdc, 10 mA to 1 A</li></ul>                                                                                                    |  |  |  |
| ) (FD)                | M3       | MFDO                   | 250 Vac, 10 mA to 1 A     Minimum load: 5 V, 10 mA (Reference value)                                                                                                    |  |  |  |
| MFDO                  | M4       | (Zero Speed)           | Note:  Do not set functions that frequently switch ON/OFF to MFDO (M1 to M6) because this will decrease the performance life of the relay contacts. Yaskawa estimates switching life at 200,000 times (assumes 1 A, resistive load).                                                                                                    |  |  |  |
|                       | M5       | MFDO                   |                                                                                                    |  |  |  |
|                       | M6       | (Speed Agree 1)        |                                                                                                    |  |  |  |

**Table 10.3 Control Circuit Monitor Output Terminals** 

| Туре           | Terminal | Name (Default)                                | Function (Signal Level)                                                                                                    |
|----------------|----------|-----------------------------------------------|----------------------------------------------------------------------------------------------------|
|                | MP       | Pulse train output<br>(Output frequency)      | 32 kHz (maximum) Refer to "Pulse Train Output" on page 44 for more information.                                                                                                    |
|                | FM       | Analog monitor output 1<br>(Output frequency) | Select voltage or current output.  • 0 V to 10 V/0% to 100%                                                                                                    |
| Monitor Output | AM       | Analog monitor output 2<br>(Output current)   | <ul> <li>-10 V to +10 V/-100% to +100%</li> <li>4 mA to 20 mA (receiver recommended impedance: 250 Ω)         Note:         Select with jumper switch S5 and H4-07 [Terminal FM Signal Level Select] or H4-08 [Terminal AM Signal Level Select].     </li> </ul> |
|                | AC       | Monitor common                                | 0 V                                                                                                    |

# **■** External Power Supply Input Terminals

Refer to Table 10.4 for a list of the functions of the external power supply input terminals.

**Table 10.4 External Power Supply Input Terminals** 

| Туре                                     | Terminal | Name (Default)                    | Function                                                                                                   |  |
|------------------------------------------|----------|-----------------------------------|----------------------------------------------------------------------------------------------------|--|
| External Power Supply Input<br>Terminals | PS       | External 24 V power supply input  | Supplies backup power to the drive control circuit, keypad, and option board. 21.6 VDC to 26.4 VDC, 700 mA |  |
| Terminals                                | AC       | External 24 V power supply ground | 0 V                                                                                                    |  |

### Serial Communication Terminals

Refer to Table 10.5 for a list of serial communication terminals and functions.

**Table 10.5 Serial Communication Terminals** 

| Туре                 | Terminal         | Terminal Name                  | Function (S                                                                                                    | ignal Level)                                                 |  |
|----------------------|------------------|--------------------------------|----------------------------------------------------------------------------------------------------|--------------------------------------------------------------|--|
|                      | D+               | Communication input/output (+) | MEMOBUS/Modbus communications Use an RS-485 cable to connect the drive.                                         | • RS-485                                                     |  |
| Modbus Communication | D-               | Communication output (-)       | Note: Set DIP switch S2 to ON to enable the termination resistor in the last drive in a MEMOBUS/Modbus network. | MEMOBUS/Modbus communication protocol     Maximum 115.2 kbps |  |
|                      | AC Shield ground |                                | 0 V                                                                                                    |                                                              |  |

# ◆ Control Circuit Terminal Configuration

The control circuit terminals are in the positions shown in Figure 10.1.

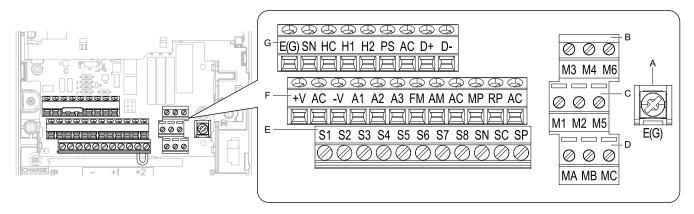

- A Terminal block (TB5)
- B Terminal block (TB2-3)
- C Terminal block (TB2-2)
- D Terminal block (TB2-1)

- E Terminal block (TB1)
- F Terminal block (TB3)
- G Terminal block (TB4)

**Figure 10.1 Control Circuit Terminal Arrangement** 

The tightening torque for the terminal screws is shown on the reverse side or the lower front side of the front cover.

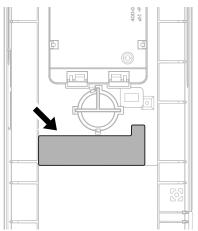

Figure 10.2 Tightening Torque Display Location (Reverse side of Front Cover)

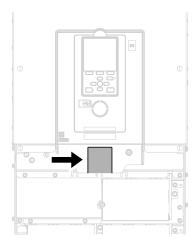

Figure 10.3 Tightening Torque Display Location (Lower Front Side of Front Cover)

# ■ Control Circuit Wire Gauges and Tightening Torques

Use the tables in this section to select the correct wires. Use shielded wire to wire the control circuit terminal block. Use crimp ferrules on the wire ends to make the wiring procedure easier and more reliable.

|                |                                                | Screw Size | Tightening<br>Torque<br>N·m (in·lb) | Bare Wire                         |                                                                                               | Crimp Ferrule                     |                                  |
|----------------|------------------------------------------------|------------|-------------------------------------|-----------------------------------|-----------------------------------------------------------------------------------------------|-----------------------------------|----------------------------------|
| Terminal Block | Terminal                                       |            |                                     | Recommended<br>Gauge<br>mm² (AWG) | Applicable<br>Gauge<br>mm² (AWG)                                                              | Recommended<br>Gauge<br>mm² (AWG) | Applicable<br>Gauge<br>mm² (AWG) |
| TB1            | S1 - S8, SN, SC, SP                            |            | 0.5 - 0.6<br>(4.4 - 5.3)            | 0.75<br>(18)                      | <ul> <li>Stranded wire 0.2 - 1.0 (24 - 16)</li> <li>Solid wire 0.2 - 1.5 (24 - 16)</li> </ul> | 0.5<br>(20)                       | 0.25 - 0.5<br>(24 - 20)          |
| TB2            | M1 - M6, MA, MB, MC                            |            |                                     |                                   |                                                                                               |                                   |                                  |
| TB3            | +V, AC, -V, A1, A2, A3, FM, AM, AC, MP, RP, AC | M3         |                                     |                                   |                                                                                               |                                   |                                  |
| TB4            | E (G), SN, HC, H1, H2, PS, AC, D<br>+, D-      |            |                                     |                                   |                                                                                               |                                   |                                  |
| TB5            | E (G)                                          | M3.5       | 0.5 - 1.0<br>(4.4 - 8.9)            | 0.5 - 2<br>(20 - 14)              | 1.25<br>(12)                                                                                  | -                                 | -                                |

### **Crimp Ferrules**

Attach an insulated sleeve when you use crimp ferrules. Refer to Table 10.7 for the recommended external dimensions and model numbers of crimp ferrules.

Use the CRIMPFOX 6, a crimping tool made by PHOENIX CONTACT.

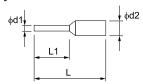

Figure 10.4 External Dimensions of Crimp Ferrules

Table 10.7 Crimp Ferrule Models and Sizes

| Wire Gauge<br>mm² (AWG) | Model                     | L (mm) | L1 (mm) | φd1 (mm) | φ <b>d2 (mm)</b> |
|-------------------------|---------------------------|--------|---------|----------|------------------|
| 0.25 (24)               | AI 0.25-8YE               | 12.5   | 8       | 0.8      | 2.0              |
| 0.34 (22)               | AI 0.34-8TQ               | 12.5   | 8       | 0.8      | 2.0              |
| 0.5 (20)                | AI 0.5-8WH,<br>AI 0.5-8OG | 14     | 8       | 1.1      | 2.5              |

# ♦ Wiring the Control Circuit Terminal

**A WARNING** Electrical Shock Hazard. Do not remove covers or touch circuit boards while the drive is energized. If you touch the internal components of an energized drive, it can cause serious injury or death.

NOTICE Do not let wire shields touch other signal lines or equipment. Insulate the wire shields with electrical tape or shrink tubing. If you do not insulate the wire shields, it can cause a short circuit and damage the drive.

#### Note:

- Isolate control circuit wiring from main circuit wiring (terminals R/L1, S/L2, T/L3, B1, B2, U/T1, V/T2, W/T3, -, +1, +2, +3) and other high-power wiring. If control circuit wiring is adjacent to main circuit wiring, it can cause incorrect operation of the drive and equipment from electrical interference.
- Isolate wiring for contact output terminals MA, MB, MC and M1-M6 from other control circuit wiring. If contact output terminal wiring is adjacent to other control circuit wiring, it can cause incorrect operation of the drive and equipment from electrical interference.
- Use a Class 2 power supply to connect external power to the control terminals. If the power supply for peripheral devices is incorrect, it can cause a decrease in drive performance.
- Connect the shield of shielded cable to the applicable ground terminal. Incorrect equipment grounding can cause drive or equipment malfunction from electrical interference.

Correctly ground the drive terminals and complete main circuit wiring before you wire the control circuit. Remove the keypad and front cover.

1. Push in on the tabs on the both sides of the LED status ring board to release the board from the bracket. Pull the board forward to remove it.

NOTICE When you remove the LED Status Board from the drive bracket, make sure that you temporarily install it in the holding position provided on the drive. If you cause damage to the LED status ring board, the LEDs will not function correctly.

#### Note:

You can temporarily store the LED status ring board with the temporary placement holes on the drive. The location of the temporary placement holes is different on different drive models.

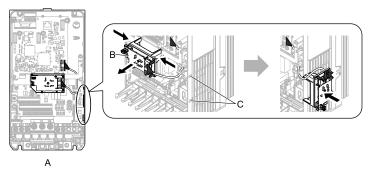

- A Drive front
- B LED status ring board

C - Temporary placement holes

Figure 10.5 Remove the LED Status Ring Board

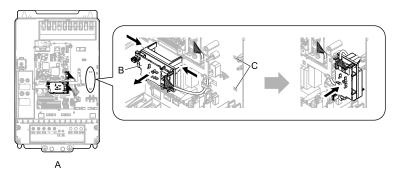

A - Drive front

C - Temporary placement holes

B - LED status ring board

Figure 10.6 Remove the LED Status Ring Board

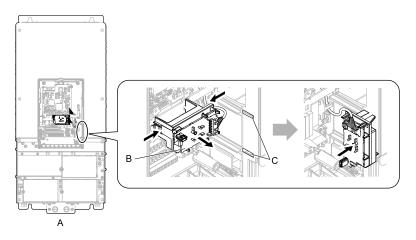

- A Drive front
- B LED status ring board

C - Temporary placement holes

Figure 10.7 Remove the LED Status Ring Board

2. Refer to the following figure and wire the control circuit.

**A WARNING** Fire Hazard. Tighten all terminal screws to the correct tightening torque. Connections that are too loose or too tight can cause incorrect operation and damage to the drive. Incorrect connections can also cause death or serious injury from fire.

#### Note:

- Use shielded, twisted-pair wires and ground the shield to the ground terminal of the drive. Incorrect equipment grounding can cause drive or equipment malfunction from electrical interference.
- Do not use control circuit wiring that is longer than 50 m (164 ft) to supply the analog frequency reference from a remote source. If the control circuit wiring is too long, it can cause unsatisfactory system performance.

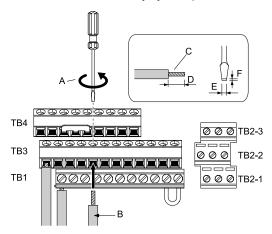

- A Loosen the screws and put the wire into the opening on the terminal block.
- B Wire with a crimp ferrule attached, or unsoldered wire with the core wires lightly twisted
- C Pull back the shielding and lightly twist the end with your fingers to keep the ends from fraying.
- D Remove approximately 5.5 mm (0.21 in) of the covering at the end of the wire when you do not use crimp ferrules.
- E Blade width of 2.5 mm (0.1 in) or less
- F Blade thickness of 0.4 mm (0.01 in) or less

Figure 10.8 Wiring Procedure for the Control Circuit

#### Note:

- Do not solder the core wire. Soldered wiring connections can become loose and cause the drive to malfunction.
- Tighten all terminal screws to the correct tightening torque. Connections that are too loose or too tight can cause incorrect operation and damage to the drive. Incorrect connections can also cause death or serious injury from fire.
- Refer to Figure 10.9 for information to prepare terminal ends of the shielded wire.
- Prepare the wire ends of shielded twisted-pair wires as shown in Figure 10.9 to use an analog reference from an external frequency setting potentiometer to set the frequency. Connect the shield to terminal E (G) of the drive.

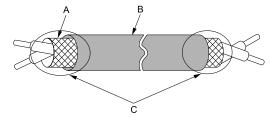

- A Connect the shield to terminal E (G) of the drive. 
  C Insulate with electrical tape or shrink tubing.
- B Sheath

Figure 10.9 Prepare the Ends of Shielded Wire

## 3. Put the cable through the clearance in the wiring cover.

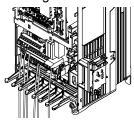

Figure 10.10 Control Circuit Wiring

4. Install the LED status ring board, front cover, and the keypad to their initial positions.

# Switches and Jumpers on the Terminal Board

The terminal board has switches to adapt the drive I/Os to the external control signals as shown in Figure 10.11. Set the switches to select the functions for each terminal.

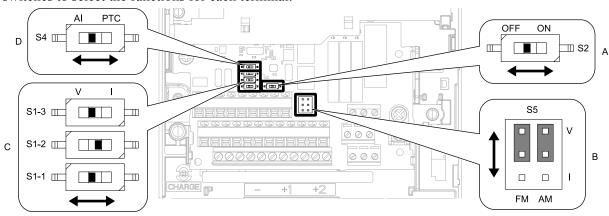

Figure 10.11 Locations of Switches

Table 10.8 I/O Terminals and Switches Functions

| Position | Switch Terminal         |    | Function                                                                     | Default                                       |
|----------|-------------------------|----|------------------------------------------------------------------------------|-----------------------------------------------|
| A        | DIP switch S2 -         |    | Enables and disables the MEMOBUS/Modbus communications termination resistor. | OFF                                           |
| В        | Jumper switch S5 FM, AM |    | Sets terminals FM and AM to voltage or current output.                       | FM: V (voltage output) AM: V (voltage output) |
|          | DIP switch S1-1         |    | Sets the input signal type (voltage/current).                                | V (voltage input)                             |
| С        | C DIP Switch S1-2 A2    |    | Sets the input signal type (voltage/current).                                | I (current input)                             |
|          | DIP switch S1-3         | A3 | Sets the input signal type (voltage/current).                                | V (voltage input)                             |
| D        | Dip switch S4 A3        |    | Sets MFAI or PTC input.                                                      | AI (analog input)                             |

## Control I/O Connections

This section gives information about the settings for the listed control circuit I/O signals.

- MFDI (terminals S1 to S8)
- Pulse train output (terminal MP)
- MFAI (terminals A1 to A3)
- PTC input (terminal A3)
- MFAO (terminals FM, AM)
- MEMOBUS/Modbus communications (terminals D+, D-, AC)

# Pulse Train Output

You can use pulse train monitor output terminal MP for sourcing mode or for sinking mode.

• Use for sourcing mode

The load impedance changes the voltage level of the pulse train output signal.

| Load Impedance $R_L(k\Omega)$  | Output Voltage<br>V <sub>MP</sub> (V) |
|--------------------------------|---------------------------------------|
| $1.5 \text{ k}\Omega$ or more  | 5 V or more                           |
| $4.0~\mathrm{k}\Omega$ or more | 8 V or more                           |
| 10 kΩ or more                  | 10 V or more                          |

#### Note:

Use the formula in Figure 10.12 to calculate the necessary load resistance ( $k\Omega$ ) to increase output voltage  $V_{MP}(V)$ .

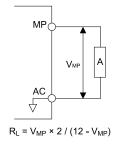

#### A - Load Impedance

Figure 10.12 Wiring to Use Pulse Train Output in Sourcing Mode

• Use in sinking mode

The external power supply changes the voltage level of the pulse train output signal. Keep the voltage from an external source between 10.8 Vdc to 16.5 Vdc. Adjust the load impedance to keep the current at 16 mA or lower.

| External Power Supply (V) | Load Impedance (k $\Omega$ )  | Sinking current (mA) |  |
|---------------------------|-------------------------------|----------------------|--|
| 10.8 Vdc to 16.5 Vdc      | $1.0 \text{ k}\Omega$ or more | 16 mA maximum        |  |

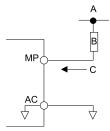

- A External power supply
- **B** Load Impedance

C - Sinking current

Figure 10.13 Wiring to Use Pulse Train Output in Sinking Mode

## Set Sinking Mode/Sourcing Mode

Close the circuit between terminals SC-SP and SC-SN to set the sinking mode/sourcing mode and the internal/external power supply for the MFDI terminals. The default setting for the drive is internal power supply sinking mode.

NOTICE Damage to Equipment. Do not close the circuit between terminals SP-SN. If you close the circuits terminals SC-SP and terminals SC-SN, it will cause damage to the drive.

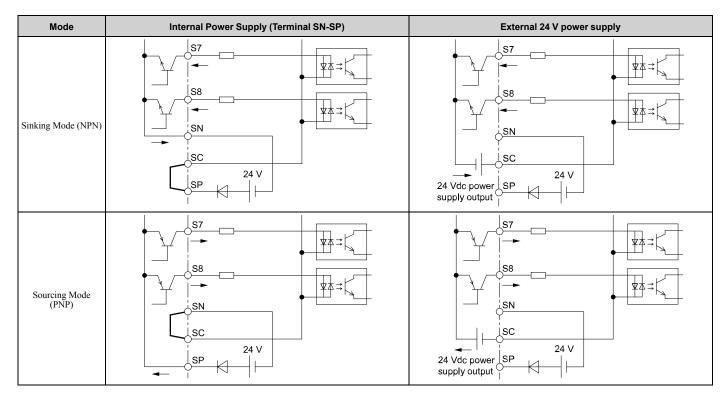

# Set Input Signals for MFAI Terminals A1 to A3

Use terminals A1 to A3 to input a voltage or a current signal. Set the signal type as shown in Table 10.9.

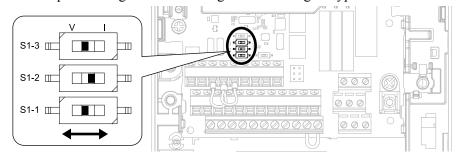

Figure 10.14 Location of DIP Switch S1

Table 10.9 MFAI Terminals A1 to A3 Signal Settings

| Tamainal | 1             | DIP Switch Settings |                | Parameter            |                                                                                                    |                                                                                                    |
|----------|---------------|---------------------|----------------|----------------------|----------------------------------------------------------------------------------------------------|----------------------------------------------------------------------------------------------------|
| Terminal | Input Signal  | Switch              | Setting        | No.                  | Signal Level                                                                                                    |                                                                                                    |
|          | Voltage input | 01.1                | V<br>(Default) |                      | 0: 0 V to 10 V/0% to 100% (input impedance: 20 k $\Omega$ )<br>1: -10 V to +10 V/-100% to 100% (input impedance: 20 k $\Omega$ )               |                                                                                                    |
| A1 Cur   | Current input | S1-1                | I              | H3-01                | 2: 4 mA to 20 mA/0% to 100% (input impedance: 250 Ω)<br>3: 0 mA to 20 mA/0% to 100% (input impedance: 250 Ω)                                   |                                                                                                    |
| A2 -     | Voltage input |                     | V              |                      | 0: 0 V to 10 V/0% to 100% (input impedance: $20 \text{ k}\Omega$ )<br>1: -10 V to +10 V/-100% to 100% (input impedance: $20 \text{ k}\Omega$ ) |                                                                                                    |
|          | Current input | 81-2                | I<br>(Default) | S1-2 H3-09 (Default) | H3-09                                                                                                    | 2: 4 mA to 20 mA/0% to 100% (input impedance: 250 Ω)<br>3: 0 mA to 20 mA/0% to 100% (input impedance: 250 Ω) |
| A3       | Voltage input | S1-3                | V<br>(Default) | 112.05               | 0: 0 V to 10 V/0% to 100% (input impedance: 20 k $\Omega$ )<br>1: -10 V to +10 V/-100% to 100% (input impedance: 20 k $\Omega$ )               |                                                                                                    |
|          | Current input |                     | I              | H3-05                | 2: 4 mA to 20 mA/0% to 100% (input impedance: 250 Ω)<br>3: 0 mA to 20 mA/0% to 100% (input impedance: 250 Ω)                                   |                                                                                                    |

#### Note:

- Set H3-02, H3-10 = 0 [Terminal A1 Function Selection, Terminal A2 Function Selection = Frequency Reference] to set A1 and A2 to frequency reference. The drive will add the analog input values together to make the frequency reference.
- Use tweezers or a jig with a tip width of approximately 0.8 mm (0.03 in) to set DIP switches.
- Set DIP switch S4 to "AI" to use terminal A3 as an analog input (voltage/current) terminal. The default setting for DIP switch S4 is "AI".

# ■ Set MFAI Terminal A3 to PTC Input

Set terminal A3 as an MFAI or as the PTC input for motor overload protection. Use DIP switch S4 to set the input function.

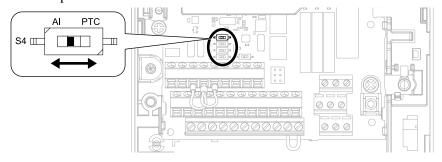

Figure 10.15 Location of DIP Switch S4

| Terminal | Settings for DIP Switches | Description                                                                                                    |
|----------|---------------------------|----------------------------------------------------------------------------------------------------|
|          | AI<br>(Default)           | Functions as an MFAI terminal. Set <i>H3-06 [Terminal A3 Function Selection]</i> to select the input function.           |
| A3       | PTC                       | Functions as the PTC input terminal.  Set H3-06 = E [Motor Temperature (PTC Input)].  Set S1-3 to "V" for voltage input. |

# Set Output Signals for MFAO Terminals FM, AM

Set the signal type for terminals AM and FM to voltage or current output. Use jumper switch S5 and H4-07, H4-08 [Terminal FM Signal Level Select, Terminal AM Signal Level Select] to set the signal type.

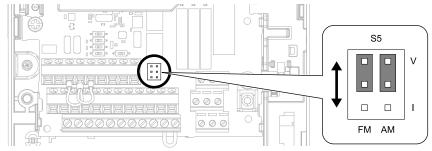

Figure 10.16 Location of Jumper Switch S5

| Tamainal | Types of Output Signals     | Lumana Contata OF                                        | Parameter |                                     |  |
|----------|-----------------------------|----------------------------------------------------------|-----------|-------------------------------------|--|
| Terminal | Types of Output Signals     | Jumper Switch S5                                         | No.       | Signal Level                        |  |
| FM       | Voltage output<br>(Default) | PM AM                                                    | 111.07    | 0: 0 V to 10 V<br>1: -10 V to +10 V |  |
|          | Current output              | PM AM                                                    | H4-07     | 2: 4 mA to 20 mA                    |  |
| AM       | Voltage output<br>(Default) | V<br>OO<br>OO<br>I<br>FM AM                              | H4-08     | 0: 0 V to 10 V<br>1: -10 V to +10 V |  |
|          | Current output              | Current output [O] V O O O O O O O O O O O O O O O O O O |           | 2: 4 mA to 20 mA                    |  |

## ■ Switch ON Termination Resistor for MEMOBUS/Modbus Communications

When the drive is the last slave in a MEMOBUS/Modbus communications, set DIP switch S2 to the ON position. This drive has a built-in termination resistor for the RS-485 interface.

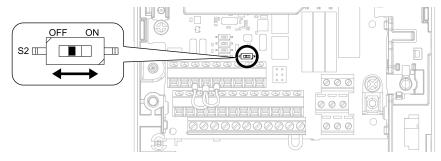

Figure 10.17 Location of DIP Switch S2

Table 10.10 MEMOBUS/Modbus Communications Termination Resistor Setting

| DIP Switch S2 | Description                               |
|---------------|-------------------------------------------|
| ON            | The built-in termination resistor is ON.  |
| OFF (Default) | The built-in termination resistor is OFF. |

# 11 Drive Control, Duty Modes, and Programming

# Selecting the Control Method

This section gives information about these basic control methods:

- V/f Control (V/f)
- Open Loop Vector Control (OLV)

Set the most applicable control method for your application. A1-02 [Control Method Selection] sets the drive operation.

| Control Method | A1-02          | Main Applications                                                                                                    |
|----------------|----------------|----------------------------------------------------------------------------------------------------|
| V/f            | 0              | <ul> <li>General variable-speed. Best method to operate more than one motor from one drive.</li> <li>When motor parameters are not available.</li> </ul> |
| OLV            | 2<br>(Default) | <ul> <li>General variable-speed</li> <li>High precision and high speed response without speed feedback</li> </ul>                                        |

# Drive Duty Modes

The drive has two duty modes from which to select for the application: Heavy Duty (HD) and Normal Duty (ND).

- The input power kVA
- The maximum applicable motor output
- The rated input current
- The rated output capacity
- The rated output current

#### Note:

The reference for the parameter set as a percentage of the drive rated output current is the rated output current of HD/ND.

Refer to Table 11.1 for information about the differences between HD and ND ratings.

**Table 11.1 Drive Duty Modes** 

| Duty Rating                | C6-01<br>Setting | Application                                                                                   | Default Carrier Frequency | Overload Tolerance (oL2 [Drive Overload])                                                                        |
|----------------------------|------------------|-----------------------------------------------------------------------------------------------|---------------------------|----------------------------------------------------------------------------------------------------|
| Heavy Duty Rating<br>(HD)  | 0                | <ul><li>Extruder</li><li>Conveyor</li><li>Constant torque or high overload capacity</li></ul> | 2 kHz                     | 150% of the rated output current for 60 seconds The permitted frequency of overload is one time each 10 minutes. |
| Normal Duty Rating<br>(ND) | 1                | <ul><li>Fan</li><li>Pump</li><li>Blower</li><li>Variable speed control</li></ul>              | 2 kHz Swing-PWM           | 110% of the rated output current for 60 seconds The permitted frequency of overload is one time each 10 minutes. |

# Auto-Tuning

▲ WARNING Crush Hazard. Rotational Auto-Tuning rotates the motor at 50% or more of the motor rated frequency. Make sure that there are no issues related to safety in the area around the drive and motor. Increased motor frequency can cause serious injury or death.

**A WARNING** Sudden Movement Hazard. Before you do Rotational Auto-Tuning, disconnect the load from the motor. The load can move suddenly and cause serious injury or death.

Auto-Tuning automatically sets parameters on the drive connected to the motor. You must input some parameters individually during Auto-Tuning.

- 1. Select [Auto-Tuning] from the main menu to select the Auto-Tuning Mode.
- 2. Use the information in Table 11.2 to set T1-01 [Auto-Tuning Mode Selection].
- 3. Push Prun to start Auto-Tuning. Refer to the Technical Reference for more information about Auto-Tuning.

**Table 11.2 Auto-Tuning Mode Selection** 

| _                                  | T1-01 | Application Conditions and Benefits                                                                                                    |     | A1-02 [Control<br>Method Selection] |  |
|------------------------------------|-------|----------------------------------------------------------------------------------------------------|-----|-------------------------------------|--|
| Туре                               |       |                                                                                                    |     | 2<br>[OLV]                          |  |
| Rotational Auto-Tuning             | 0     | Recommended tuning mode for the most accurate results. Select this tuning mode when:  You can decouple the motor from the load. You cannot decouple the motor from the load, but the motor load is less than 30%. | -   | Yes                                 |  |
| Stationary Auto-Tuning 1           | 1     | Automatically calculates motor parameters for vector control. Select this tuning mode when:  You cannot decouple the motor from the load.  The motor test report data is not available.                           | -   | Yes                                 |  |
| Stationary Line-Line<br>Resistance | 2     | Select this tuning mode when:  The drive and motor capacities are different.  The drive is in V/f Control.  You have replaced the drive and motor.                                                                | Yes | Yes                                 |  |

# Drive Parameters

| Icon   | Description                                                                                 |
|--------|---------------------------------------------------------------------------------------------|
| V/f    | The parameter is available when operating the drive with V/f Control.                       |
| CL-V/f | The parameter is available when you operate the drive in Closed Loop V/f Control.           |
| OLV    | The parameter is available when you operate the drive in Open Loop Vector Control.          |
| CLV    | The parameter is available when you operate the drive in Closed Loop Vector Control.        |
| AOLV   | The parameter is available when you operate the drive in Advanced Open Loop Vector Control. |
| RUN    | You can change the parameter setting while the drive is running.                            |

### **Note:**

Gray icons identify parameters that are not available in the specified control method.

This table shows the most important parameters. Refer to the table when you set parameters.

| No.<br>(Hex.) | Name                            | Description                                                      |
|---------------|---------------------------------|------------------------------------------------------------------|
| A1-00         | Language Selection              | V/f CL-V/f OLV CLV AOLV                                          |
| (0100)        |                                 | Sets the language for the LCD keypad.                            |
| RUN           |                                 | 0 : English                                                      |
|               |                                 | 1 : Japanese                                                     |
|               |                                 | 2 : German                                                       |
|               |                                 | 3 : French                                                       |
|               |                                 | 4 : Italian                                                      |
|               |                                 | 5 : Spanish                                                      |
|               |                                 | 6 : Portuguese                                                   |
|               |                                 | 7 : Chinese                                                      |
|               |                                 | 8 : Czech                                                        |
|               |                                 | 9 : Russian                                                      |
|               |                                 | 10 : Turkish                                                     |
|               |                                 | 11 : Polish                                                      |
|               |                                 | 12 : Greek                                                       |
| A1-02         | Control Method Selection        | V/f CL-V/f OLV CLV AOLV                                          |
| (0102)        |                                 | Sets the control method for the drive application and the motor. |
|               |                                 | 0: V/f Control                                                   |
|               |                                 | 1 : V/f Control with Encoder                                     |
|               |                                 | 2 : Open Loop Vector                                             |
|               |                                 | 3 : Closed Loop Vector                                           |
|               |                                 | 4 : Advanced Open Loop Vector                                    |
| A1-03         | Initialize Parameters           | V/f CL-V/f OLV CLV AOLV                                          |
| (0103)        |                                 | Sets parameters to default values.                               |
|               |                                 | 0 : No Initialization                                            |
|               |                                 | 1110 : User Initialization                                       |
|               |                                 | 2220 : 2-Wire Initialization                                     |
|               |                                 | 3330 : 3-Wire Initialization                                     |
| b1-01         | Frequency Reference Selection 1 | V/f CL-V/f OLV CLV AOLV                                          |
| (0180)        |                                 | Sets the input method for the frequency reference.               |
|               |                                 | 0 : Keypad                                                       |
|               |                                 | 1 : Analog Input                                                 |
|               |                                 | 2 : Memobus/Modbus Communications                                |
|               |                                 | 3 : Option PCB                                                   |
|               |                                 | 4 : Pulse Train Input                                            |
| b1-02         | Run Command Selection 1         | V/f CL-V/f OLV CLV AOLV                                          |
| (0181)        |                                 | Sets the input method for the Run command.                       |
|               |                                 | 0 : Keypad                                                       |
|               |                                 | 1 : Analog Input                                                 |
|               |                                 | 2 : Memobus/Modbus Communications                                |
|               |                                 | 3 : Option PCB                                                   |

| No.<br>(Hex.)                          | Name                            | Description                                                                                                    |
|----------------------------------------|---------------------------------|----------------------------------------------------------------------------------------------------|
| b1-03<br>(0182)                        | Stopping Method Selection       | Vif GL-Vif OLV CLV AOLV Sets the method to stop the motor after removing a Run command or entering a Stop command.  0: Ramp to Stop  1: Coast to Stop  2: DC Injection Braking to Stop  3: Coast to Stop with Timer                                                                                                    |
| b1-04<br>(0183)                        | Reverse Operation Selection     | Vif CLVIf OLV CLV AOLV Sets the reverse operation function. Disable reverse operation in fan or pump applications where reverse rotation is dangerous.  0: Reverse Enabled  1: Reverse Disabled                                                                                                    |
| C1-01<br>(0200)<br>RUN                 | Acceleration Time 1             | V/f CL-V/f OLV CLV AOLV Sets the length of time to accelerate from zero to maximum output frequency.                                                                                                    |
| C1-02<br>(0201)<br>RUN                 | Deceleration Time 1             | V/f CL-V/f OLV CLV AOLV Sets the length of time to decelerate from maximum output frequency to zero.                                                                                                    |
| C2-01<br>(020B)                        | S-Curve Time @ Start of Accel   | V/f CL-V/f OLV CLV AOLV Sets the S-curve acceleration time at start.                                                                                                    |
| C2-02<br>(020C)                        | S-Curve Time @ End of Accel     | V/f CL-V/f OLV CLV AOLV Sets the S-curve acceleration time at completion.                                                                                                    |
| C2-03<br>(020D)                        | S-Curve Time @ Start of Decel   | V/f CL-V/f OLV CLV AOLV Sets the S-curve deceleration time at start.                                                                                                    |
| C2-04<br>(020E)                        | S-Curve Time @ End of Decel     | V/f CL-V/f OLV CLV AOLV Sets the S-curve deceleration time at completion.                                                                                                    |
| C6-01<br>(0223)                        | Normal / Heavy Duty Selection   | Vif CL-Vif OLV CLV AOLV Sets the drive duty rating. 0: Heavy Duty Rating 1: Normal Duty Rating                                                                                                    |
| C6-02<br>(0224)                        | Carrier Frequency Selection     | Vif CL-Vif OLV CLV AOLV Sets the carrier frequency for the transistors in the drive.  1: 2.0 kHz 2: 5.0 kHz 3: 8.0 kHz 4: 10.0 kHz 5: 12.5 kHz 6: 15.0 kHz 7: Swing PWM1 (Audible Sound 1) 8: Swing PWM2 (Audible Sound 2) 9: Swing PWM3 (Audible Sound 3) A: Swing PWM4 (Audible Sound 4) F: User Defined (C6-03 to C6-05) |
| d1-01 to d1-16<br>(0280 - 0291)<br>RUN | Reference 1 to 16               | Vif CL-Vif OLV AOLV Sets the frequency reference in the units from o1-03 [Frequency Display Unit Selection].                                                                                                    |
| d1-17<br>(0292)<br>RUN                 | Jog Reference                   | Vif CL-Vif OLV CLV AOLV Sets the Jog frequency reference in the units from o1-03 [Frequency Display Unit Selection]. Set H1-xx = 6 [MFD1 Function Select = Jog Reference Selection] to use the Jog frequency reference.                                                                                                    |
| d2-01<br>(0289)                        | Frequency Reference Upper Limit | Vif CL-Vif OLV CLV AOLV Sets maximum limit for all frequency references. The maximum output frequency is 100%.                                                                                                    |
| d2-02<br>(028A)                        | Frequency Reference Lower Limit | Vif CL-Vif OLV CLV AOLV Sets minimum limit for all frequency references. The maximum output frequency is 100%.                                                                                                    |
| E1-01<br>(0300)                        | Input AC Supply Voltage         | Vif CL-Vif OLV CLV AOLV Sets the drive input voltage.                                                                                                    |
| E1-04<br>(0303)                        | Maximum Output Frequency        | Vif CL-Vif OLV CLV AOLV Sets the maximum output frequency for the V/f pattern.                                                                                                    |
| E1-05<br>(0304)                        | Maximum Output Voltage          | V/f CL-V/f OLV CLV AOLV Sets the maximum output voltage for the V/f pattern.                                                                                                    |

| No.<br>(Hex.)                                 | Name                                    | Description                                                                                                    |
|-----------------------------------------------|-----------------------------------------|----------------------------------------------------------------------------------------------------|
| E1-06<br>(0305)                               | Base Frequency                          | V/f CL-V/f OLV CLV AOLV Sets the base frequency for the V/f pattern.                                                                                                    |
| E1-09<br>(0308)                               | Minimum Output Frequency                | V/f CL-V/f OLV CLV AOLV Sets the minimum output frequency for the V/f pattern.                                                                                           |
| E2-01<br>(030E)                               | Motor Rated Current (FLA)               | V/f CL-V/f OLV CLV AOLV Sets the motor rated current in amps.                                                                                                    |
| E2-11<br>(0318)                               | Motor Rated Power                       | V/f CL-V/f OLV CLV AOLV Sets the motor rated output in the units from o1-58 [Motor Power Unit Selection].                                                                |
| H1-01 - H1-08<br>(0438, 0439, 0400 -<br>0405) | Terminal S1 to S8 Function<br>Selection | V/f CL-V/f OLV CLV AOLV Sets the functions for MFDI terminals S1 to S8.                                                                                                  |
| H2-01<br>(040B)                               | Term M1-M2 Function Selection           | V/f CL-V/f OLV CLV AOLV Sets the function for MFDO terminal M1-M2.                                                                                                    |
| H2-02<br>(040C)                               | Term M3-M4 Function Selection           | V/f CL-V/f OLV CLV AOLV Sets the function for MFDO terminal M3-M4.                                                                                                    |
| H2-03<br>(040D)                               | Term M5-M6 Function Selection           | V/f CL-V/f OLV CLV AOLV Sets the function for MFDO terminal M5-M6.                                                                                                    |
| H3-01<br>(0410)                               | Terminal A1 Signal Level Select         | Vff CL-Vif OLV CLV AOLV  Sets the input signal level for MFAI terminal A1.  0:0 to 10V (Lower Limit at 0)  1:-10 to +10V (Bipolar Reference)  2:4 to 20 mA  3:0 to 20 mA |
| H3-02<br>(0434)                               | Terminal A1 Function Selection          | V/f CL-V/f OLV CLV AOLV Sets the function for MFAI terminal A1.                                                                                                    |
| H3-03<br>(0411)<br>RUN                        | Terminal A1 Gain Setting                | V/f CL-V/f OLV CLV AOLV Sets the gain of the analog signal input to MFAI terminal A1.                                                                                    |
| H3-04<br>(0412)<br>RUN                        | Terminal A1 Bias Setting                | V/f CL-V/f OLV CLV AOLV Sets the bias of the analog signal input to MFAI terminal A1.                                                                                    |
| H3-05<br>(0413)                               | Terminal A3 Signal Level Select         | V/f CL-V/f OLV CLV AOLV Sets the input signal level for MFAI terminal A3.  0:0 to 10V (Lower Limit at 0)  1:-10 to +10V (Bipolar Reference)  2:4 to 20 mA  3:0 to 20 mA  |
| H3-06<br>(0414)                               | Terminal A3 Function Selection          | V/f CL-V/f OLV CLV AOLV Sets the function for MFAI terminal A3.                                                                                                    |
| H3-07<br>(0415)<br>RUN                        | Terminal A3 Gain Setting                | V/f CL-V/f OLV CLV AOLV Sets the gain of the analog signal input to MFAI terminal A3.                                                                                    |
| H3-08<br>(0416)<br>RUN                        | Terminal A3 Bias Setting                | V/f CL-V/f OLV CLV AOLV Sets the bias of the analog signal input to MFAI terminal A3.                                                                                    |
| H3-09<br>(0417)                               | Terminal A2 Signal Level Select         | V/f CL-V/f OLV CLV AOLV  Sets the input signal level for MFAI terminal A2.  0: 0-10V (LowLim=0)  1:-10 to +10V (Bipolar Reference)  2: 4 to 20 mA  3: 0 to 20 mA         |
| H3-10<br>(0418)                               | Terminal A2 Function Selection          | V/f CL-V/f OLV CLV AOLV Sets the function for MFAI terminal A2.                                                                                                    |
| H3-11<br>(0419)<br>RUN                        | Terminal A2 Gain Setting                | V/f CL-V/f OLV CLV AOLV Sets the gain of the analog signal input to MFAI terminal A2.                                                                                    |

| No.<br>(Hex.)          | Name                                | Description                                                                                                    |
|------------------------|-------------------------------------|----------------------------------------------------------------------------------------------------|
| H3-12<br>(041A)<br>RUN | Terminal A2 Bias Setting            | V/f CL-V/f OLV CLV AOLV Sets the bias of the analog signal input to MFAI terminal A2.                                                                                                    |
| H3-13<br>(041B)        | Analog Input FilterTime Constant    | V/f CL-V/f OLV CLV AOLV Sets the time constant for primary delay filters on MFAI terminals.                                                                                                    |
| H3-14<br>(041C)        | Analog Input Terminal Enable Sel    | Vif CL-Vif OLV CLV AOLV Sets the enabled terminal or terminals when H1-xx = C [MFDI Function Select = Analog Terminal Enable Selection] is ON.  1: Terminal A1 only 2: Terminal A2 only 3: Terminals A1 and A2 4: Terminal A3 only 5: Terminals A1 and A3 6: Terminals A2 and A3 7: Terminals A1, A2, and A3 |
| H4-01<br>(041D)        | Terminal FM Analog Output Select    | V/f CL-V/f OLV CLV AOLV Sets the monitor number to send from MFAO terminal FM.                                                                                                    |
| H4-02<br>(041E)<br>RUN | Terminal FM Analog Output Gain      | V/f CL-V/f OLV CLV AOLV Sets the gain of the monitor signal that is sent from MFAO terminal FM.                                                                                                    |
| H4-03<br>(041F)<br>RUN | Terminal FM Analog Output Bias      | V/f CL-V/f OLV CLV AOLV Sets the bias of the monitor signal that is sent from MFAO terminal FM.                                                                                                    |
| H4-04<br>(0420)        | Terminal AM Analog Output<br>Select | V/f CL-V/f OLV CLV AOLV Sets the monitoring number to be output from the MFAO terminal AM.                                                                                                    |
| H4-05<br>(0421)<br>RUN | Terminal AM Analog Output Gain      | V/f CL-V/f OLV CLV AOLV Sets the gain of the monitor signal that is sent from MFAO terminal AM.                                                                                                    |
| H4-06<br>(0422)<br>RUN | Terminal AM Analog Output Bias      | V/f CL-V/f OLV CLV AOLV Sets the bias of the monitor signal that is sent from MFAO terminal AM.                                                                                                    |
| H4-07<br>(0423)        | Terminal FM Signal Level Select     | V/f CL-V/f OLV CLV AOLV Sets the MFAO terminal FM output signal level. 0:0 to 10 Vdc 1:-10 to +10 Vdc 2:4 to 20 mA                                                                                                    |
| H4-08<br>(0424)        | Terminal AM Signal Level Select     | Vif CL-Vif OLV CLV AOLV  Sets the MFAO terminal AM output signal level.  0:0 to 10 Vdc  1:-10 to +10 Vdc  2:4 to 20 mA                                                                                                    |
| L1-01<br>(0480)        | Motor Overload (oL1) Protection     | Vif CL-Vif OLV AOLV Sets the motor overload protection with electronic thermal protectors.  0: Disabled 1: Variable Torque 2: Constant Torque 10:1 Speed Range 3: Constant Torque 100:1 SpeedRange 6: Variable Torque (50Hz)                                                                                 |
| L1-02<br>(0481)        | Motor Overload Protection Time      | V/f CL-V/f OLV CLV AOLV Sets the operation time for the electronic thermal protector of the drive to prevent damage to the motor. Usually it is not necessary to change this setting.                                                                                                    |

| No.<br>(Hex.) | Name                          | Description                                                                              |
|---------------|-------------------------------|------------------------------------------------------------------------------------------|
| L3-04         | Stall Prevention during Decel | V/f CL-V/f OLV CLV AOLV                                                                  |
| (0492)        |                               | Sets the method that the drive will use to prevent overvoltage faults when decelerating. |
|               |                               | 0 : No                                                                                   |
|               |                               | 1 : General Purpose                                                                      |
|               |                               | 2 : Intelligent (Ignore Decel Ramp)                                                      |
|               |                               | 3 : General Purpose w/ DB resistor                                                       |
|               |                               | 4 : Overexcitation/High Flux                                                             |
|               |                               | 5 : Overexcitation/High Flux 2                                                           |
| 01-58         | Motor Power Unit Selection    | V/f CL-V/f OLV CLV AOLV                                                                  |
| (3125)        |                               | Sets the setting unit for parameters that set the motor rated power.                     |
|               |                               | 0 : kW                                                                                   |
|               |                               | 1 : HP                                                                                   |

# 12 UL Standards

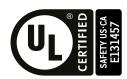

Figure 12.1 UL/cUL Mark

The UL/cUL Mark indicates that this product satisfies stringent safety standards. This mark appears on products in the United States and Canada. It shows UL approval, indicating that it has been determined that the product complies with safety standards after undergoing strict inspection and assessment. UL-approved parts must be used for all major components that are built into electrical appliances that obtain UL approval.

This product has been tested in accordance with UL standard UL 508C, and has been verified to be in compliance with UL standards.

Machines and devices integrated with this product must satisfy the following conditions for compliance with UL standards.

## Area of Use

Install this product in a location with Overvoltage Category III and pollution degree 2 or less as specified in UL 508C.

# Ambient Temperature Setting

Maintain the ambient temperature within the following ranges according to the enclosure type.

- IP20/UL Open Type/Heatsink External Mounting: -10 °C to +50 °C (14 °F to 122 °F)
- IP55/UL Type 12 Heatsink External Mounting; front side: -10°C to +50 °C (14 °F to 122 °F)
- IP55/UL Type 12 Heatsink External Mounting; back side: -10°C to +40 °C (14 °F to 104 °F)

# Main Circuit Wire Gauges and Tightening Torques

Refer to *Three-Phase 600 V Class on page 24* and for the recommended wire gauges and tightening torques of the main circuit terminals.

Comply with local standards for correct wire gauges in the region where the drive is used.

▲ WARNING Electrical Shock Hazard. Only connect peripheral options, for example a braking resistor, to terminals +1, +3, and -. Incorrect wiring can cause serious injury or death.

#### Note:

- The recommended wire gauges are based on drive continuous current ratings with 75 °C (167 °F) 600 V class 2 heat-resistant indoor PVC wire. Assume these conditions:
- -Ambient temperature: 40 °C (104 °F) or lower
- -Wiring distance: 100 m (328 ft) or shorter
- -Normal Duty Rated current value
- Refer to the instruction manual for each device for recommended wire gauges to connect peripheral devices or options to terminals +1, +3, and -. Contact Yaskawa or your nearest sales representative if the recommended wire gauges for the peripheral devices or options are out of the range of the applicable gauges for the drive.
- Drives 5382, 5412, and 5472 use UL-approved closed-loop crimp terminals on the drive main circuit terminals. Use the tools recommend by the terminal manufacturer and make sure that the terminals are correctly connected.

# **♦** Closed-Loop Crimp Terminals

To comply with UL standards on models 5382 to 5472, use UL Listed closed-loop crimp terminals and heat-shrinkable tubing. Use the tools recommend by the terminal manufacturer to crimp the closed-loop crimp terminal. Yaskawa recommends closed-loop crimp terminals and heat-shrinkable tubing from PANDUIT Corp.

Comply with local standards for correct wire gauges in the region where the drive is used.

Use the tools recommended by PANDUIT Corp. to crimp the closed-loop terminals.

Refer to Table 12.1 to select crimp terminals as specified by drive model and wire gauge.

#### Note:

To comply with UL standards, use only insulated crimp terminals or crimp terminals with insulation tubing. Use UL Listed vinyl-coated insulated copper wires for operation with a continuous maximum permitted temperature of 75 °C at 600 V.

|       |                      | Recon                | nmended Gauge (AWG | 6, kcmil) |            | ]                                   |
|-------|----------------------|----------------------|--------------------|-----------|------------|-------------------------------------|
| Model | R/L1<br>S/L2<br>T/L3 | U/T1<br>V/T2<br>W/T3 | -, +1              | +3        | <b>(4)</b> | Crimp Terminal Part<br>Number<br>*/ |
|       | 4/0 × 2P             | -                    | -                  | -         | -          | S4/0-12R                            |
| 5382  | -                    | 250 × 2P             | -                  | -         | -          | S250-12R                            |
|       | -                    | -                    | 350 × 2P           | -         | -          | LCAX350-12                          |
|       | -                    | -                    | -                  | 3/0 × 2P  | -          | S3/0-12R                            |
|       | -                    | -                    | -                  | -         | 1          | S2-12R                              |
|       | 2/0 × 4P             | -                    | -                  | -         | -          | S2/0-12R                            |
|       | -                    | 2/0 × 4P             | -                  | -         | -          | S2/0-12R                            |
| 5412  | -                    | -                    | 4/0 × 4P           | -         | -          | S4/0-12R                            |
|       | -                    | -                    | -                  | 1/0 × 4P  | -          | S1/0-12R                            |
|       | -                    | -                    | -                  | -         | 1          | S2-12R                              |
|       | 3/0 × 4P             | -                    | -                  | -         | -          | S3/0-12R                            |
|       | -                    | 3/0 × 4P             | -                  | -         | -          | S3/0-12R                            |
| 5472  | -                    | -                    | 4/0 × 4P           | -         | -          | S4/0-12R                            |

Table 12.1 Closed-Loop Crimp Terminals: 600 V Class (Manufacturer: PANDUIT Corp.)

# Factory-Recommended Branch Circuit Protection for UL Listing

Yaskawa recommends that you install one of these types of branch circuit protection to comply with UL 508C. Semiconductor protective type fuses are recommended. Refer to Table 12.2 for the recommended fuses.

1/0

S1/0-12R

S1/0-12R

 $1/0 \times 4P$ 

<sup>\*1</sup> For use with PANDUIT Corp. heat-shrinkable tubing HSTT series or an equivalent UL recognized heat-shrinkable tubing rated 600 V minimum.

▲ WARNING Electrical Shock Hazard. After the drive blows a fuse or trips a GFCI, do not immediately energize the drive or operate peripheral devices. Wait for the time specified on the warning label at a minimum and make sure that all indicators are OFF. Then check the wiring and peripheral device ratings to find the cause of the problem. If you do not know the cause of the problem, contact Yaskawa before you energize the drive or peripheral devices. If you do not fix the problem before you operate the drive or peripheral devices, it can cause serious injury or death.

• 600 V class
Use the fuses specified in this document to prepare the drive for use on a circuit that supplies not more than 100,000 RMS and not more than 600 Vac when there is a short circuit in the power supply.

The user must provide branch circuit protection to protect input branch circuits as specified by the National Electric Code (NEC), the Canadian Electric Code, Part I (CEC), and local codes.

## ■ 600 V Class

Table 12.2 Factory Recommended Fuses for 600 V Class

| Drive Model | Semiconductor Fuse<br>Manufacturer: EATON/Bussmann |
|-------------|----------------------------------------------------|
| 5382        | FWP-600A                                           |
| 5412        | FWP-600A                                           |
| 5472        | FWP-700A                                           |

# **♦** Low Voltage Wiring for Control Circuit Terminals

You must provide low voltage wiring as specified by the National Electric Code (NEC), the Canadian Electric Code, Part I (CEC), and local codes. Yaskawa recommends the NEC class 1 circuit conductor. Use the UL approved class 2 power supply for external power supply.

Input/Output **Terminals Power Supply Specifications** Uses the LVLC power supply in the drive. S1 to S8, SN, SC, SP Digital input Use the UL Listed class 2 power supply for external power Uses the LVLC power supply in the drive. A1 to A3. AC. +V. -V Analog input Use the UL Listed class 2 power supply for external power FM, AM, AC Uses the LVLC power supply in the drive. Analog output Uses the LVLC power supply in the drive. MP, AC Pulse train output Use the UL Listed class 2 power supply for external power supply. Uses the LVLC power supply in the drive. Pulse train input RP, AC Use the UL Listed class 2 power supply for external power Uses the LVLC power supply in the drive. Safe disable input H1, H2, HC Use the UL Listed class 2 power supply for external power supply. Uses the LVLC power supply in the drive. Serial communication input/output D+. D-. AC Use the UL Listed class 2 power supply for external power 24 V external power supply PS, AC Use the UL Listed class 2 power supply.

**Table 12.3 Control Circuit Terminal Power Supplies** 

# Drive Motor Overload and Overheat Protection

The drive motor overload and overheat protection function complies with the National Electric Code (NEC) and the Canadian Electric Code, Part I (CEC).

Set the Motor Rated Current and *L1-01 through L1-04 [Motor Overload Protection Select]* correctly to enable motor overload and overheat protection.

Refer to the control method and set the motor rated current with E2-01 [Motor Rated Current (FLA)].

# **■** E2-01: Motor Rated Current (FLA)

| No.<br>(Hex.) | Name                      | Description                           | Default<br>(Range)                       |
|---------------|---------------------------|---------------------------------------|------------------------------------------|
| E2-01         | Motor Rated Current (FLA) | V/f CL-V/f OLV CLV AOLV               | Determined by o2-04, C6-01               |
| (030E)        |                           | Sets the motor rated current in amps. | (10% to 200% of the drive rated current) |

#### Note:

- If E2-01 < E2-03 [Motor No-Load Current], the drive will detect oPE02 [Parameter Range Setting Error].
- When the drive model changes, the display units for this parameter also change.
- -0.1 A: models 5382 to 5472

The value set for *E2-01* becomes the reference value for motor protection, the torque limit, and torque control. Enter the motor rated current shown on the motor nameplate. Auto-Tuning the drive will automatically set *E2-01* to the value input for "Motor Rated Current".

# ■ L1-01: Motor Overload (oL1) Protection

| No.<br>(Hex.) | Name                 | Description                                                                                    | Default<br>(Range)  |
|---------------|----------------------|------------------------------------------------------------------------------------------------|---------------------|
| L1-01         | Motor Overload (oL1) | V/f CL-V/f OLV CLV AOLV Sets the motor overload protection with electronic thermal protectors. | Determined by A1-02 |
| (0480)        | Protection           |                                                                                                | (0 - 3, 6)          |

This parameter enables and disables the motor overload protection with electronic thermal protectors.

The cooling capability of the motor changes when the speed control range of the motor changes. Use an electronic thermal protector that aligns with the permitted load characteristics of the motor to select motor protection.

The electronic thermal protector of the drive uses these items to calculate motor overload tolerance and supply overload protection for the motor:

- Output Current
- Output Frequency
- Motor thermal characteristics
- Time characteristics

If the drive detects motor overload, the drive will trigger an oL1 [Motor Overload] and stop the drive output.

Set H2-01 = 1F [Term M1-M2 Function Selection = Motor Overload Alarm (oL1)] to set a motor overload alarm. If the motor overload level is more than 90% of the oL1 detection level, the output terminal turns ON and triggers an overload alarm.

#### 0: Disabled

Disable motor protection when motor overload protection is not necessary or when the drive is operating more than one motor.

Refer to Figure 12.2 for an example of the circuit configuration to connect more than one motor to one drive.

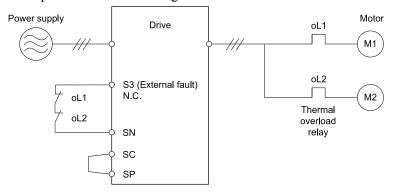

Figure 12.2 Protection Circuit Configuration to Connect More than One Motor to One Drive

**NOTICE** When you connect more than one motor to one drive or when the motor amp rating is higher than the drive amp rating, set L1-01 =0 [Motor Overload (oL1) Protection = Disabled] and install thermal overload relays for each motor. The electronic thermal protection of the drive will not function and it can cause damage to the motor.

## 1: Variable Torque

Use this setting for general-purpose motors with a 60 Hz base frequency.

The overload tolerance decreases as motor speed decreases because the cooling fan speed decreases and the ability of the motor to cool decreases in the low speed range.

The overload tolerance characteristics of the motor change the trigger point for the electronic thermal protector. This provides motor overheat protection from low speed to high speed across the full speed range.

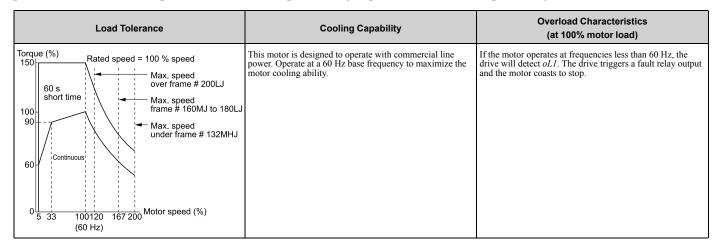

## 2 : Constant Torque 10:1 Speed Range

Use this setting for drive-dedicated motors with a speed range for constant torque of 1:10.

The speed control for this motor is 10% to 100% when at 100% load. Operating slower than 10% speed at 100% load will cause motor overload.

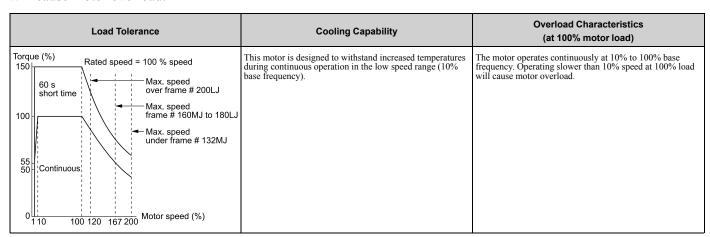

#### 3 : Constant Torque 100:1 SpeedRange

Use this setting for vector motors with a speed range for constant torque of 1:100.

The speed control for this motor is 1% to 100% when at 100% load. Operating slower than 1% speed at 100% load will cause motor overload.

| Load Tolerance                                                                                                    | Cooling Capability                                                                                                    | Overload Characteristics<br>(at 100% motor load)                                                                                     |  |  |
|----------------------------------------------------------------------------------------------------|----------------------------------------------------------------------------------------------------|----------------------------------------------------------------------------------------------------|--|--|
| Torque (%) 150 60 s Short time 100 90 60 s Short time 100 Max. speed over frame # 200LJ Max. speed frame # 160MJ to 180LJ Max. speed under frame # 132MJ  50 Continuous  100 120 167 200 Motor speed (%) | This motor is designed to withstand increased temperatures during continuous operation in the low speed range (1% base frequency). | The motor operates continuously at 1% to 100% base frequency. Operating slower than 1% speed at 100% load will cause motor overload. |  |  |

## 6: Variable Torque (50Hz)

Use this setting for general-purpose motors with a 50 Hz base frequency.

The overload tolerance decreases as motor speed decreases because the cooling fan speed decreases and the ability of the motor to cool decreases in the low speed range.

The overload tolerance characteristics of the motor change the trigger point for the electronic thermal protector. This provides motor overheat protection from low speed to high speed across the full speed range.

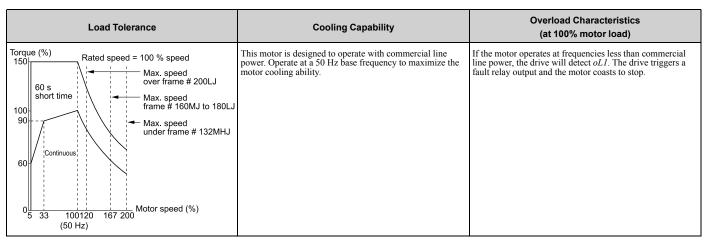

### ■ L1-02: Motor Overload Protection Time

| No.<br>(Hex.)   | Name | Description                                                                                                    | Default<br>(Range)         |
|-----------------|------|----------------------------------------------------------------------------------------------------|----------------------------|
| L1-02<br>(0481) |      | Vif CL-Vif OLV CLV AOLV  Sets the operation time for the electronic thermal protector of the drive to prevent damage to the motor. Usually it is not necessary to change this setting. | 1.0 min<br>(0.1 - 5.0 min) |

Set the overload tolerance time to the length of time that the motor can operate at 150% load from continuous operation at 100% load.

When the motor operates at 150% load continuously for 1 minute after continuous operation at 100% load (hot start), the default setting triggers the electronic thermal protector.

Figure 12.3 shows an example of the electronic thermal protector operation time. Motor overload protection operates in the range between a cold start and a hot start.

This example shows a general-purpose motor operating at the base frequency with L1-02 set to 1.0 min.

- Cold start
   Shows the motor protection operation time characteristics when the overload occurs immediately after starting operation from a complete stop.
- · Hot start

Shows the motor protection operation time characteristics when overload occurs from continuous operation below the motor rated current.

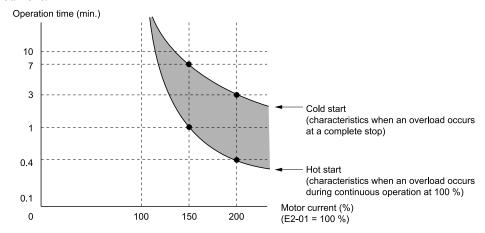

Figure 12.3 Protection Operation Time for a General-purpose Motor at Rated Output Frequency

#### ■ L1-03: Motor Thermistor oH Alarm Select

| No.<br>(Hex.)   | Name                                | Description                                                                                                    | Default<br>(Range) |
|-----------------|-------------------------------------|----------------------------------------------------------------------------------------------------|--------------------|
| L1-03<br>(0482) | Motor Thermistor oH Alarm<br>Select | V/f CL-V/f OLV CLV AOLV Sets drive operation when the PTC input signal entered into the drive is at the oH3 [Motor Overheat Alarm] detection level. | 3<br>(0 - 3)       |

### 0: Ramp to Stop

The drive ramps the motor to stop in the deceleration time. Fault relay output terminal MA-MC turns ON and MB-MC turns OFF.

# 1: Coast to Stop

The output turns OFF and the motor coasts to stop. Fault relay output terminal MA-MC turns ON, and MB-MC turns OFF.

# 2: Fast Stop (Use C1-09)

The drive stops the motor in the deceleration time set in *C1-09 [Fast Stop Time]*. Fault relay output terminal MA-MC turns ON, and MB-MC turns OFF.

#### 3: Alarm Only

The keypad shows oH3, and operation continues. The output terminal set for Alarm [H2-01 to H2-03 = 10] turns ON.

### ■ L1-04: Motor Thermistor oH Fault Select

| No.<br>(Hex.)   | Name | Description                                                                                                    | Default<br>(Range) |
|-----------------|------|----------------------------------------------------------------------------------------------------|--------------------|
| L1-04<br>(0483) |      | V/f CL-V/f OLV GLV AOLV Sets the drive operation when the PTC input signal to the drive is at the <i>oH4</i> [Motor Overheat Fault (PTC Input)] detection level. | 1<br>(0 - 2)       |

### 0: Ramp to Stop

The drive ramps the motor to stop in the deceleration time. Fault relay output terminal MA-MC turns ON and MB-MC turns OFF.

# 1: Coast to Stop

The output turns OFF and the motor coasts to stop. Fault relay output terminal MA-MC turns ON, and MB-MC turns OFF.

## 2: Fast Stop (Use C1-09)

The drive stops the motor in the deceleration time set in *C1-09 [Fast Stop Time]*. Fault relay output terminal MA-MC turns ON, and MB-MC turns OFF.

# 13 China RoHS Compliance

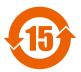

#### Figure 13.1 China RoHS Mark

The China RoHS mark is displayed on products containing six specified hazardous substances that are in excess of regulatory limits, based on the "Administrative Measures for the Restriction of the Use of Hazardous Substances in Electrical and Electronic Products" and "Marking for the Restricted Use of Hazardous Substances in Electronic and Electrical Products" (SJ/T 11364-2014), which were promulgated on January 26, 2016. The number displayed in the center of the mark indicates the environment-friendly use period (number of years) in which electrical and electronic products that are being produced, sold, or imported to China can be used. The date of manufacture of the electrical and electronic product is the starting date of the environment-friendly use period for the product. The six specified hazardous substances contained in the product will not leak outside of the product during normal use within this period and will have no serious impact on the environment, the human body, or property.

The environment-friendly use period for this product is 15 years. This period is not the product warranty period.

## ◆ Information on Hazardous Substances in This Product

Table 13.1 shows the details on hazardous substances contained in this product.

Table 13.1 Contents of Hazardous Substances in This Product

|                         |              | Hazardous Substances |                 |                                    |                                |                                             |  |  |  |
|-------------------------|--------------|----------------------|-----------------|------------------------------------|--------------------------------|---------------------------------------------|--|--|--|
| Parts Name              | Lead<br>(Pb) | Mercury<br>(Hg)      | Cadmium<br>(Cd) | Hexavalent<br>Chromium<br>(Cr(VI)) | Polybrominated Biphenyls (PBB) | Polybrominated Diphenyl<br>Ethers<br>(PBDE) |  |  |  |
| Circuit Board           | ×            | 0                    | 0               | 0                                  | 0                              | 0                                           |  |  |  |
| Electronic Parts        | ×            | 0                    | 0               | 0                                  | 0                              | 0                                           |  |  |  |
| Brass Screw             | ×            | 0                    | 0               | 0                                  | 0                              | 0                                           |  |  |  |
| Aluminum Die<br>Casting | ×            | 0                    | 0               | 0                                  | 0                              | 0                                           |  |  |  |

This table has been prepared in accordance with the provisions outlined in SJ/T 11364.

This product complies with EU RoHS directives. In this table, "×" indicates that hazardous substances that are exempt from EU RoHS directives are contained.

# 14 对应中国RoHS指令

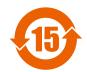

### 图 14.1 中国RoHS标志

中国RoHS标志依据2016年1月26日公布的《电器电子产品有害物质限制使用管理办法》,以及《电子电气产品有害物质限制使用标识要求》(SJ/T 11364-2014)作成。电子电气产品中特定6种有害物质的含量超过规定值时,应标识此标志。中间的数字为在中国生产销售以及进口的电子电气产品的环保使用期限(年限)。电子电气产品的环保使用期限从生产日期算起。在期限内,正常使用产品的过程中,不会有特定的6种有害物质外泄进而对环境、人和财产造成深刻影响。

本产品的环保使用期限为15年。但需要注意的是环保使用期限并非产品的质量保证期限。

o: Indicates that said hazardous substance contained in all of the homogeneous materials for this part is below or equal to the limit requirement of GB/T 26572.

<sup>×:</sup> Indicates that said hazardous substance contained in at least one of the homogeneous materials used for this part is above the limit requirement of GB/T 26572.

# ◆ 本产品中含有有害物质的信息

本产品中所含有害物质的详细信息如表 14.1所示。

表 14.1 本产品中有害物质的名称及含量

| W THE TENED TO BE THE WORLD FOR THE TENED TO BE THE TENED TO THE TENED TO THE TENED |           |           |           |                 |               |                 |  |  |
|----------------------------------------------------------------------------------------------------|-----------|-----------|-----------|-----------------|---------------|-----------------|--|--|
|                                                                                                    | 有害物质      |           |           |                 |               |                 |  |  |
| 部件名称                                                                                                    | 铅<br>(Pb) | 汞<br>(Hg) | 镉<br>(Cd) | 六价铬<br>(Cr(VI)) | 多溴联苯<br>(PBB) | 多溴二苯醚<br>(PBDE) |  |  |
| 实装基板                                                                                                    | ×         | 0         | 0         | 0               | 0             | 0               |  |  |
| 电子元件                                                                                                    | ×         | 0         | 0         | 0               | 0             | 0               |  |  |
| 黄铜螺钉                                                                                                    | ×         | 0         | 0         | 0               | 0             | 0               |  |  |
| 铝压铸                                                                                                    | ×         | 0         | 0         | 0               | 0             | 0               |  |  |

本表格依据SJ/T 11364的规定编制。

# 15 Safe Disable Input

# Safe Disable Specifications

Terminals H1, H2, and the MFDO safety monitor output for external device monitor (EDM) on 600 V class models are designed to the functionality, but are not certified to EN61800-5-2:2016, ISO13849-1:2015 (Cat. 3, PL e), and IEC/EN61508:2010 SIL3.

When you install the drive as a component in a system, you must make sure that the system complies with the applicable safety standards.

Refer to Table 15.1 for safety function specifications.

Table 15.1 Safe Disable Specifications

|                                                    | Table 10.1 Gale bisable openingations              |                                                                                                    |  |  |  |  |
|----------------------------------------------------|----------------------------------------------------|----------------------------------------------------------------------------------------------------|--|--|--|--|
|                                                    | Item                                               | Description                                                                                                    |  |  |  |  |
| Input/Output                                       |                                                    | Input: 2     Safe Disable input (H1, H2)     Signal ON level: 18 Vdc to 28 Vdc     Signal OFF level: -4 Vdc to +4 Vdc     Output: 1     MFDO safety monitor output for external device monitor (EDM) |  |  |  |  |
| Response time from when the input of               | pens to when the drive output stops                | 3 ms or less                                                                                                    |  |  |  |  |
| Response time from when the H1 and signal operates | H2 terminal inputs open to when the EDM            | 20 ms or less                                                                                                    |  |  |  |  |
|                                                    | Less frequent operation request mode               | PFD = 4.65E-6                                                                                                    |  |  |  |  |
| Failure probability                                | Frequent operation request mode or continuous mode | PFH = 1.11E-9                                                                                                    |  |  |  |  |
| Performance level                                  |                                                    | The Safe Disable input complies with the performance level requirements of EN ISO 13849-1.                                                                                                    |  |  |  |  |
| HFT (hardware fault tolerance)                     |                                                    | N = 1                                                                                                    |  |  |  |  |
| Type of subsystem                                  |                                                    | Type B                                                                                                    |  |  |  |  |

#### Note:

EDM = External Device Monitoring

PFD = Probability of Failure on Demand

PFH = Probability of Dangerous Failure per Hour

# Notes

⚠ DANGER Sudden Movement Hazard. When you use the Safe Disable function in the safety system of a machine, do a full risk assessment for the system to make sure that all parts of the system comply with applicable safety standards. Incorrect application of the Safe Disable function can cause serious injury or death.

〇:表示该有害物质在该部件所有均质材料中的含量均在GB/T 26572规定的限量要求以下。

<sup>×:</sup>表示该有害物质至少在该部件的某一均质材料中的含量超出GB/T 26572规定的限量要求。

<sup>(</sup>注) 本产品符合欧盟RoHS指令。上表中的"×"表示含有欧盟RoHS指令豁免的有害物质。

⚠ DANGER Electrical Shock Hazard. You cannot depend on the Safe Disable function to prevent electrical shock. Disconnect all power to the drive and wait for the time specified on the warning label before you remove covers. Check the drive for dangerous voltages before servicing or repair work. If you do work on the drive when it is energized and there is no cover over the electronic circuits, it can cause serious injury or death.

**A WARNING** Sudden Movement Hazard. Although the Safe Disable function is in operation, gravity or other external forces in the vertical axis can move the motor. Incorrect application of the Safe Disable function can cause serious injury or death.

**A WARNING**Sudden Movement Hazard. Do not use the drive output signals to control external holding brakes or dynamic brakes for functional safety. Use a system that conforms to the functional safety requirements. Incorrect application of the Safe Disable function can cause serious injury or death. Systems that use drive output signals (including EDM) for safety are not safe because drive output signals are not safety components.

**A WARNING** Sudden Movement Hazard. Connect the Safe Disable inputs to the devices as specified by the safety requirements. If you connect the Safe Disable inputs incorrectly, it can cause serious injury or death.

**A WARNING** Sudden Movement Hazard. To use the Safe Disable inputs, remove the jumpers between terminals H1-HC and H2-HC. If the Safe Disable circuit does not work correctly, it can cause serious injury or death.

**A WARNING** Sudden Movement Hazard. When you clear the Safe Disable input, make sure that the Safe Disable Monitor output operates correctly as the specification for Safe Disable function. If the Safe Disable circuit does not operate correctly, it can cause serious injury or death.

**A WARNING** Sudden Movement Hazard. Regularly examine the Safe Disable input and all other safety features. A system that does not operate correctly can cause serious injury or death.

**A WARNING**Sudden Movement Hazard. Only let approved personnel who know about the drive, instruction manual, and safety standards wire, examine, and maintain the Safe Disable input. If personnel are not approved, it can cause serious injury or death.

**A WARNING** Sudden Movement Hazard. Only use the Safe Disable Monitor (multi-function output terminal set to the EDM function) to monitor the Safe Disable status or to find a malfunction in the Safe Disable inputs. The monitor output is not a safety output. If you use the Safe Disable Monitor incorrectly, it can cause death or serious injury.

#### Note

- Drives that have a built-in safety function must be replaced 10 years after first use.
- A maximum of 3 ms will elapse from when terminals H1 or H2 shut off until the drive switches to the "Safe Torque Off" status. Set the OFF status for terminals H1 and H2 to hold for at least 3 ms. The drive may not be able to switch to the "Safe Torque Off" status if terminals H1 and H2 are only open for less than 2 ms.

# Using the Safe Disable Function

#### Safe Disable Circuit

The Safe Disable circuit has two isolated channels (terminals H1 and H2) that stop the output transistors. The input can use the internal power supply of the drive.

Set the EDM function to one of the MFDO terminals [H2-xx = 21 or 121] to monitor the status of the Safe Disable function. This is the "Safe Disable monitor output function".

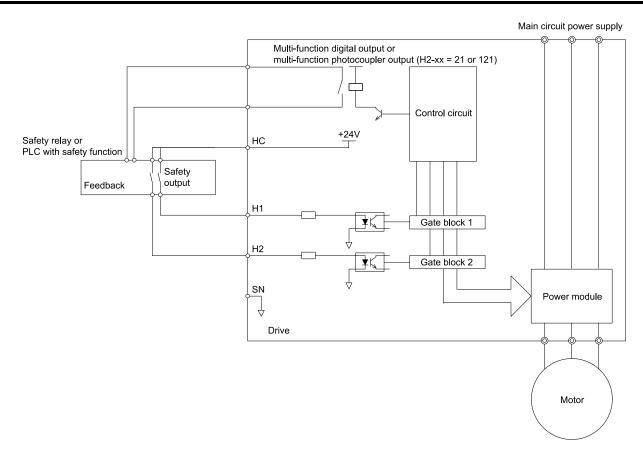

Figure 15.1 Safe Disable Function Wiring Example

# ■ Enabling and Disabling the Drive Output ("Safe Torque Off")

Refer to Figure 15.2 for an example of drive operation when the drive changes from "Safe Torque Off" status to usual operation.

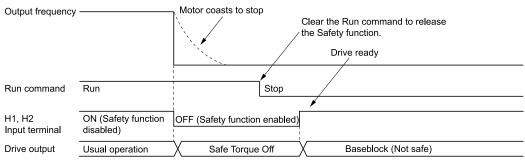

Figure 15.2 Safe Disable Operation

## Switching from Usual Operation to "Safe Torque Off"

Turn OFF (open) safety input terminal H1 or H2 to enable the Safe Disable function. When the Safe Disable function is enabled while the motor is operating, the drive output and motor torque turn off and the motor always coasts to stop. The *b1-03* [Stopping Method Selection] setting does not have an effect on the stopping method.

The "Safe Torque Off" status is only possible with the Safe Disable function. Clear the Run command to stop the drive. Turning off drive output (a baseblock condition)  $\neq$  "Safe Torque Off".

#### Note:

- When it is necessary to ramp to stop the motor, do not turn off terminals H1 and H2 until the motor fully stops. This will prevent the motor from coasting to stop during usual operation.
- A maximum of 3 ms will elapse from when terminals H1 or H2 shut off until the drive switches to the "Safe Torque Off" status. Set the OFF status for terminals H1 and H2 to hold for at least 2 ms. The drive may not be able to switch to the "Safe Torque Off" status if terminals H1 and H2 are only open for less than 2 ms.

### Going from "Safe Torque Off" to Usual Operation

The safety input will only release when there is no Run command.

- During Stop
  - When the Safe Disable function is triggered during stop, close the circuit between terminals H1-HC and H2-HC to disable "Safe Torque Off". Enter the Run command after the drive stops correctly.
- During Run

When the Safe Disable function is triggered during run, close the circuit between terminals H1-HC and H2-HC to disable "Safe Torque Off" after clearing the Run command. Enter the Stop command, then enter the Run command when terminals H1 and H2 are ON or OFF.

# ■ Safe Disable Monitor Output Function and Keypad Display

Refer to Table 15.2 for information about the relation between the input channel status, Safety monitor output status, and drive output status.

| Input Channel Status      |                           | Safety Monitor Output Status  |                                | Drive Output               |                       | LED Status            | MEMOBUS Register<br>0020H |       |
|---------------------------|---------------------------|-------------------------------|--------------------------------|----------------------------|-----------------------|-----------------------|---------------------------|-------|
| Input 1<br>(H1-HC)        | Input 2<br>(H2-HC)        | MFDO Terminal<br>(H2-xx = 21) | MFDO Terminal<br>(H2-xx = 121) | Status                     | Keypad Display        | Ring                  | bit C                     | bit D |
| ON<br>(Close the circuit) | ON<br>(Close the circuit) | OFF                           | ON                             | Baseblock<br>(Drive ready) | Normally<br>displayed | Ready:<br>Illuminated | 0                         | 0     |
| OFF<br>(Open)             | ON (Close the circuit)    | OFF                           | ON                             | Safety status<br>(STo)     | SToF<br>(Flashing)    | ALM/ERR:<br>Flashing  | 1                         | 0     |
| ON (Close the circuit)    | OFF<br>(Open)             | OFF                           | ON                             | Safety status<br>(STo)     | SToF<br>(Flashing)    | ALM/ERR:<br>Flashing  | 1                         | 0     |
| OFF<br>(Open)             | OFF<br>(Open)             | ON                            | OFF                            | Safety status<br>(STo)     | STo<br>(Flashing)     | Ready: Flashing       | 0                         | 1     |

Table 15.2 Safe Disable Input and External Device Monitor (EDM) Terminal Status

## **Safety Function Status Monitor**

The drive Safety monitor output sends a feedback signal about the status of the Safety function. The Safety monitor output is one of the possible settings available for the MFDO terminals. If there is damage to the Safe Disable circuit, a controller (PLC or safety relay) must read this signal as an input signal to hold the "Safe Torque Off" status. This will help verify the condition of the safety circuit. Refer to the manual for the safety device for more information about the Safety function.

It is possible to switch polarity of the Safety monitor output signal with the MFDO function settings. Refer to Table 15.2 for setting instructions.

## **Keypad Display**

If the two input channels are OFF (Open), the keypad will flash STo [Safe Torque OFF].

If there is damage to the Safe disable circuit or the drive, the keypad will flash *SToF* [Safe Torque OFF Hardware] when one input channel is OFF (Open), and the other is ON (Short circuit). When you use the Safe disable circuit correctly, the keypad will not show *SToF*.

If there is damage to the drive, the keypad will show *SCF* [Safety Circuit Fault] when the drive detects a fault in the Safe disable circuit. Refer to the chapter on Troubleshooting for more information.

# Validating the Safe Disable Function

After you replace parts or do maintenance on the drive, first complete all necessary wiring to start the drive, then test the Safe Disable input with these steps. Keep a record of the test results.

- 1. When the two input channels are OFF (Open), make sure that the keypad flashes *STo [Safe Torque OFF]*, and make sure that the motor is not running.
- 2. Monitor the ON/OFF status of the input channels and make sure that MFDO set to the EDM function operates as shown in Table 15.2.
  - If one or more of the these items are true, the ON/OFF status of the MFDO may not display correctly on the keypad:
  - Incorrect parameter settings.

- A problem with an external device.
- The external wiring has a short circuit or is disconnected.
- There is damage to the device.

Find the cause and repair the problem to correctly display the status.

3. Make sure that the EDM signal operates during usual operation as shown in Table 15.2.

# 16 Disposal Instructions

Correctly discard the drive, packing material, battery, and microSD card as specified by regional, local, and municipal laws and regulations for this product. (Example: European Waste 16 02 14)

#### Note:

- Remove the battery and microSD card from the keypad before you discard the drive.
- You cannot recycle the battery. Discard used batteries as specified by the battery manufacturer.
- Customers are responsible for microSD card data protection. PC functions that format and delete the data may not be sufficient to fully erase the microSD card data.

Yaskawa recommends that customers physically destroy the microSD card in a shredder or use data wipe software to fully erase the card.

# WEEE Directive

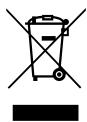

The wheelie bin symbol on this product, its manual, or its packaging identifies that you must recycle it at the end of its product life.

You must discard the product at an applicable collection point for electrical and electronic equipment (EEE). Do not discard the product with usual waste.

# 17 Maintenance

Only let authorized persons do maintenance, examine, or replace components on the drive.

Read this manual carefully and know all the precautions and safety information before installing, wiring, repairing, or examining the drive or replacing components.

Examine and maintain the drive and peripheral devices regularly to extend the life of the drive and decrease performance deterioration, decrease early wear, and decrease drive failures.

Regular examinations and maintenance will also decrease system downtime.

Refer to the Technical Reference (SIEPC7106170V) for more information about maintenance and examinations.

Examine the drive one time each year at a minimum.

The operating conditions, environmental conditions, and use conditions will have an effect on the examination frequency for connected equipment.

Examine the drive more frequently if you use the drive in bad conditions or in these conditions:

- High ambient temperatures
- Frequent starting and stopping
- Changes in the AC power supply or load
- Too much vibration or shock loading
- Dust, metal dust, salt, sulfuric acid, or chlorine atmospheres
- Unsatisfactory storage conditions

The drive has Maintenance Monitors that keep track of component wear and warn maintenance period when the estimated performance life is approaching. This Maintenance Monitor eliminates the need to shut down the entire system for unexpected problems.

Users can set alarm notifications to inform the maintenance periods for a specific drive component.

# 18 Troubleshooting

Refer to the Technical Reference Manual (SIEPC7106170V) for more information.

If the drive or motor do not operate correctly, look at the drive keypad for fault and alarm information.

- For drive faults:
  - The keypad shows the fault code.
  - ALM and ALM/ERR on the LED Status Ring illuminate continuously.
  - The drive shuts off output and the fault relay output activates. The motor coasts to stop.
- For drive alarms:
  - The keypad shows the alarm code.
  - ALM and ALM/ERR on the LED Status Ring flash.
  - Usually, the drive will continue to operate the motor. Some alarms let you select a motor stopping method.

# Fault Reset

- 1. Remove the cause of the fault or alarm.
- 2. While the keypad is showing the fault or alarm code, push (RESET) or on the keypad.

# Fault

This section gives information about some of the causes and possible solutions of faults. You must use the Fault Reset operation to remove the fault before you can operate the drive. Use the information in this table to remove the cause of the fault.

| Code | Name                             | Causes                                                                                                    | Possible Solutions                                                                                                    |
|------|----------------------------------|----------------------------------------------------------------------------------------------------|----------------------------------------------------------------------------------------------------|
| bAT  | Keypad Battery Low Voltage       | The keypad battery voltage is low.                                                                                            | Replace the keypad battery.                                                                                                    |
| bCE  | Bluetooth Communication Fault    | The smartphone or tablet with DriveWizard Mobile installed is too far from the keypad.                                        | Use the smartphone or tablet 10 m (32.8 ft) or nearer to the keypad.  Note:  bCE can occur when the smartphone or tablet is 10 m (32.8 ft) or nearer to the keypad depending on the specifications of the smartphone or tablet. |
|      |                                  | Radio waves from a different device are causing interference with communications between the smartphone or tablet and keypad. | Make sure that no device around the keypad uses the same radio bandwidth (2400 MHz to 2480 MHz), and prevent radio interference.                                                                                                |
| boL  | BrakingTransistor Overload Fault | The duty cycle of the braking transistor is high (the regeneration power or repetition frequency is high).                    | Install a braking unit (CDBR-series). Install a regenerative converter. Increase the deceleration time.                                                                                                    |
| bUS  | Option Communication Error       | The drive did not receive a signal from the controller.                                                                       | Correct wiring errors.                                                                                                    |
| CE   | Modbus Communication Error       | The communications cable wiring is incorrect.                                                                                 | Correct wiring errors.                                                                                                    |
|      |                                  | There is a short circuit in the communications cable or the communications cable is not connected.                            | Repair short circuits and connect cables.     Replace the defective communications cable.                                                                                                    |

| Code                                                                                                    | Name                             | Causes                                                                                                    | Possible Solutions                                                                                                    |
|----------------------------------------------------------------------------------------------------|----------------------------------|----------------------------------------------------------------------------------------------------|----------------------------------------------------------------------------------------------------|
|                                                                                                    |                                  | Electrical interference caused a communication data error.                                                                                                    | Examine the control circuit lines, main circuit lines, and ground wiring, and decrease the effects of electrical interference.     Make sure that a magnetic contactor is not the source of the electrical interference, then use a Surge Protective Device if necessary.     Use only the recommended cables or other shielded line. Ground the shield on the controller side or the drive input power side.     Separate the communication wiring from drive power lines, and install a noise filter to the input side of the power supply for communication.     Decrease the effects of electrical interference from the controller. |
| CF                                                                                                    | Control Fault                    | Motor parameters are set incorrectly                                                                                                    | Correctly set the motor parameters and do Auto-Tuning again.                                                                                                    |
| CoF                                                                                                    | Current Offset Fault             | The drive starts operation while the induced voltage stays in the motor (during coasting to a stop or after fast deceleration).                                | <ul> <li>Make a sequence that does not restart operation when induced voltage stays in the motor.</li> <li>Set b3-01 = 1 [Speed Search at Start Selection = Enabled].</li> <li>Use Speed Search from Fmax or Fref [H1-xx = 61, 62] to do a speed search through one of the external terminals.</li> </ul>                                                                                                    |
| CP1                                                                                                    | Comparator 1 Limit Fault         | The monitor value set in H2-20 [Comparator 1 Monitor Selection] was in the range of H2-21 [Comparator 1 Lower Limit] and H2-22 [Comparator 1 Upper Limit].     | Examine the monitor value and remove the cause of the fault.                                                                                                    |
| CP2                                                                                                    | Comparator 2 Limit Fault         | The monitor value set in H2-26 [Comparator 2 Monitor Selection] was not in the range of H2-27 [Comparator 2 Lower Limit] and H2-28 [Comparator 2 Upper Limit]. | Examine the monitor value and remove the cause of the fault.                                                                                                    |
| CPF00 to<br>CPF03, CPF07<br>to CPF08,<br>CPF11 to<br>CPF14, CPF16<br>to CPF24, and<br>CPF26 to<br>CPF39 | Control Circuit Error            | A drive hardware problem occurred.                                                                                                    | Re-energize the drive.     If the fault stays, replace the control board or the drive. For information about replacing the control board, contact Yaskawa or your nearest sales representative.                                                                                                    |
| CPF06                                                                                                   | EEPROM Memory Data Error         | The drive power supply was de-energized while a communication option card entered a parameter Write command.                                                   | Set A1-03 = 2220, 3330 [Initialize Parameters = 2-Wire Initialization, 3-Wire Initialization] and initialize the drive.                                                                                                    |
| dEv                                                                                                    | Speed Deviation                  | The load is too heavy.                                                                                                    | Decrease the load.                                                                                                    |
| dWF1                                                                                                    | EEPROM Memory DWEZ Data<br>Error | There is an error in the EEPROM peripheral circuit.                                                                                                    | Re-energize the drive.     If the fault stays, replace the control board or the drive. For information about replacing the control board, contact Yaskawa or your nearest sales representative.                                                                                                    |
| dWFL                                                                                                    | DriveWorksEZ Fault               | There was a fault in the DriveWorksEZ program.                                                                                                    | Examine the DriveWorksEZ program and remove the cause of the fault. This is not a drive fault.                                                                                                    |
| E5                                                                                                    | MECHATROLINK Watchdog Timer Err  | The drive detected a watchdog circuit exception while it received data from the controller.                                                                    | Examine the MECHATROLINK cable connection. If this error occurs frequently, examine the wiring and decrease the effects of electrical interference as specified by these manuals:  • MECHATROLINK-II Installation Guide (MECHATROLINK Members Association, manual number MMATDEP011)  • MECHATROLINK-III Installation Manual (MECHATROLINK Members Association, publication number MMATDEP018)                                                                                                    |
| EF0                                                                                                    | Option Card External Fault       | The communication option received an external fault from the controller.                                                                                       | Find the device that caused the external fault and remove the cause.     Clear the external fault input from the controller.                                                                                                    |
| EF1                                                                                                    | External Fault (Terminal S1)     | MFDI terminal S1 caused an external fault through an external device.                                                                                          | Find the device that caused the external fault and remove the cause.     Clear the external fault input in the MFDI.                                                                                                    |
| EF2                                                                                                    | External Fault (Terminal S2)     | MFDI terminal S2 caused an external fault through an external device.                                                                                          | Find the device that caused the external fault and remove the cause.     Clear the external fault input in the MFDI.                                                                                                    |
| EF3                                                                                                    | External Fault (Terminal S3)     | MFDI terminal S3 caused an external fault through an external device.                                                                                          | <ol> <li>Find the device that caused the external fault and remove the cause.</li> <li>Clear the external fault input in the MFDI.</li> </ol>                                                                                                    |
| EF4                                                                                                    | External Fault (Terminal S4)     | MFDI terminal S4 caused an external fault through an external device.                                                                                          | Find the device that caused the external fault and remove the cause.      Clear the external fault input in the MFDI.                                                                                                    |
| EF5                                                                                                    | External Fault (Terminal S5)     | MFDI terminal S5 caused an external fault through an external device.                                                                                          | Find the device that caused the external fault and remove the cause.     Clear the external fault input in the MFDI.                                                                                                    |

| Code | Name                         | Causes                                                                                                    | Possible Solutions                                                                                                    |
|------|------------------------------|----------------------------------------------------------------------------------------------------|----------------------------------------------------------------------------------------------------|
| EF6  | External Fault (Terminal S6) | MFDI terminal S6 caused an external fault through an external device.                                                | Find the device that caused the external fault and remove the cause.     Clear the external fault input in the MFDI.                                                                                                    |
| EF7  | External Fault (Terminal S7) | MFDI terminal S7 caused an external fault through an external device.                                                | Find the device that caused the external fault and remove the cause.     Clear the external fault input in the MFDI.                                                                                                    |
| EF8  | External Fault (Terminal S8) | MFDI terminal S8 caused an external fault through an external device.                                                | Find the device that caused the external fault and remove the cause.     Clear the external fault input in the MFDI.                                                                                                    |
| Err  | EEPROM Write Error           | There was a problem with the EEPROM hardware.                                                                        | Re-energize the drive. If the fault stays, replace the control board or the drive. Contact Yaskawa or your nearest sales representative to replace the board.                                                                                                    |
| FAn1 | Drive Cooling Fan Fault      | The cooling fan stopped operating correctly.                                                                         | Examine cooling fan operation.     Re-energize the drive.     Examine <i>U4-03 [Cooling Fan Ope Time]</i> and <i>U4-04 [Cool Fan Maintenance]</i> . If the performance life of the cooling fan is expired or if there is damage to the fan, replace the fan.                                                                                                    |
| FbH  | Excessive PID Feedback       | The <i>FbH</i> detection level is set incorrectly.                                                                   | Adjust b5-36 [PID High Feedback Detection Lvl] and b5-37 [PID High Feedback Detection Time].                                                                                                    |
| FbL  | PID Feedback Loss            | The FbL detection level is set incorrectly.                                                                          | Adjust b5-13 [PID Feedback Loss Detection Lvl] and b5-14 [PID Feedback Loss Detection Time].                                                                                                    |
| GF   | Ground Fault                 | Overheating caused damage to the motor or the motor insulation is not satisfactory.                                  | Measure the motor insulation resistance, and replace the motor if there is electrical conduction or unserviceable insulation.                                                                                                    |
|      |                              | The motor main circuit cable is contacting ground to make a short circuit.                                           | Examine the motor main circuit cable for damage, and repair short circuits.     Measure the resistance between the motor main circuit cable and the ground terminal. If there is electrical conduction, replace the cable.                                                                                                    |
|      |                              | An increase in the stray capacitance of the cable and the ground terminal caused an increase in the leakage current. | If the wiring length of the cable is more than 100 m, decrease the carrier frequency.     Decrease the stray capacitance.                                                                                                    |
|      |                              | There was a problem with the drive hardware.                                                                         | Replace the control board or the drive. For information about replacing the control board, contact Yaskawa or your nearest sales representative.                                                                                                    |
| LF   | Output Phase Loss            | The motor main circuit cable is disconnected.                                                                        | Connect motor main circuit cable wiring. Correct wiring errors in the main circuit drive input power.                                                                                                    |
| LF2  | Output Current Imbalance     | Phase loss occurred in the wiring on the output side of the drive.                                                   | Examine for wiring errors or disconnected wires on the output side of the drive, and repair problems.                                                                                                    |
| nSE  | Node Setup Error             | The H1-xx = 47 [Node Setup (CANopen)] terminal was activated during run.                                             | Stop the drive when the Node Setup function is in use.                                                                                                    |
| оС   | Overcurrent                  | The load is too large.                                                                                               | Measure the current flowing into the motor.     Replace the drive with a larger capacity model if the current value is more than the drive rated current.     Decrease the load or replace with a larger drive to prevent sudden changes in the current level.                                                                                                    |
|      |                              | Overheating caused damage to the motor or the motor insulation is not satisfactory.                                  | Measure the motor insulation resistance, and replace the motor if there is electrical conduction or unserviceable insulation.                                                                                                    |
|      |                              | The motor main circuit cable is contacting ground to make a short circuit.                                           | Examine the motor main circuit cable for damage, and repair short circuits.     Measure the resistance between the motor main circuit cable and the ground terminal. If there is electrical conduction, replace the cable.                                                                                                    |
|      |                              | A short circuit or ground fault on the drive output side caused damage to the output transistor of the drive.        | Make sure that there is not a short circuit in terminal B1 and terminals U/T1, V/T2, and W/T3. Make sure that there is not a short circuit in terminals - and terminals U/T1, V/T2, and W/T3.      If there is a short circuit, contact Yaskawa or your nearest sales representative.                                                                                              |
|      |                              | The acceleration time is too short.                                                                                  | Calculate the torque necessary during acceleration related to the load inertia and the specified acceleration time.  Increase the values set in C1-01, C1-03, C1-05, or C1-07 [Acceleration Times] to get the necessary torque.  Increase the values set in C2-01 to C2-04 [S-Curve Characteristics] to get the necessary torque.  Replace the drive with a larger capacity model. |

| Code              | Name                                                  | Causes                                                                                                    | Possible Solutions                                                                                                    |
|-------------------|-------------------------------------------------------|----------------------------------------------------------------------------------------------------|----------------------------------------------------------------------------------------------------|
|                   |                                                       | The drive is trying to operate a specialized motor or a motor that is larger than the maximum applicable motor output of the drive. | Examine the motor nameplate, the motor, and the drive to make sure that the drive rated current is larger than the motor rated current.      Replace the drive with a larger capacity model.                                                                                      |
|                   |                                                       | A magnetic contactor was switched at the output.                                                                                    | Set the operation sequence to not turn ON or OFF the magnetic contactor while the drive is outputting voltage.                                                                                                    |
|                   |                                                       | The V/f pattern settings are incorrect.                                                                                             | <ul> <li>Examine the ratios between the V/f pattern frequency and voltage. Decrease the voltage if it is too high compared to the frequency.</li> <li>Adjust E1-04 to E1-10 [V/f Pattern Parameters]. For motor 2, adjust E3-04 to E3-10.</li> </ul>                              |
|                   |                                                       | The torque compensation gain is too large.                                                                                          | Decrease the value set in C4-01 [Torque Compensation Gain] to make sure that the motor does not stall.                                                                                                    |
|                   |                                                       | Electrical interference caused a problem.                                                                                           | Examine the control circuit lines, main circuit lines, and ground wiring, and decrease the effects of electrical interference.                                                                                                    |
|                   |                                                       | The gain during overexcitation operation is too large.                                                                              | <ul> <li>Find the time when the fault occurs.</li> <li>If the fault occurs at the same time as overexcitation operation, decrease the value set in n3-13 [OverexcitationBraking (OEB) Gain] and consider the motor flux saturation.</li> </ul>                                    |
|                   |                                                       | The drive received a Run command while the motor was coasting.                                                                      | <ul> <li>Examine the sequence and input the Run command after the motor fully stops.</li> <li>Set b3-01 = 1 [Speed Search at Start Selection = Enabled] or set H1-xx = 61, 62 [Speed Search from Fmax or Fref] to input speed search commands from the MFDI terminals.</li> </ul> |
|                   |                                                       | The control method is set incorrectly for the motor.                                                                                | Set A1-02 [Control Method Selection] correctly.                                                                                                    |
|                   |                                                       | The motor main circuit cable is too long.                                                                                           | Replace the drive with a larger capacity model.                                                                                                    |
|                   |                                                       | An overcurrent condition occurred during overexcitation deceleration.                                                               | Decrease the value set in n3-13 [OverexcitationBraking (OEB) Gain].  Decrease the value set in n3-21 [HSB Current Suppression Level].                                                                                                    |
| oFA00             | Option Not Compatible with Port                       | The option card connected to connector CN5-A is not compatible.                                                                     | Connect the option card to the correct connector.  Note:  Encoder option cards are not compatible with connector CN5-A.                                                                                                    |
| oFA01             | Option Fault/Connection Error                         | The option card connected to connector CN5-A is not compatible.                                                                     | De-energize the drive.     Refer to the option card manual and correctly connect the option card to the connector on the drive.                                                                                                    |
| oFA02             | Duplicate Options                                     | The same option cards or the same type of option cards are connected to connectors CN5-A, B, and C.                                 | Connect the option card to the correct connector.  Note:  Use connectors CN5-C and CN5-B to connect two encoder option cards.                                                                                                    |
| oFA03 to<br>oFA06 | Option Card Error Occurred at<br>Option Port CN5-A    | A fault occurred in the option card.                                                                                                | De-energize the drive.     Make sure that the option card is correctly connected to the connector.     If the problem continues, replace the option card.                                                                                                    |
| oFA10, oFA11      | Option Card Error Occurred at<br>Option Port CN5-A    | A fault occurred in the option card.                                                                                                | De-energize the drive.     Make sure that the option card is correctly connected to the connector.     If the problem continues, replace the option card.                                                                                                    |
| oFA12 to<br>oFA17 | Option Card Connection Error (CN5-A)                  | A fault occurred in the option card.                                                                                                | De-energize the drive.     Make sure that the option card is correctly connected to the connector.     If the problem continues, replace the option card.                                                                                                    |
| oFA30 to<br>oFA43 | Communication Option Card<br>Connection Error (CN5-A) | A fault occurred in the option card.                                                                                                | De-energize the drive.     Make sure that the option card is correctly connected to the connector.     If the problem continues, replace the option card.                                                                                                    |
| oFb00             | Option Not Compatible with Port                       | The option card connected to connector CN5-B is not compatible.                                                                     | Connect the option card to the correct connector.  Note:  DO-A3, AO-A3, PG-B3, and PG-X3 options can connect to connector CN5-B. Use connector CN5-C when connecting only one encoder option card.                                                                                |
| oFb01             | Option Fault/Connection Error                         | The option card connected to connector CN5-B was changed during operation.                                                          | De-energize the drive.     Refer to the option card manual and correctly connect the option card to the connector on the drive.                                                                                                    |

| Code              | Name                                               | Causes                                                                                                    | Possible Solutions                                                                                                    |
|-------------------|----------------------------------------------------|----------------------------------------------------------------------------------------------------|----------------------------------------------------------------------------------------------------|
| oFb02             | Duplicate Options                                  | The same option cards or the same type of option cards are connected to connectors CN5-A, B, and C.                                   | Connect the option card to the correct connector.                                                                                                    |
| oFb03 to oFb11    | Option Card Error Occurred at<br>Option Port CN5-B | A fault occurred in the option card.                                                                                                  | De-energize the drive.     Make sure that the option card is correctly connected to the connector.     If the problem continues, replace the option card.                                                                                                    |
| oFb12 to oFb17    | Option Card Error Occurred at<br>Option Port CN5-B | A fault occurred in the option card.                                                                                                  | De-energize the drive.     Make sure that the option card is correctly connected to the connector.     If the problem continues, replace the option card.                                                                                                    |
| oFC00             | Option Not Compatible with Port                    | The option card connected to connector CN5-C is not compatible.                                                                       | Connect the option card to the correct connector.  Note:  AI-A3, DI-A3, and communication option cards cannot be connected to the CN5-C connector.                                                                                                    |
| oFC01             | Option Fault/Connection Error                      | The option card connected to connector CN5-C was changed during operation.                                                            | De-energize the drive.     Refer to the option card manual and correctly connect the option card to the connector on the drive.                                                                                                    |
| oFC02             | Duplicate Options                                  | The same option cards or the same type of option cards are connected to connectors CN5-A, B, and C.                                   | Connect the option card to the correct connector.                                                                                                    |
| oFC03 to<br>oFC11 | Option Card Error Occurred at<br>Option Port CN5-C | A fault occurred in the option card.                                                                                                  | De-energize the drive.     Make sure that the option card is correctly connected to the connector.     If the problem continues, replace the option card.                                                                                                    |
| oFC12 to<br>oFC17 | Option Card Error Occurred at<br>Option Port CN5-C | A fault occurred in the option card.                                                                                                  | De-energize the drive.     Make sure that the option card is correctly connected to the connector.     If the problem continues, replace the option card.                                                                                                    |
| oFC50 to<br>oFC55 | Option Card Error Occurred at<br>Option Port CN5-C | A fault occurred in the option card.                                                                                                  | Refer to the manual for the PG-RT3 or PG-F3 option card.                                                                                                    |
| оН                | Heatsink Overheat                                  | The ambient temperature is high and the heatsink temperature of the drive is more than the value set in L8-02 [Overheat Alarm Level]. | Measure the ambient temperature.     Increase the airflow in the control panel.     Install a cooling device (cooling fan or air conditioner) to lower the ambient temperature.     Remove objects near the drive that are producing too much heat.                                                                                                    |
| oH1               | Heatsink Overheat                                  | The ambient temperature is high and the heatsink temperature of the drive is more than the <i>oH1</i> detection level.                | Measure the ambient temperature.     Increase the airflow in the control panel.     Install a cooling device (cooling fan or air conditioner) to lower the ambient temperature.     Remove objects near the drive that are producing too much heat.                                                                                                    |
| оН3               | Motor Overheat (PTC Input)                         | The thermistor wiring that detects motor temperature is defective.                                                                    | Correct wiring errors.                                                                                                    |
| oH4               | Motor Overheat Fault (PTC Input)                   | The motor has overheated.                                                                                                    | <ul> <li>Check the load level, acceleration/deceleration time, and motor start/stop frequency (cycle time).</li> <li>Decrease the load.</li> <li>Increase the values set in C1-01 to C1-08 [Acceleration/Deceleration Times].</li> <li>Set E2-01 [Motor Rated Current (FLA)] correctly to the value specified by the motor nameplate.</li> <li>Make sure that the motor cooling system is operating correctly, and repair or replace it if it is damaged.</li> <li>Adjust E1-04 to E1-10 [V/f Pattern Parameters]. For motor 2, adjust E3-04 to E3-10. Decrease the values set in E1-08 [Mid Point A Voltage] and E1-10 [Minimum Output Voltage].</li> <li>Note:  If E1-08 and E1-10 are set too low, the overload tolerance will decrease at low speeds.</li> </ul> |
| oL1               | Motor Overload                                     | The load is too heavy.                                                                                                    | Decrease the load.  Note:  Reset <i>oL1</i> when <i>U4-16 [Motor oL1 Level] &lt;</i> 100.                                                                                                    |
|                   |                                                    | The acceleration/deceleration times or cycle times are too short.                                                                     | Examine the acceleration/deceleration times and the motor start/ stop frequencies (cycle times).  Increase the values set in C1-01 to C1-08 [Acceleration/ Deceleration Times].                                                                                                    |

| Code | Name           | Causes                                                                                     | Possible Solutions                                                                                                    |
|------|----------------|--------------------------------------------------------------------------------------------|----------------------------------------------------------------------------------------------------|
|      |                | Overload occurred while running at low speed.                                              | Decrease the load when running at low speed. Increase the motor speed. If the motor is run frequently at low speeds, replace the motor with a larger motor or use a drive-dedicated motor.  Note: For general-purpose motors, overload can occur while running at low speed when operating at below the rated current.                                                                                                    |
|      |                | L1-01 [Motor Overload (oL1) Protection] is set incorrectly.                                | Set <i>L1-01</i> in as specified by the motor qualities for a drive-dedicated motor.                                                                                                    |
|      |                | The V/f pattern does not fit the motor qualities.                                          | <ul> <li>Examine the ratios between the V/f pattern frequency and voltage. Decrease the voltage if it is too high compared to the frequency.</li> <li>Adjust E1-04 to E1-10 [V/f Pattern Parameters]. For motor 2, adjust E3-04 to E3-10. Decrease the values set in E1-08 [Mid Point A Voltage] and E1-10 [Minimum Output Voltage].</li> <li>Note: If the values set in E1-08 and E1-10 are too low, the overload tolerance will decrease at low speeds.</li> </ul>  |
|      |                | E1-06 [Base Frequency] is set incorrectly.                                                 | Set <i>E1-06</i> to the rated frequency shown on the motor nameplate.                                                                                                    |
|      |                | One drive is operating more than one motor.                                                | Set L1-01 = 0 [Motor Overload (oL1) Protection = Disabled], connect thermal overload relay to each motor to prevent damage to the motor.                                                                                                    |
|      |                | The electronic thermal protector qualities and the motor overload properties do not align. | Examine the motor qualities and set <i>L1-01 [Motor Overload (oL1) Protection]</i> correctly.     Connect a thermal overload relay to the motor.                                                                                                    |
|      |                | The electronic thermal protector is operating at an incorrect level.                       | Set E2-01 [Motor Rated Current (FLA)] correctly to the value specified by the motor nameplate.                                                                                                    |
|      |                | There is increased motor loss from overexcitation operation.                               | <ul> <li>Lower the value set in n3-13 [OverexcitationBraking (OEB) Gain].</li> <li>Set L3-04 ≠ 4 [Stall Prevention during Decel ≠ Overexcitation/ High Flux].</li> <li>Set n3-23 = 0 [Overexcitation Braking Operation = Disabled].</li> </ul>                                                                                                    |
|      |                | The speed search-related parameters are set incorrectly.                                   | <ul> <li>Examine the settings for all speed search related parameters.</li> <li>Adjust b3-03 [Speed Search Deceleration Time].</li> <li>Set b3-24 = 1 [Speed Search Method Selection = Speed Estimation] after Auto-Tuning.</li> </ul>                                                                                                    |
|      |                | Phase loss in the input power supply is causing the output current to change.              | Make sure that there is no phase loss, and repair problems.                                                                                                    |
|      |                | Overload occurred during overexcitation deceleration.                                      | <ul> <li>Decrease the value set in n3-13 [OverexcitationBraking (OEB) Gain].</li> <li>Decrease the value set in n3-21 [HSB Current Suppression Level].</li> </ul>                                                                                                    |
| oL2  | Drive Overload | The load is too large.                                                                     | Decrease the load.                                                                                                    |
|      |                | The acceleration/deceleration times or cycle times are too short.                          | Examine the acceleration/deceleration times and the motor start/<br>stop frequencies (cycle times).     Increase the values set in C1-01 to C1-08 [Acceleration/<br>Deceleration Times].                                                                                                    |
|      |                | The V/f pattern does not fit the motor qualities.                                          | <ul> <li>Examine the ratios between the V/f pattern frequency and voltage. Decrease the voltage if it is too high compared to the frequency.</li> <li>Adjust E1-04 to E1-10 [V/f Pattern Parameters]. Decrease the values set in E1-08 [Mid Point A Voltage] and E1-10 [Minimum Output Voltage]. For motor 2, adjust E3-04 to E3-10.</li> <li>Note:  If the values set in E1-08 and E1-10 are too low, the overload tolerance will decrease at low speeds.</li> </ul> |
|      |                | The drive capacity is too small.                                                           | Replace the drive with a larger capacity model.                                                                                                    |
|      |                | Overload occurred while running at low speed.                                              | <ul> <li>Decrease the load when running at low speed.</li> <li>Replace the drive with a larger capacity model.</li> <li>Decrease the value set in C6-02 [Carrier Frequency Selection].</li> </ul>                                                                                                    |
|      |                | The torque compensation gain is too large.                                                 | Decrease the value set in C4-01 [Torque Compensation Gain] to make sure that the motor does not stall.                                                                                                    |
|      |                | The speed search-related parameters are set incorrectly.                                   | <ul> <li>Examine the settings for all speed search-related parameters.</li> <li>Adjust b3-03 [Speed Search Deceleration Time].</li> <li>Set b3-24 = 1 [Speed Search Method Selection = Speed Estimation] after Auto-Tuning.</li> </ul>                                                                                                    |

| Code | Name                             | Causes                                                                                                    | Possible Solutions                                                                                                    |
|------|----------------------------------|----------------------------------------------------------------------------------------------------|----------------------------------------------------------------------------------------------------|
|      |                                  | Phase loss in the input power supply is causing the output current to change.                                                                                                    | Correct errors with the wiring for main circuit drive input power.     Make sure that there is no phase loss, and repair problems.                                                                                                    |
|      |                                  | Overload occurred during overexcitation deceleration.                                                                                                    | <ul> <li>Decrease the value set in n3-13 [OverexcitationBraking (OEB) Gain].</li> <li>Decrease the value set in n3-21 [HSB Current Suppression Level].</li> </ul>                                                                                                    |
| oL3  | Overtorque Detection 1           | A fault occurred on the machine. Example: The machine is locked.                                                                                                    | Examine the machine and remove the cause of the fault.                                                                                                    |
| oL4  | Overtorque Detection 2           | A fault occurred on the machine.<br>Example: The machine is locked.                                                                                                    | Examine the machine and remove the cause of the fault.                                                                                                    |
| oL5  | Mechanical Weakening Detection 1 | The drive detected overtorque as specified by the conditions for mechanical weakening detection set in L6-08 [Mechanical Fatigue Detect Select].                                                      | Do a deterioration diagnostic test on the machine side.                                                                                                    |
| oL7  | High Slip Braking Overload       | The load inertia is too large.                                                                                                    | <ul> <li>Decrease deceleration times in C1-02, C1-04, C1-06, and C1-08 [Deceleration Times] for applications that do not use High Slip Braking.</li> <li>Use a braking resistor to decrease the deceleration time.</li> </ul>                                                                                                    |
| oPr  | Keypad Connection Fault          | The keypad is not securely connected to the connector on the drive.                                                                                                    | Examine the connection between the keypad and the drive.                                                                                                    |
| oS   | Overspeed                        | There is overshoot.                                                                                                    | Decrease C5-01 [ASR Proportional Gain 1] and increase C5-02 [ASR Integral Time 1].  Use H6-02 to H6-05 [Pulse Train Input Setting Parameters] to adjust the pulse train gain.                                                                                                    |
|      |                                  | There is an incorrect number of PG pulses set in the drive.                                                                                                    | Set H6-02 [Terminal RP Frequency Scaling] to the pulse train frequency during 100% reference (maximum motor rotation speed).                                                                                                    |
|      |                                  | The oS detection level is set incorrectly.                                                                                                    | Adjust F1-08 [Overspeed Detection Level] and F1-09 [Overspeed Detection Delay Time].                                                                                                    |
| ov   | Overvoltage                      | Deceleration time is too short and regenerative energy is flowing from the motor into the drive.                                                                                                    | Set L3-04 = 1 [Stall Prevention during Decel = General Purpose].  Increase the values set in C1-02, C1-04, C1-06, or C1-08 [Deceleration Times].  Connect a dynamic braking option to the drive.  Perform Deceleration Rate Auto-Tuning.                                                                                                    |
|      |                                  | The acceleration time is too short.                                                                                                    | <ul> <li>Make sure that sudden drive acceleration does not cause the fault.</li> <li>Increase the values set in C1-01, C1-03, C1-05, or C1-07 [Acceleration Times].</li> <li>Increase the value set in C2-02 [S-Curve Time @ End of Accel].</li> <li>Set L3-11 = 1 [Overvoltage Suppression Select = Enabled].</li> </ul>                                     |
|      |                                  | The braking load is too large.                                                                                                    | Connect a dynamic braking option to the drive.                                                                                                    |
|      |                                  | The drive output cable or motor is shorted to ground (the current short to ground is charging the main circuit capacitor of the drive through the power supply).                                      | Examine the motor main circuit cable, terminals, and motor terminal box, and then remove ground faults.     Re-energize the drive.                                                                                                    |
|      |                                  | If the drive detects ov in these conditions, the speed search-related parameters are incorrect:  During speed search  During momentary power loss recovery  When the drive starts again automatically | <ul> <li>Examine the settings for all speed search related parameters.</li> <li>Set b3-19 ≠ 0 [Speed Search Restart Attempts ≠ 0 times].</li> <li>Adjust b3-03 [Speed Search Deceleration Time] setting.</li> <li>Do Stationary Auto-Tuning for Line-to-Line Resistance and then set b3-24 = 1 [Speed Search Method Selection = Speed Estimation].</li> </ul> |
|      |                                  | The power supply voltage is too high.                                                                                                    | Decrease the power supply voltage to align with the drive rated voltage.                                                                                                    |
|      |                                  | The braking resistor or braking resistor unit wiring is incorrect.                                                                                                    | Correct wiring errors in the connection to the braking resistor or braking resistor unit.                                                                                                    |
|      |                                  | The encoder cable is disconnected or wired incorrectly.                                                                                                    | Examine for wiring errors or disconnected wires in the encoder cable, and repair problems.                                                                                                    |
|      |                                  | Electrical interference along the encoder cable.                                                                                                    | Isolate the encoder cable from the drive output line or a different source of electrical interference.                                                                                                    |
|      |                                  | Electrical interference caused a drive malfunction.                                                                                                    | Examine the control circuit lines, main circuit lines, and ground wiring, and decrease the effects of electrical interference.     Make sure that a magnetic contactor is not the source of the electrical interference, then use a Surge Protective Device if necessary.                                                                                     |

| Code     | Name                             | Causes                                                                                               | Possible Solutions                                                                                                    |
|----------|----------------------------------|----------------------------------------------------------------------------------------------------|----------------------------------------------------------------------------------------------------|
|          |                                  | The load inertia is set incorrectly.                                                                 | Examine the load inertia settings with KEB, overvoltage suppression, or stall prevention during deceleration.     Adjust L3-25 [Load Inertia Ratio] to align with the qualities of the machine.                                                                            |
|          |                                  | There is motor hunting.                                                                              | Adjust n1-02 [Hunting Prevention Gain Setting] settings. Adjust n2-02 [Automatic Freq Regulator Time 1] and n2-03 [Automatic Freq Regulator Time 2] settings.                                                                                                    |
| PE1, PE2 | PLC Faults                       | The communication option detected a fault.                                                           | Refer to the manual for the communication option card.                                                                                                    |
| PF       | Input Phase Loss                 | There is a phase loss in the drive input power.                                                      | Correct errors with the wiring for main circuit drive input power.                                                                                                    |
|          |                                  | There is loose wiring in the drive input power terminals.                                            | Tighten the terminal screws to the correct tightening torque.                                                                                                    |
|          |                                  | The drive input power voltage is changing too much.                                                  | Examine the input power for problems.     Make the drive input power stable.     If the input power supply is good, examine the magnetic contactor on the main circuit side for problems.                                                                                  |
|          |                                  | There is unsatisfactory balance between voltage phases.                                              | <ul> <li>Examine the input power for problems.</li> <li>Make the drive input power stable.</li> <li>Set L8-05 = 0 [Input Phase Loss Protection Sel = Disabled].</li> </ul>                                                                                                 |
|          |                                  | The main circuit capacitors have become unserviceable.                                               | Examine the capacitor maintenance time in monitor <i>U4-05</i> [CapacitorMaintenance]. If <i>U4-05</i> is more than 90%, replace the control board or the drive. For information about replacing the control board, contact Yaskawa or your nearest sales representative.  |
|          |                                  |                                                                                                    | If drive input power is correct and the fault stays, replace the control board or the drive. For information about replacing the control board, contact Yaskawa or your nearest sales representative.                                                                      |
| PGo      | Encoder (PG) Feedback Loss       | The encoder cable is disconnected or wired incorrectly.                                              | Examine for wiring errors or disconnected wires in the encoder cable, and repair problems.                                                                                                    |
| PGoH     | Encoder (PG) Hardware Fault      | The encoder cable is disconnected.                                                                   | Connect any disconnected wires in the encoder cable.                                                                                                    |
| rF       | Braking Resistor Fault           | The resistance of the dynamic braking option that is connected to the drive is too low.              | Use a dynamic braking option that fits the model and duty rating of the drive.                                                                                                    |
| rH       | Braking Resistor Overheat        | The deceleration time is too short and excessive regenerative energy is flowing back into the drive. | Check the load level, deceleration time, and speed. Decrease the load. Increase the value set in C1-02, C1-04, C1-06, or C1-08 [Deceleration Times]. Use a dynamic braking option that lets you use more power.                                                            |
|          |                                  | The duty cycle is too high.                                                                          | Examine the duty cycle.  Note:  When L8-01 = 1 [3% ERF DB Resistor Protection = Enabled], the maximum braking duty cycle is 3%.                                                                                                    |
|          |                                  | The braking load is too large.                                                                       | Calculate the braking load and braking power again, and decrease the braking load.     Use a braking resistor that improves braking power.                                                                                                    |
|          |                                  | The braking resistor is not sufficient.                                                              | Use the braking resistor specifications to select a sufficient braking resistor.                                                                                                    |
| rr       | Dynamic Braking Transistor Fault | There is damage to the drive control circuit.                                                        | Re-energize the drive.  If the first transport of the control bound on the drive First                                                                                                    |
|          |                                  | There is a malfunction in the internal braking transistor of the drive.                              | If the fault stays, replace the control board or the drive. For information about replacing the control board, contact Yaskawa or your nearest sales representative.                                                                                                    |
| SC       | Short Circuit/IGBT Failure       | Overheating caused damage to the motor or the motor insulation is not satisfactory.                  | Measure the motor insulation resistance, and replace the motor if there is electrical conduction or unserviceable insulation.                                                                                                    |
| SCF      | Safety Circuit Fault             | The safety circuit is broken.                                                                        | Replace the control board or the drive. For information about replacing the control board, contact Yaskawa or your nearest sales representative.                                                                                                    |
| SEr      | Speed Search Retries Exceeded    | The speed search-related parameters are set incorrectly.                                             | <ul> <li>Decrease the value set in b3-10 [Speed Estimation Detection Gain].</li> <li>Increase the value set in b3-17 [Speed Est Retry Current Level].</li> <li>Increase the value set in b3-18 [Speed Est Retry Detection Time].</li> <li>Do Auto-Tuning again.</li> </ul> |
| SvE      | Zero Servo Fault                 | The value set in the torque limit is too small.                                                      | Adjust torque limit-related parameters L7-01 to L7-04.                                                                                                    |
| TiM      | Keypad Time Not Set              | There is a battery in the keypad, but the date and time are not set.                                 | Use the keypad to set the date and time.                                                                                                    |

| Code | Name                             | Causes                                                                                                    | Possible Solutions                                                                                                    |
|------|----------------------------------|----------------------------------------------------------------------------------------------------|----------------------------------------------------------------------------------------------------|
| UL3  | Undertorque Detection 1          | A fault occurred on the machine.<br>Example: There is a broken pulley belt.                                                                       | Examine the machine and remove the cause of the fault.                                                                                                    |
| UL4  | Undertorque Detection 2          | A fault occurred on the machine.<br>Example: There is a broken pulley belt.                                                                       | Examine the machine and remove the cause of the fault.                                                                                                    |
| UL5  | Mechanical Weakening Detection 2 | The drive detected undertorque as specified by the conditions for mechanical weakening detection set in L6-08 [Mechanical Fatigue Detect Select]. | Examine the machine for deterioration.                                                                                                    |
| Uv1  | DC Bus Undervoltage              | There is a phase loss in the drive input power.                                                                                                   | Correct errors with the wiring for main circuit drive input power.                                                                                                    |
| Uv2  | Control Power Undervoltage       | The value set in L2-02 [Power Loss Ride Through Time] increased and the momentary power loss recovery unit is not connected to the drive.         | Connect the momentary power loss recovery unit to the drive.                                                                                                    |
| Uv3  | Soft Charge Answerback Fault     | The relay or contactor on the soft-charge bypass relay is damaged.                                                                                | Re-energize the drive.  If the fault stays, replace the control board or the drive.  Check monitor <i>U4-06 [PreChargeRelayMainte]</i> , which shows the performance life of the soft-charge bypass relay. If <i>U4-06</i> is more than 90%, replace the board or the drive. For information about replacing the board, contact Yaskawa or your nearest sales representative. |

## ♦ Minor Faults/Alarms

This section gives information about the causes and possible solutions when a minor fault or alarm occurs. Use the information in this table to remove the cause of the minor fault or alarm.

| Code | Name                           | Causes                                                                                                    | Possible Solutions                                                                                                    |
|------|--------------------------------|----------------------------------------------------------------------------------------------------|----------------------------------------------------------------------------------------------------|
| AEr  | Station Address Setting Error  | The node address for the communication option is not in the permitted setting range.                                                                    | For CC-Link communication, set F6-10 [CC-Link Node Address] correctly.  For MECHATROLINK communication, set F6-20 [MECHATROLINK Station Address] correctly.  For CANopen communication, set F6-35 [CANopen Node ID Selection] correctly. |
| bAT  | Keypad Battery Low Voltage     | The keypad battery voltage is low.                                                                                                    | Replace the keypad battery.                                                                                                    |
| bb   | Baseblock                      | An external baseblock command was entered through one of the MFDI terminals Sx, and the drive output stopped as shown by an external baseblock command. | Examine the external sequence and timing of the baseblock command input.                                                                                                    |
| bCE  | Bluetooth Communication Error  | The smartphone or tablet with DriveWizard Mobile is too far from the keypad.                                                                            | Use the smartphone or tablet within 10 m (32.8 ft) from the keypad.  Note:  bCE can occur when the smartphone or tablet is 10 m (32.8 ft) or nearer to the keypad depending on the specifications of the smartphone or tablet.           |
|      |                                | Radio waves from a different device are causing interference with communications between the smartphone or tablet and keypad.                           | Make sure that no device around the keypad uses the same radio bandwidth (2400 MHz to 2480 MHz), and prevent radio interference.                                                                                                    |
| boL  | Braking Transistor Overload    | The duty cycle of the braking transistor is high (the regeneration power or repetition frequency is high).                                              | Install a braking unit (CDBR series). Install a regenerative converter. Increase the deceleration time.                                                                                                    |
| bUS  | Option Communication Error     | The communications cable wiring is incorrect.                                                                                                    | Correct wiring errors.                                                                                                    |
| CALL | Serial Comm Transmission Error | The communications cable wiring is incorrect.                                                                                                    | Correct wiring errors.                                                                                                    |
|      |                                | There is a short circuit in the communications cable or the communications cable is not connected.                                                      | Repair the short-circuited or disconnected portion of the cable.     Replace the defective communications cable.                                                                                                    |
|      |                                | A programming error occurred on the controller side.                                                                                                    | Examine communications at start-up and correct programming errors.                                                                                                    |
|      |                                | There is damage to the communications circuitry.                                                                                                    | Do a self-diagnostics check.     If the problem continues, replace the control board or the drive. Contact Yaskawa or your nearest sales representative to replace the control board.                                                    |
|      |                                | The termination resistor setting for MEMOBUS/Modbus communications is incorrect.                                                                        | On the last drive in a MEMOBUS/Modbus network, set DIP switch S2 to the ON position to enable the termination resistor.                                                                                                    |
| CE   | Modbus Communication Error     | The communications cable wiring is incorrect.                                                                                                    | Correct wiring errors.                                                                                                    |
|      |                                | There is a short circuit in the communications cable or the communications cable is not connected.                                                      | Repair short circuits and connect cables.     Replace the defective communications cable.                                                                                                    |

| Code | Name                                | Causes                                                                                                    | Possible Solutions                                                                                                    |
|------|-------------------------------------|----------------------------------------------------------------------------------------------------|----------------------------------------------------------------------------------------------------|
|      |                                     | Electrical interference caused a communication data error.                                                                                                    | Examine the control circuit lines, main circuit lines, and ground wiring, and decrease the effects of electrical interference.     Make sure that a magnetic contactor is not the source of the electrical interference, then use a Surge Protective Device if necessary.     Use only the recommended cables or other shielded line. Ground the shield on the controller side or the drive input power side.     Separate the communication wiring from drive power lines, and install a noise filter to the input side of the power supply for communication.     Decrease the effects of electrical interference from the controller. |
|      |                                     | The communication protocol is not compatible.                                                                                                    | Examine the values set in <i>H5-xx</i> .     Examine the settings on the controller side and correct the difference in communication conditions.                                                                                                    |
|      |                                     | The value set in <i>H5-09 [CE Detection Time]</i> is too small for the communications cycle.                                                                    | Change the controller software settings.     Increase the value set in <i>H5-09</i> .                                                                                                    |
|      |                                     | The controller software or hardware is causing a communication problem.                                                                                         | Examine the controller and remove the cause of the problem.                                                                                                    |
| CP1  | Comparator 1 Limit Error            | The monitor value set in H2-20 [Comparator 1 Monitor Selection] was in the range of H2-21 [Comparator 1 Lower Limit] and H2-22 [Comparator 1 Upper Limit].      | Examine the monitor value and remove the cause of the error.                                                                                                    |
| CP2  | Comparator 2 Limit Error            | The monitor value set in H2-26 [Comparator 2 Monitor Selection] was outside the range of H2-27 [Comparator 2 Lower Limit] and H2-28 [Comparator 2 Upper Limit]. | Examine the monitor value and remove the cause of the error.                                                                                                    |
| CrST | Cannot Reset                        | The drive received a fault reset command when a Run command was active.                                                                                         | Turn off the Run command then de-energize and re-energize the drive.                                                                                                    |
| СуС  | MECHATROLINK<br>CommCycleSettingErr | The communications cycle setting of the controller is not in the permitted range of the MECHATROLINK interface option.                                          | Set the communications cycle of the controller in the permitted range of the MECHATROLINK interface option.                                                                                                    |
| dEv  | Speed Deviation                     | The load is too heavy                                                                                                    | Decrease the load.                                                                                                    |
| dnE  | Drive Disabled                      | A terminal set for $HI$ - $xx = 6A$ [Drive Enable] turned OFF.                                                                                                  | Examine the operation sequence.                                                                                                    |
| dWAL | DriveWorksEZ Alarm                  | There was an error in the DriveWorksEZ program.                                                                                                    | Examine the DriveWorksEZ program and remove the cause of the error. This is not a drive fault.                                                                                                    |
| dWA2 | DriveWorksEZ Alarm 2                | The DriveWorksEZ program output a minor fault.                                                                                                    | Examine the DriveWorksEZ program and remove the cause of the fault. This is not a drive fault.                                                                                                    |
| dWA3 | DriveWorksEZ Alarm 3                | The DriveWorksEZ program output a minor fault.                                                                                                    | Examine the DriveWorksEZ program and remove the cause of the fault. This is not a drive fault.                                                                                                    |
| E5   | MECHATROLINK Watchdog Timer<br>Err  | The drive detected a watchdog circuit exception while it received data from the controller.                                                                     | Examine the MECHATROLINK cable connection. If this error occurs frequently, examine the wiring and decrease the effects of electrical interference as specified by these manuals:  • MECHATROLINK-II Installation Guide (MECHATROLINK Members Association, manual number MMATDEP011)  • MECHATROLINK-III Installation Manual (MECHATROLINK Members Association, publication number MMATDEP018)                                                                                                    |
| EF   | FWD/REV Run Command Input<br>Error  | A forward command and a reverse command were input at the same time for longer than 0.5 s.                                                                      | Examine the forward and reverse command sequence and correct the problem.                                                                                                    |
| EF0  | Option Card External Fault          | The communication option card received an external fault from the controller.                                                                                   | Find the device that caused the external fault and remove the cause.      Clear the external fault input from the controller.                                                                                                    |
| EF1  | External Fault (Terminal S1)        | MFDI terminal S1 caused an external fault through an external device.                                                                                           | Find the device that caused the external fault and remove the cause.      Clear the external fault input in the MFDI.                                                                                                    |
|      |                                     | The wiring is incorrect.                                                                                                    | Correctly connect the signal line to MFDI terminal S1.                                                                                                    |
|      |                                     | External Fault [H1-01 = $2C$ to $2FJ$ is set to MFDI terminal S1, but the terminal is not in use.                                                               | Correctly set the MFDI.                                                                                                    |
| EF2  | External Fault (Terminal S2)        | MFDI terminal S2 caused an external fault through an external device.                                                                                           | Find the device that caused the external fault and remove the cause.     Clear the external fault input in the MFDI.                                                                                                    |
|      |                                     | The wiring is incorrect.                                                                                                    | Correctly connect the signal line to MFDI terminal S2.                                                                                                    |
|      |                                     | External Fault $[H1-02 = 2C \text{ to } 2F]$ is set to MFDI                                                                                                    | Correctly set the MFDI.                                                                                                    |
|      |                                     | terminal S2, but the terminal is not in use.                                                                                                    |                                                                                                    |

| Code  | Name                             | Causes                                                                                                    | Possible Solutions                                                                                                    |
|-------|----------------------------------|----------------------------------------------------------------------------------------------------|----------------------------------------------------------------------------------------------------|
| EF3   | External Fault (Terminal S3)     | MFDI terminal S3 caused an external fault through an external device.                                              | Find the device that caused the external fault and remove the                                                                                                    |
|       |                                  | external device.                                                                                                   | cause. 2. Clear the external fault input in the MFDI.                                                                                                    |
|       |                                  | The wiring is incorrect.                                                                                           | Correctly connect the signal line to MFDI terminal S3.                                                                                                    |
|       |                                  | External Fault [H1-03 = 2C to 2F] is set to MFDI terminal S3, but the terminal is not in use.                      | Correctly set the MFDI.                                                                                                    |
| EF4   | External Fault (Terminal S4)     | MFDI terminal S4 caused an external fault through an external device.                                              | Find the device that caused the external fault and remove the cause.     Clear the external fault input in the MFDI.                                              |
|       |                                  | The wiring is incorrect.                                                                                           | Correctly connect the signal line to MFDI terminal S4.                                                                                                    |
|       |                                  | External Fault [H1-04 = 2C to 2F] is set to MFDI terminal S4, but the terminal is not in use.                      | Correctly set the MFDI.                                                                                                    |
| EF5   | External Fault (Terminal S5)     | MFDI terminal S5 caused an external fault through an external device.                                              | Find the device that caused the external fault and remove the cause.     Clear the external fault input in the MFDI.                                              |
|       |                                  | The wiring is incorrect.                                                                                           | Correctly connect the signal line to MFDI terminal S5.                                                                                                    |
|       |                                  | External Fault [H1-05 = 2C to 2F] is set to MFDI terminal S5, but the terminal is not in use.                      | Correctly set the MFDI.                                                                                                    |
| EF6   | External Fault (Terminal S6)     | MFDI terminal S6 caused an external fault through an external device.                                              | Find the device that caused the external fault and remove the cause.     Clear the external fault input in the MFDI.                                              |
|       |                                  | The wiring is incorrect.                                                                                           | Correctly connect the signal line to MFDI terminal S6.                                                                                                    |
|       |                                  | External Fault [H1-06 = 2C to 2F] is set to MFDI terminal S6, but the terminal is not in use.                      | Correctly set the MFDI.                                                                                                    |
| EF7   | External Fault (Terminal S7)     | MFDI terminal S7 caused an external fault through an external device.                                              | Find the device that caused the external fault and remove the cause.      Clear the external fault input in the MFDI.                                             |
|       |                                  | The wiring is incorrect.                                                                                           | Correctly connect the signal line to MFDI terminal S7.                                                                                                    |
|       |                                  | External Fault [H1-07 = 2C to 2F] is set to MFDI terminal S7, but the terminal is not in use.                      | Correctly set the MFDI.                                                                                                    |
| EF8   | External Fault (Terminal S8)     | MFDI terminal S8 caused an external fault through an external device.                                              | Find the device that caused the external fault and remove the cause.     Clear the external fault input in the MFDI.                                              |
|       |                                  | The wiring is incorrect.                                                                                           | Correctly connect the signal line to MFDI terminal S8.                                                                                                    |
|       |                                  | External Fault [H1-08 = 2C to 2F] is set to MFDI terminal S8, but the terminal is not in use.                      | Correctly set the MFDI.                                                                                                    |
| EP24v | External Power 24V Supply        | The voltage of the main circuit power supply decreased, and the 24 V power supply is supplying power to the drive. | Examine the main circuit power supply.     Turn ON the main circuit power supply to run the drive.                                                                |
| FbH   | Excessive PID Feedback           | The FbH detection level is set incorrectly.                                                                        | Adjust b5-36 [PID High Feedback Detection Lvl] and b5-37 [PID High Feedback Detection Time].                                                                      |
|       |                                  | There is a problem with the PID feedback wiring.                                                                   | Correct errors with the PID control wiring.                                                                                                    |
|       |                                  | The feedback sensor is not operating correctly.                                                                    | Examine the sensors on the control device side.                                                                                                    |
|       |                                  | A fault occurred in the feedback input circuit of the drive.                                                       | Replace the control board or the drive. For information about replacing the control board, contact Yaskawa or your nearest sales representative.                  |
| FbL   | PID Feedback Loss                | The FbL detection level is set incorrectly.                                                                        | Adjust b5-13 [PID Feedback Loss Detection Lvl] and b5-14 [PID Feedback Loss Detection Time].                                                                      |
| НСА   | High Current Alarm               | The load is too heavy.                                                                                             | <ul> <li>Decrease the load for applications with repetitive starts and stops.</li> <li>Replace the drive with a larger capacity model.</li> </ul>                 |
| L24v  | Loss of External Power 24 Supply | The voltage of the backup 24 V power supply has decreased. The main circuit power supply is operating correctly.   | Examine the external 24 V power supply for disconnected wires and wiring errors and repair the problems.     Examine the external 24 V power supply for problems. |
| LoG   | Com Error / Abnormal SD card     | There is not a micro SD card in the keypad.                                                                        | Put a micro SD card in the keypad.                                                                                                    |
| 1     |                                  | ·                                                                                                    | •                                                                                                    |

| Code | Name                             | Causes                                                                                                    | Possible Solutions                                                                                                    |
|------|----------------------------------|----------------------------------------------------------------------------------------------------|----------------------------------------------------------------------------------------------------|
|      |                                  | The drive is connected to USB. The number of log communication files is more than 1000. The micro SD card does not have available memory space. The line number data in a log communication file was changed. A communication error between the keypad and drive occurred during a log communication. | Set o5-01 = 0 [Log Start/Stop Selection = OFF].                                                                                                    |
| LT-1 | Cooling Fan Maintenance Time     | The cooling fan is at 90% of its expected performance life.                                                                                                    | <ol> <li>Replace the cooling fan.</li> <li>Set 04-03 = 0 [Fan Operation Time Setting = 0 h] to reset the cooling fan operation time.</li> </ol>                                                                                                    |
| LT-2 | Capacitor Maintenance Time       | The capacitors for the main circuit and control circuit are at 90% of expected performance life.                                                                                                    | Replace the control board or the drive. For information about replacing the control board, contact Yaskawa or your nearest sales representative.                                                                                                    |
| LT-3 | SoftChargeBypassRelay MainteTime | The soft charge bypass relay is at 90% of its expected performance life.                                                                                                    | Replace the control board or the drive. For information about replacing the control board, contact Yaskawa or your nearest sales representative.                                                                                                    |
| LT-4 | IGBT Maintenance Time (50%)      | The IGBT is at 50% of its expected performance life.                                                                                                    | Check the load, carrier frequency, and output frequency.                                                                                                    |
| оН   | Heatsink Overheat                | The ambient temperature is high and the heatsink temperature is more than the L8-02 [Overheat Alarm Level].                                                                                                    | Measure the ambient temperature.     Increase the airflow around the drive.     Install a cooling device (cooling fan or air conditioner) to lower the ambient temperature.     Remove objects near the drive that are producing too much heat.                                                                         |
| оН2  | External Overheat (H1-XX=B)      | An external device sent an <i>oH2</i> alarm.                                                                                                    | <ol> <li>Find the external device that output the overheat alarm.</li> <li>Remove the cause of the problem.</li> <li>Clear the <i>Overheat Alarm (oH2) [H1-xx = B]</i> that was sent to MFDI terminals S1 to S8.</li> </ol>                                                                                             |
| оН3  | Motor Overheat (PTC Input)       | The thermistor wiring that detects motor temperature is defective.                                                                                                    | Correct wiring errors.                                                                                                    |
| oL3  | Overtorque 1                     | A fault occurred on the machine. Example: The machine is locked.                                                                                                    | Examine the machine and remove the cause of the fault.                                                                                                    |
| oL4  | Overtorque 2                     | A fault occurred on the machine. Example: The machine is locked.                                                                                                    | Examine the machine and remove the cause of the fault.                                                                                                    |
| oL5  | Mechanical Weakening Detection 1 | The drive detected overtorque as specified by the conditions for mechanical weakening detection set in <i>L6-08 [Mechanical Fatigue Detect Select]</i> .                                                                                                    | Do a deterioration diagnostic test on the machine side.                                                                                                    |
| oS   | Overspeed                        | There is overshoot.                                                                                                    | Decrease C5-01 [ASR Proportional Gain 1] and increase C5-02 [ASR Integral Time 1].  Use H6-02 to H6-05 [Pulse Train Input Setting Parameters] to adjust the pulse train gain.                                                                                                    |
| ov   | Overvoltage                      | The drive output cable or motor is shorted to ground (the current short to ground is charging the main circuit capacitor of the drive through the power supply).                                                                                                    | Examine the motor main circuit cable, terminals, and motor terminal box, and then remove ground faults.     Re-energize the drive.                                                                                                    |
|      |                                  | The power supply voltage is too high.                                                                                                    | Decrease the power supply voltage to align with the drive rated voltage.                                                                                                    |
|      |                                  | Electrical interference caused a drive malfunction.                                                                                                    | <ul> <li>Check the control circuit lines, main circuit lines, and ground wiring, and minimize the effects of noise.</li> <li>Check whether a magnetic contactor is the noise source, and use Surge Protective Device if necessary.</li> <li>Set L5-01 \neq 0 [Number of Auto-Restart Attempts \neq 0 times].</li> </ul> |
| PASS | Modbus Communication Test        | The MEMOBUS/Modbus communications test is complete.                                                                                                    | The <i>PASS</i> display will turn off after communications test mode is cleared.                                                                                                    |
| PF   | Input Phase Loss                 | There is a phase loss in the drive input power.                                                                                                    | Correct errors with the wiring for main circuit drive input power.                                                                                                    |
|      |                                  | Loose wiring in the input power terminals.                                                                                                    | Tighten the terminal screws to the correct tightening torque.                                                                                                    |
|      |                                  | The drive input power voltage is changing too much.                                                                                                    | Examine the input power for problems.     Make the drive input power stable.                                                                                                    |
|      |                                  | Unsatisfactory balance between voltage phases.                                                                                                    | Examine the input power for problems.     Make the drive input power stable.     If the input power supply is good, examine the magnetic contactor on the main circuit side for problems.                                                                                                    |

| Code | Name                             | Causes                                                                                                    | Possible Solutions                                                                                                    |
|------|----------------------------------|----------------------------------------------------------------------------------------------------|----------------------------------------------------------------------------------------------------|
|      |                                  | The main circuit capacitors have become unserviceable.                                                                                            | Examine the capacitor maintenance time in monitor <i>U4-05</i> [CapacitorMaintenance].      If <i>U4-05</i> is more than 90%, replace the capacitor. Contact Yaskawa or your nearest sales representative for more information.    |
|      |                                  |                                                                                                    | Examine the input power for problems.     Re-energize the drive.     If the alarm stays, replace the circuit board or the drive. Contact Yaskawa or your nearest sales representative for more information.                        |
| PGo  | Encoder (PG) Feedback Loss       | The encoder cable is disconnected or wired incorrectly.                                                                                           | Examine for wiring errors or disconnected wires in the encoder cable, and repair problems.                                                                                                    |
| PGoH | Encoder (PG) Hardware Fault      | The encoder cable is disconnected.                                                                                                    | Correct any disconnected wires in the encoder cable.                                                                                                    |
| rUn  | Motor Switch during Run          | The drive received a <i>Motor 2 Selection [H1-xx</i> = 16] during run.                                                                            | Make sure that the drive receives the Motor 2 Selection while the drive is stopped.                                                                                                    |
| SE   | Modbus Test Mode Error           | MEMOBUS/Modbus communications self-diagnostics [H1-xx = 67] was done while the drive was running.                                                 | Stop the drive and do MEMOBUS/Modbus communications self-diagnostics.                                                                                                    |
| STo  | Safe Torque OFF                  | Safe Disable inputs H1-HC and H2-HC are open.                                                                                                    | <ul> <li>Make sure that the Safe Disable signal is input from an external source to terminal H1-HC and H2-HC.</li> <li>When the Safe Disable function is not in use, use a jumper to connect terminals H1-HC and H2-HC.</li> </ul> |
|      |                                  | There is internal damage to the two Safe Disable channels.                                                                                        | Replace the board or the drive. Contact Yaskawa or your nearest sales representative to replace the board.                                                                                                    |
| SToF | Safe Torque OFF Hardware         | One of the two terminals H1-HC or H2-HC received the Safe Disable input signal.                                                                   | Make sure that the Safe Disable signal is input from an external source to terminals H1-HC or H2-HC.                                                                                                    |
|      |                                  | The Safe Disable input signal is wired incorrectly.                                                                                               | When the Safe Disable function is not in use, use a jumper to<br>connect terminals H1-HC and H2-HC.                                                                                                    |
|      |                                  | There is internal damage to one Safe Disable channel.                                                                                             | Replace the board or the drive. Contact Yaskawa or your nearest sales representative to replace the board.                                                                                                    |
| TiM  | Keypad Time Not Set              | There is a battery in the keypad, but you have not set the date and time.                                                                         | Use the keypad to set the date and time.                                                                                                    |
| TrPC | IGBT Maintenance Time (90%)      | The IGBT is at 90% of its expected performance life.                                                                                              | Replace the IGBT or the drive. For more information, contact Yaskawa or your nearest sales representative.                                                                                                    |
| UL3  | Undertorque Detection 1          | A fault occurred on the machine.<br>Example: There is a broken pulley belt.                                                                       | Examine the machine and remove the cause of the fault.                                                                                                    |
| UL4  | Undertorque Detection 2          | A fault occurred on the machine.<br>Example: There is a broken pulley belt.                                                                       | Examine the machine and remove the cause of the fault.                                                                                                    |
| UL5  | Mechanical Weakening Detection 2 | The drive detected undertorque as specified by the conditions for mechanical weakening detection set in L6-08 [Mechanical Fatigue Detect Select]. | Examine the machine for deterioration.                                                                                                    |
| Uv   | Undervoltage                     | The drive input power voltage is changing too much.                                                                                               | Examine the input power for problems.     Make the drive input power stable.     If the input power supply is good, examine the magnetic contactor on the main circuit side for problems.                                          |

# ◆ Parameter Setting Errors

Parameter setting errors occur when multiple parameter settings do not agree, or when parameter setting values are not correct. Refer to the table in this section, examine the parameter setting that caused the error, and remove the cause of the error. You must first correct the parameter setting errors before you can operate the drive. The drive will not send notification signals for the faults and alarms when these parameter setting errors occur.

|       |                               | 1                                                                                                |                                                                                                    |  |
|-------|-------------------------------|--------------------------------------------------------------------------------------------------|----------------------------------------------------------------------------------------------------|--|
| Code  | Name                          | Causes                                                                                           | Possible Solutions                                                                                                    |  |
| oPE01 | Drive Capacity Setting Error  | The value set in <i>o2-04</i> [Drive Model (KVA) Selection] does not agree with the drive model. | Set <i>o2-04</i> to the correct value.                                                                                                    |  |
| oPE02 | Parameter Range Setting Error | Parameters settings are not in the applicable setting range.                                     | <ol> <li>Push to show <i>UI-18 [oPE Fault Parameter]</i>, and find parameters that are not in the applicable setting range.</li> <li>Correct the parameter settings.         Note:         If more than one error occurs at the same time, other <i>oPExx</i> errors have priority over <i>oPE02</i>.     </li> </ol> |  |

| Code  | Name                             | Causes                                                                                                    | Possible Solutions                                                                                                    |
|-------|----------------------------------|----------------------------------------------------------------------------------------------------|----------------------------------------------------------------------------------------------------|
| oPE03 | Multi-Function Input Setting Err | The settings for these parameters do not agree:  • F3-10 to F3-25 [Terminal D1 to DF Function Selection]  • H1-01 to H1-08 [Terminals S1 to S8 Function Selection]  • H7-01 to H7-04 [Virtual Multi-Function Inputs 1 to 4]                                                                                                    | Correct the parameter settings.                                                                                                    |
| oPE05 | Run Cmd/Freq Ref Source Sel Err  | The setting to assign the Run command or frequency reference to an option card or the pulse train input is incorrect.                                                                                                    | Correct the parameter settings.                                                                                                    |
| oPE06 | Control Method Selection Error   | A1-02 = 1, 3, [Control Method Selection = $CL-V/f$ , $CLV$ ], but there is no encoder option card connected to the drive.                                                                                                    | Connect an encoder option card to the drive.     Set <i>A1-02</i> correctly.                                                                                                    |
| oPE07 | Analog Input Selection Error     | The settings for H3-02, H3-06, and H3-10 [MFAI Function Select] and H7-30 [Virtual Analog Input Selection] overlap.                                                                                                    | Set <i>H3-02</i> , <i>H3-06</i> , <i>H3-10</i> , and <i>H7-30</i> correctly to prevent overlap.  Note:  It is possible to set these functions to multiple analog input terminals at the same time:  • Setting value 0 [Frequency Reference]  • Setting values F and 1F [Not Used] |
| oPE08 | Parameter Selection Error        | You set a function that is not compatible with the control method set in A1-02 [Control Method Selection].                                                                                                    | 1. Push to show <i>UI-18 [oPE Fault Parameter]</i> , and find parameters that are not in the applicable setting range.  2. Correct the parameter settings.  Note:  If more than one error occurs at the same time, other <i>oPExx</i> errors have priority over <i>oPE02</i> .    |
|       |                                  | When A1-02 = 2 [Control Method Selection = OLV], you used these parameter settings:  • n2-02 > n2-03 [Automatic Freq Regulator Time 1 > Automatic Freq Regulator Time 2]  • C4-02 > C4-06 [Torque Compensation Delay Time > Motor 2 Torque Comp Delay Time]                                                                                                    | <ul> <li>Set n2-02 &lt; n2-03.</li> <li>Set C4-02 &lt; C4-06.</li> </ul>                                                                                                    |
|       |                                  | When A1-02 = 0 [Control Method Selection = V/f], you used these parameter settings:  • H6-01 = 3 [Terminal RP Pulse Train Function = Speed Feedback (V/F Control)]  • H1-xx = 16 [MFDI Function Select = Motor 2 Selection]                                                                                                    | Correct the parameter settings.  Note:  You cannot use Speed Feedback (V/F Control) with the Motor Switch function.                                                                                                    |
| oPE09 | PID Control Selection Fault      | These parameters are set at the same time:  • b5-15 ≠ 0.0 [PID Sleep Function Start Level ≠ 0.0 Hz]  • b1-03 = 2, 3 [Stopping Method Selection = DC Injection Braking to Stop, Coast to Stop with Timer]                                                                                                    | <ul> <li>Set b5-15 ≠ 0.0.</li> <li>Set b1-03 = 0, 1 [Ramp to Stop, Coast to Stop].</li> </ul>                                                                                                    |
|       |                                  | These parameters are set at the same time:  • b5-01 = 1, 2 [Standard, Standard (D on feedback)]  • d2-02 ≠ 0.0 [Frequency Reference Lower Limit ≠ 0.0%]                                                                                                    | Correct the parameter settings.                                                                                                    |
|       |                                  | These parameters are set at the same time:  • b5-01 = 1, 2 [Standard, Standard (D on feedback)]  • b5-11 = 1 [PID Output Reverse Selection = Negative Output Accepted]                                                                                                    | Correct the parameter settings.                                                                                                    |
|       |                                  | These parameters are set at the same time:  • b5-01 = 3, 4 [Fref + PID Trim, D = Fdbk), Fref + PID Trim (D on feedback)]  • d2-02 \neq 0.0                                                                                                    | Correct the parameter settings.                                                                                                    |
| oPE10 | V/f Data Setting Error           | The parameters that set the V/f pattern do not satisfy these conditions:  • For motor 1: E1-09 ≤ E1-07 < E1-06 ≤ E1-11 ≤ E1-04 [Minimum Output Frequency ≤ Mid Point A Frequency < Base Frequency ≤ Mid Point B Frequency ≤ Maximum Output Frequency]  • For motor 2: E3-09 ≤ E3-07 < E3-06 ≤ E3-11 ≤ E3-04 [Minimum Output Frequency ≤ Mid Point A Frequency < Base Frequency ≤ Mid Point B Frequency ≤ Maximum Output Frequency] | Set the parameters correctly to satisfy the conditions.                                                                                                    |

| Code  | Name                            | Causes                                                                                                    | Possible Solutions                                                                                                    |
|-------|---------------------------------|----------------------------------------------------------------------------------------------------|----------------------------------------------------------------------------------------------------|
| oPE11 | Carrier Frequency Setting Error | These parameters are set at the same time:  • C6-05 > 6 [Carrier Freq Proportional Gain > 6]  • C6-04 > C6-03 [Carrier Frequency Lower Limit > Carrier Frequency Upper Limit]  Note:  When C6-05 < 7, C6-04 becomes disabled. C6-03 stays active.  C6-02 to C6-05 settings are not in the applicable                                                                                                    | Set C6-02 to C6-05 correctly.                                                                                                    |
| oPE13 | Pulse Monitor Selection Error   | setting range.  H6-06 = 101, 102, 105, or 116 [Terminal MP Monitor Selection = Frequency Reference, Output Frequency, Motor Speed, Output Frequency after Soft Starter] has not been set when H6-07 = 0 [Terminal MP Frequency Scaling = 0 Hz].                                                                                                    | Set H6-06 correctly.                                                                                                    |
| oPE15 | Torque Control Setting Error    | More than one parameter is selecting torque control at the same time.  • d5-01 = 1 [Torque Control Selection = Torque Control]  • H1-xx = 71 [MFDI Function Select = Torque Control]                                                                                                    | Correct the parameter settings.                                                                                                    |
| oPE18 | Online Tuning Param Setting Err | The parameters that control online tuning are set incorrectly. In OLV control, one of these parameters was set when n6-01 = 2 [Online Tuning Selection = Voltage Correction Tuning]:  • E2-02 [Motor Rated Slip] is set to 30% of the default setting or lower.  • E2-06 [Motor Leakage Inductance] is set to 50% of the default setting or lower.  • E2-03 = 0 [Motor No-Load Current = 0 A] has been set.                                                                                                    | Set E2-02, E2-03, and E2-06 correctly.                                                                                                    |
| oPE20 | PG-F3 Setting Error             | The value set in F1-01 [Encoder 1 Pulse Count (PPR)] does not agree with the number of encoder pulses.                                                                                                    | <ul> <li>Examine the F1-01 value and the number of encoder pulses.</li> <li>Set F1-01 correctly.</li> </ul>                                                                                                    |
| oPE33 | Digital Output Selection Error  | These two parameters are set at the same time:  • H2-60 ≠ F [Term M1-M2 Secondary Function ≠ Not Used]  • H2-01 = Ixx [Term M1-M2 Function Selection = Inverse output of xx]  These two parameters are set at the same time:  • H2-63 ≠ F [Term M3-M4 Secondary Function ≠ Not Used]  • H2-02 = Ixx [Term M3-M4 Function Selection = Inverse output of xx]  These two parameters are set at the same time:  • H2-66 ≠ F [Term M5-M6 Secondary Function ≠ Not Used]  • H2-03 = Ixx [Term M5-M6 Function Selection = Inverse output of xx] | Clear the $H2-01$ to $H2-03 = 1xx$ [Inverse output of $xx$ ] settings. <b>Note:</b> It is not possible to set $H2-01$ to $H2-03 = 1xx$ [Inverse output of $xx$ ] when using output functions for logic operations ( $H2-60$ , $H2-63$ , $H2-66 \neq F$ ). |
|       |                                 | These parameter pairs are set incorrectly:  • H2-21 [Comparator 1 Lower Limit] > H2-22 [Comparator 1 Upper Limit]  • H2-27 [Comparator 2 Lower Limit] > H2-28 [Comparator 2 Upper Limit]                                                                                                    | <ul> <li>Set parameters H2-21 ≤ H2-22.</li> <li>Set parameters H2-27 ≤ H2-28.</li> </ul>                                                                                                    |

# **◆** Auto-Tuning Errors

This table gives information about errors detected during Auto-Tuning. If the drive detects an Auto-Tuning error, the keypad will show the error and the motor will coast to stop. The drive will not send notification signals for faults and alarms when Auto-Tuning errors occur.

Two types of Auto-Tuning errors are: *Endx* and *Erx*. *Endx* identifies that Auto-Tuning has successfully completed with calculation errors. Find and repair the cause of the error and do Auto-Tuning again, or set the motor parameters manually. You can use the drive in the application if you cannot find the cause of the *Endx* error.

Erx identifies that Auto-Tuning was not successful. Find and repair the cause of the error and do Auto-Tuning again.

| Code  | Name                             | Causes                                                                                                    | Possible Solutions                                                                                                    |
|-------|----------------------------------|----------------------------------------------------------------------------------------------------|----------------------------------------------------------------------------------------------------|
| End1  | Excessive Rated Voltage Setting  | The torque reference was more than 20% during Auto-Tuning or the no-load current that was measured after Auto-Tuning is more than 80%. | Make sure that the input motor nameplate data is correct.     Do Auto-Tuning again and correctly set the motor nameplate data.     If you can uncouple the motor and load, remove the motor from the machine and do Rotational Auto-Tuning again.     If you cannot uncouple the motor and load, use the results from Auto-Tuning.                                                   |
| End2  | Iron Core Saturation Coefficient | The motor nameplate data entered during Auto-<br>Tuning is incorrect.                                                                  | Make sure that the input motor nameplate data is correct.     Do Auto-Tuning again and correctly set the motor nameplate data.                                                                                                    |
| End3  | Rated Current Setting Alarm      | The rated current value is incorrect.                                                                                                  | Do Auto-Tuning again and set the correct rated current shown on the motor nameplate.                                                                                                    |
| End4  | Adjusted Slip Calculation Error  | The Auto-Tuning results were not in the applicable parameter setting range.                                                            | Make sure the input motor nameplate data is correct.     Do Rotational Auto-Tuning again and correctly set the motor nameplate data.     If you cannot uncouple the motor and load, do Stationary Auto-Tuning 2.                                                                                                    |
| End5  | Resistance Tuning Error          | The Auto-Tuning results of the Line-to-Line Resistance were not in the applicable range.                                               | Make sure that the input motor nameplate data is correct.     Examine and repair damaged motor wiring.                                                                                                    |
| End6  | Leakage Inductance Alarm         | The Auto-Tuning results were not in the applicable parameter setting range.                                                            | Make sure that the input motor nameplate data is correct, and do Auto-Tuning again.                                                                                                    |
| End7  | No-Load Current Alarm            | The Auto-Tuning results of the motor no-load current value were not in the applicable range.                                           | Examine and repair damaged motor wiring.                                                                                                    |
| Er-01 | Motor Data Error                 | The motor nameplate data entered during Auto-<br>Tuning is incorrect.                                                                  | Make sure that the motor nameplate data is correct.     Do Auto-Tuning again and correctly set the motor nameplate data.                                                                                                    |
| Er-02 | Drive in an Alarm State          | The motor nameplate data entered during Auto-<br>Tuning is incorrect.                                                                  | Make sure that the motor nameplate data entered in Auto-Tuning is correct.     Do Auto-Tuning again and correctly set the motor nameplate data.                                                                                                    |
| Er-03 | STOP Button was Pressed          | You pushed STOP during Auto-Tuning.                                                                                                    | Auto-Tuning did not complete correctly. Do Auto-Tuning again.                                                                                                    |
| Er-04 | Line-to-Line Resistance Error    | The Auto-Tuning results were not in the applicable parameter setting range.                                                            | Examine and repair motor wiring.     Disconnect the machine from the motor and do Rotational Auto-Tuning again.                                                                                                    |
| Er-05 | No-Load Current Error            | The Auto-Tuning results were not in the applicable parameter setting range.                                                            | Examine and repair motor wiring.     Disconnect the machine from the motor and do Rotational Auto-Tuning again.                                                                                                    |
| Er-08 | Rated Slip Error                 | The motor nameplate data entered during Auto-<br>Tuning is incorrect.                                                                  | Make sure that the input motor nameplate data is correct.     Do Auto-Tuning again and correctly set the motor nameplate data.                                                                                                    |
| Er-09 | Acceleration Error               | The motor did not accelerate for the specified acceleration time.                                                                      | Increase the value set in C1-01 [Acceleration Time 1].     Disconnect the machine from the motor and do Rotational Auto-Tuning again.                                                                                                    |
| Er-10 | Motor Direction Error            | There is defective drive and motor wiring.                                                                                             | Examine and repair motor wiring.                                                                                                    |
| Er-11 | Motor Speed Error                | The torque reference during acceleration is too high (100%).                                                                           | Increase the value set in C1-01 [Acceleration Time 1].     Disconnect the machine from the motor and do Rotational Auto-Tuning again.                                                                                                    |
| Er-12 | Current Detection Error          | There is a phase loss in the drive input power. (U/T1, V/T2, W/T3)                                                                     | Examine and repair motor wiring.                                                                                                    |
| Er-13 | Leakage Inductance Error         | The motor rated current value is incorrect.                                                                                            | Correctly set the rated current indicated on the motor nameplate and do Auto-Tuning again.                                                                                                    |
|       |                                  | The drive could not complete tuning for leakage inductance in fewer than 300 s.                                                        | Examine and repair motor wiring.                                                                                                    |
| Er-14 | Motor Speed Error 2              | The motor speed was more than two times the amplitude of speed reference during Inertia Tuning.                                        | Decrease the value set in C5-01 [ASR Proportional Gain 1].                                                                                                    |
| Er-15 | Torque Saturation Error          | During Inertia Tuning, the output torque was more than the value set in <i>L7-01 to L7-04 [Torque Limit]</i> .                         | <ul> <li>Increase the value set in L7-01 to L7-04 [Torque Limit] as much as possible.</li> <li>Decrease the values set for the frequency and amplitude of the test signals used when doing inertia tuning. First, decrease the test signal amplitude, and then do Inertia Tuning. If the error continues, decrease the test signal frequency and do Inertia Tuning again.</li> </ul> |

| Code  | Name                     | Causes                                                                                                    | Possible Solutions                                                                                                    |
|-------|--------------------------|----------------------------------------------------------------------------------------------------|----------------------------------------------------------------------------------------------------|
| Er-16 | Inertia ID Error         | The inertia found by the drive was too small or too large during Inertia Tuning (10% or less, or 50000% or more).                                        | Decrease the values set for the frequency and amplitude of the test signals used when doing inertia tuning. First, decrease the test signal amplitude, and then do Inertia Tuning. If the error continues, decrease the test signal frequency and do Inertia Tuning again     Correctly set the motor inertia as specified by the motor, and do Inertia Tuning again. |
| Er-17 | Reverse Prohibited Error | b1-04 = I [Reverse Operation Selection = Reverse disabled] is set.  Note:  You cannot do Inertia Tuning if the drive cannot rotate the motor in reverse. | <ol> <li>Enable reverse in the target machine.</li> <li>Set b1-04 = 0 [Reverse enabled].</li> <li>Do Inertia Tuning again.</li> </ol>                                                                                                    |

## **♦** Backup Function Operating Mode Display and Errors

## Operating Mode Display

When the drive does backup function tasks with the LCD keypad, the keypad will show the current task. These indicators do not show that an error has occurred.

| Keypad Display                                                      | Name                                                    | Display            | State                                                                                                    |
|---------------------------------------------------------------------|---------------------------------------------------------|--------------------|----------------------------------------------------------------------------------------------------|
| Drive and Keypad mismatch.<br>Should the parameters be<br>restored? | Detection of inconsistency between the drive and keypad | Normally displayed | The drive detected the connection of a keypad from a different drive. Select [Yes] to copy parameters backed up in the keypad to the connected drive. |
| Restore Restore from keypad                                         | Restoring parameters                                    | Flashing           | The parameters stored in the keypad have been restored to the drive.                                                                                  |
| End                                                                 | Backup/restore/verify operation ended normally          | Normally displayed | The parameter backup, restore, or verify operation ended normally.                                                                                    |
| Backup Backup from Drive                                            | Backing up parameters                                   | Flashing           | The parameters stored in the drive are being backed up to the keypad.                                                                                 |
| Verify Keypad & Drive                                               | Verifying parameters                                    | Flashing           | The parameter settings stored in the keypad and the parameter settings in the drive align or are being compared.                                      |

## ■ Backup Function Runtime Errors

When an error occurs, the keypad shows a code to identify the error.

The table in this section shows the error codes. Refer to this table to remove the cause of the errors.

## Note:

Push any key on the keypad to clear an error.

| Code | Name                       | Causes                                                                                                    | Possible Solutions                                                                                                    |  |
|------|----------------------------|----------------------------------------------------------------------------------------------------|----------------------------------------------------------------------------------------------------|--|
| CPEr | Control Mode Mismatch      | The keypad setting and drive setting for A1-02 [Control Method Selection] do not align.                                                 | <ol> <li>Set A1-02 on the drive to the same value that is on the keypad.</li> <li>Restore the parameters.</li> </ol>          |  |
| СРуЕ | Error Writing Data         | Parameter restore did not end correctly.                                                                                                | Restore the parameters.                                                                                                    |  |
| CSEr | Control Mode Mismatch      | The keypad is broken.                                                                                                    | Replace the keypad.                                                                                                    |  |
| dFPS | Drive Model Mismatch       | You tried to restore parameters to a drive model that is different than the drive model you backed up.                                  | Examine the drive model that you used to back up the parameters.     Restore the parameters.                                  |  |
| iFEr | Keypad Communication Error | There was a communications error between the keypad and the drive.                                                                      | Examine the connector or cable connection.                                                                                    |  |
| ndAT | Error Received Data        | The parameter settings for model and specifications (power supply voltage and capacity) are different between the keypad and the drive. | Make sure that drive model and the value set in <i>o2-04 [Drive Model (KVA) Selection]</i> align.     Restore the parameters. |  |
|      |                            | The parameters are not stored in the keypad.                                                                                            | Connect a keypad that has the correct parameters.     Restore the parameters.                                                 |  |
| PWEr | DWEZ Password Mismatch     | The password set in the backup operation with qx-xx [DriveWorksEZ Parameters] and rx-xx [DriveWorksEZ Connections] is incorrect.        | Set the DWEZ PC software password supplied by Yaskawa for the DWEZ program user ID downloaded to the drive.                   |  |
| rdEr | Error Reading Data         | You tried to back up when $o3-02 = 0$ [Copy Allowed Selection = Disabled].                                                              | Set o3-02 = 1 [Enabled] and back up again.                                                                                    |  |

| Code | Name                             | Causes                                                                                                    | Possible Solutions                                                                                                    |
|------|----------------------------------|----------------------------------------------------------------------------------------------------|----------------------------------------------------------------------------------------------------|
| vAEr | Voltage Class, Capacity Mismatch | The power supply specifications or drive capacity parameter settings are different between the keypad and the drive. | Make sure that drive model and the value set in <i>o2-04 [Drive Model (KVA) Selection]</i> align.     Restore the parameters. |
| vFyE | Parameters do not Match          | The parameters that are backed up in the keypad and the parameters in the drive do not align.                        | <ol> <li>Restore or backup the parameter again.</li> <li>Verify the parameters.</li> </ol>                                    |

# **Revision History**

| Date of<br>Publication | Revision<br>Number | Section | Revised Content                                                |
|------------------------|--------------------|---------|----------------------------------------------------------------|
| May 2020               | -                  | _       | First Edition. Revised October 2020: Factory Recommended Fuses |

# GA800 600 V Drive

Installation & Primary Operation

#### YASKAWA AMERICA. INC.

2121, Norman Drive South, Waukegan, IL 60085, U.S.A. +1-800-YASKAWA (927-5292) www.yaskawa.com

#### **DRIVE CENTER (INVERTER PLANT)**

2-13-1, Nishimiyaichi, Yukuhashi, Fukuoka, 824-8511, Japan Phone: +81-930-25-2548 www.yaskawa.co.jp

#### YASKAWA EUROPE GmbH

www.yaskawa.eu.com

Hauptstraβe 185, 65760 Eschborn, Germany Phone: +49-6196-569-300 E-mail: support@yaskawa.eu.com

### YASKAWA ELÉTRICO DO BRASIL LTDA.

777, Avenida Piraporinha, Diadema, São Paulo, 09950-000, Brasil Phone: +55-11-3585-1100 www.yaskawa.com.br

In the event that the end user of this product is to be the military and said product is to be employed in any weapons systems or the manufacture thereof, the export will fall under the relevant regulations as stipulated in the Foreign Exchange and Foreign Trade Regulations. Therefore, be sure to follow all procedures and submit all relevant documentation according to any and all rules, regulations and laws that may apply.

Specifications are subject to change without notice for ongoing product modifications and improvements.

Original instructions.

© 2020 YASKAWA Electric Corporation

VASKAWA ELECTRIC CORPORATION

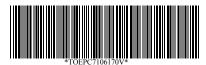

TOEPC7106170V Revision: A <0>-1 October 2020 - YAI Published in U.S.A. 20-2-22\_YAI

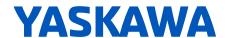